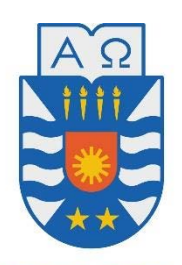

**UNIVERSIDAD DEL BÍO-BÍO** 

**Facultad de Ciencias Empresariales**

**Departamento de Ciencias de la Computación y Tecnologías de la Información**

# SISTEMA DE CONTROL DE ESTACIONAMIENTO MUNICIPAL

Miguel Ángel Castillo Vásquez Luis Gerardo Marcelo Cid Burgos

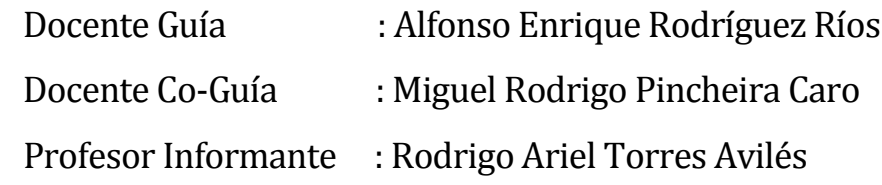

Memoria para optar al título Ingeniero Civil en Informática

ENERO DE 2017 CHILLÁN, CHILE

# **Resumen**

Este proyecto se presenta para dar conformidad a los requisitos exigidos por la Universidad del Bío-Bío en el proceso de titulación a la carrera de Ingeniería Civil en Informática.

El proyecto titulado "Sistema de Control de Estacionamientos Municipal" surge como un sistema prototipo que pueda complementar al actual sistema de cobro por estacionamientos públicos en las comunas del país.

A partir de las necesidades actuales por parte de los clientes y las municipalidades, se propone realizar un software que contemple la gestión de la información de clientes, Parquimetreros y zonas de estacionamiento mediante un mantenedor Web. Además, el proyecto contempla la creación de una aplicación móvil que permita a los clientes administrar una cuenta personal en la que puedan depositar dinero para pagar el uso de un cupo de estacionamiento, añadir usuarios y vehículos y buscar cupos de estacionamiento disponibles.

En cuanto al desarrollo del proyecto, se optó por utilizar la metodología de desarrollo ágil SCRUM, donde se definieron reuniones semanales en las cuales se asignaron tareas que fueron desarrolladas en iteraciones breves y fijas denominadas Sprint. Además, para el Sistema Web se utilizó el enfoque OO (Orientado a Objetos), mediante el modelo de tres capas MVC (Modelo Vista Controlador). Por otra parte, el sistema móvil se desarrolló mediante el modelo MVVM (Modelo Vista Vista Modelo).

Con la realización de este proyecto, se buscará complementar y agilizar el actual sistema de cobro de estacionamientos públicos, dado que se automatizará el proceso de búsqueda de estacionamientos, incluyendo el concepto de geolocalización para ello. Además, este sistema ofrecerá una valiosa herramienta a las municipalidades para la gestión de la información relacionada a clientes, trabajadores (Parquimetreros), zonas y cupos de estacionamiento.

# **Abstract**

This project is introduced to give approval to the Bio-Bio University required requisites in the titling project for the Civil Engineering Computer career.

The project titled "Municipal Parking Control System" emerges as a prototype system that can complement the current collection system for public parking in the communes of the country.

Based on the present needs of customers and municipalities, it is proposed to carry out software that includes the management of customer information, parking workers and parking areas through a Web maintainer. In addition, the project includes the creation of a mobile application that allows customers to manage a personal account in which they can deposit money to pay for the use of a parking space, add users and vehicles and search for available parking spaces.

As for the development of the project, it was decided to use the agile development methodology SCRUM, where weekly meetings were defined in which tasks were assigned that were developed in brief and fixed iterations called Sprint. In addition, the OO (Object Oriented) approach was used for the Web System, using the three-layer model MVC (Model View Controller). On the other hand, the mobile system was developed using the MVVM model (Vista Model View Model).

With the realization of this project, we will seek to complement and streamline the current collection system of public parking, as it will automate the process of searching for parking lots, including the concept of geolocation for it. In addition, this system will provide a valuable tool to municipalities for the management of information related to customers, workers (parking workers), parking zones and parking spaces.

# Índice General

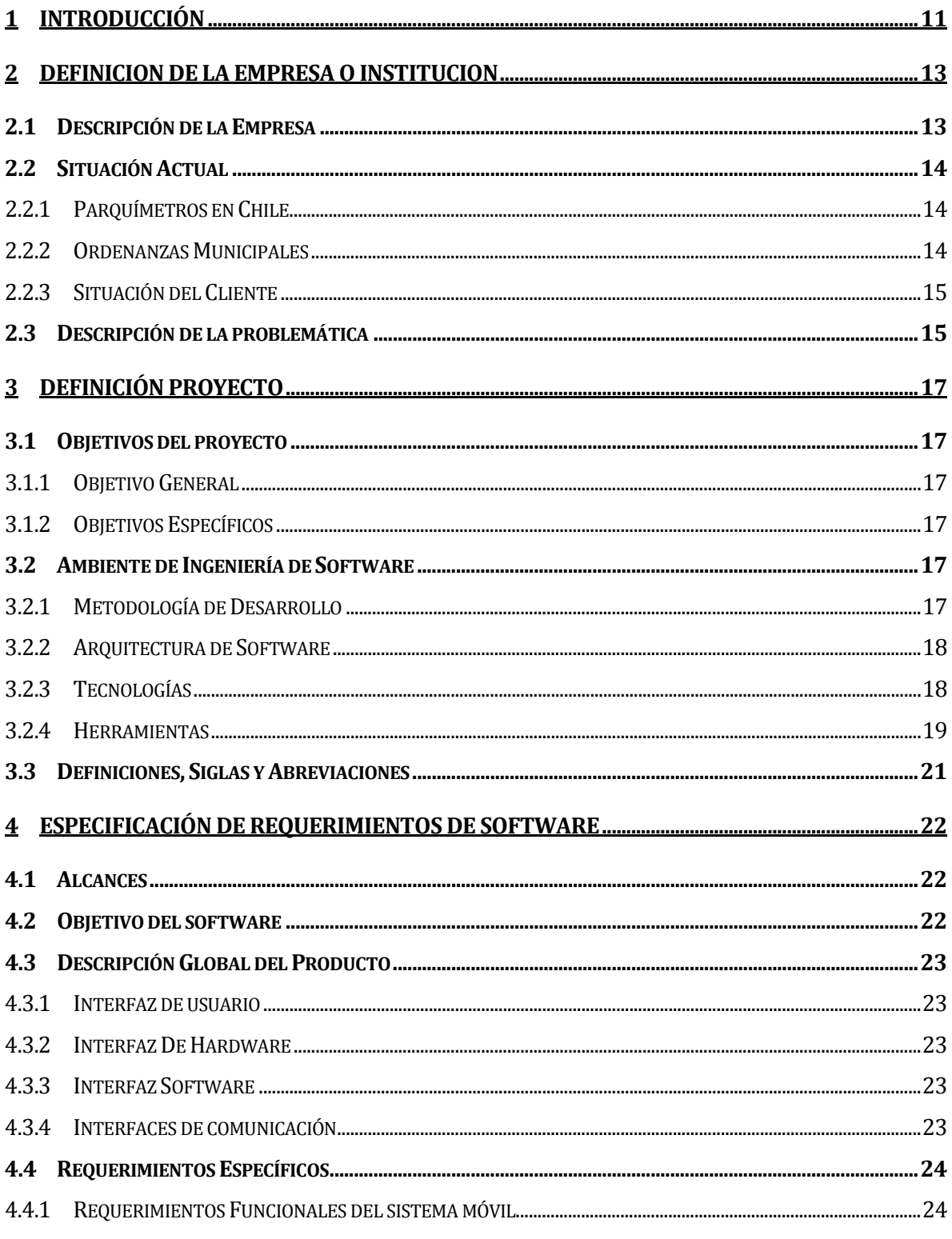

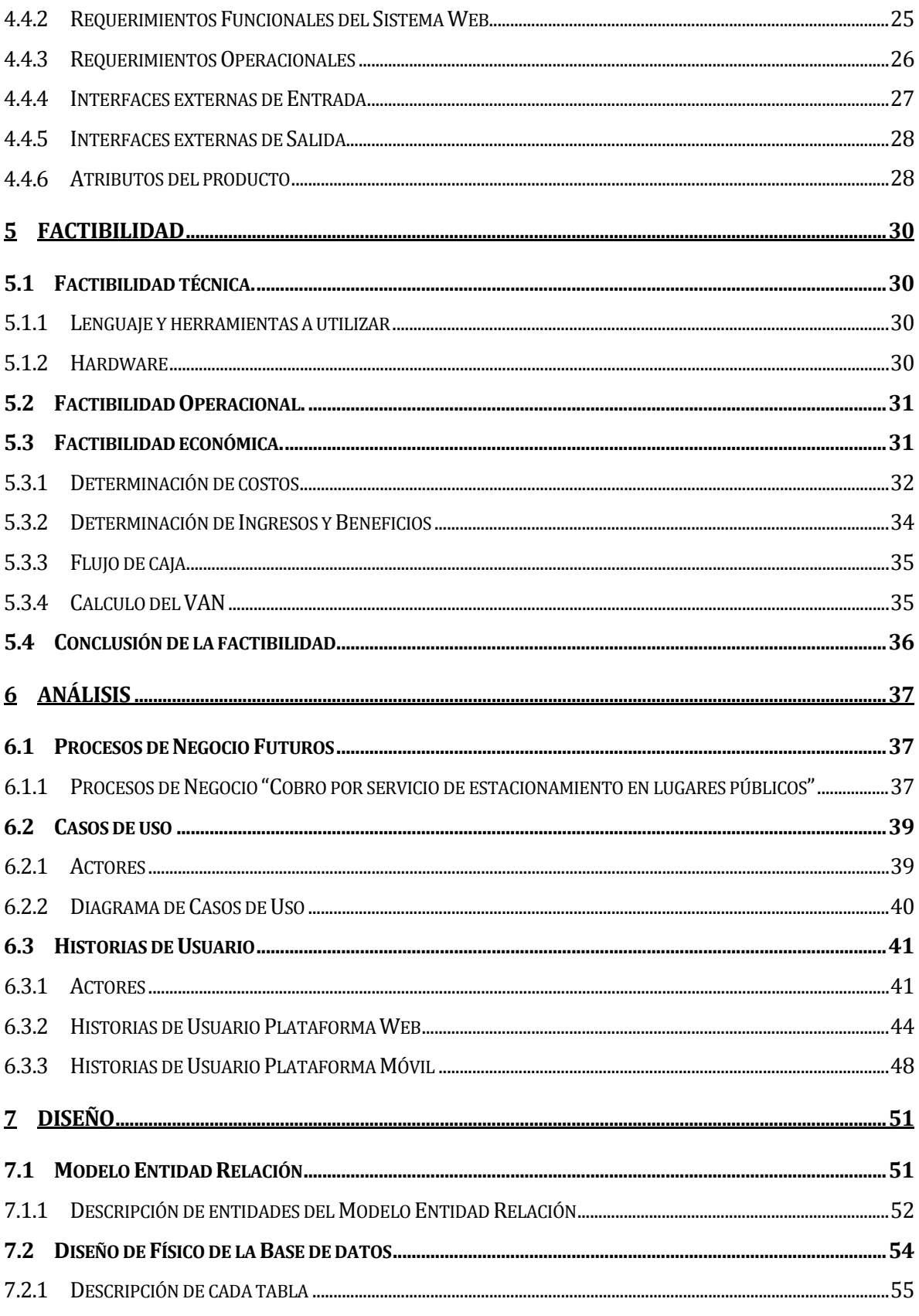

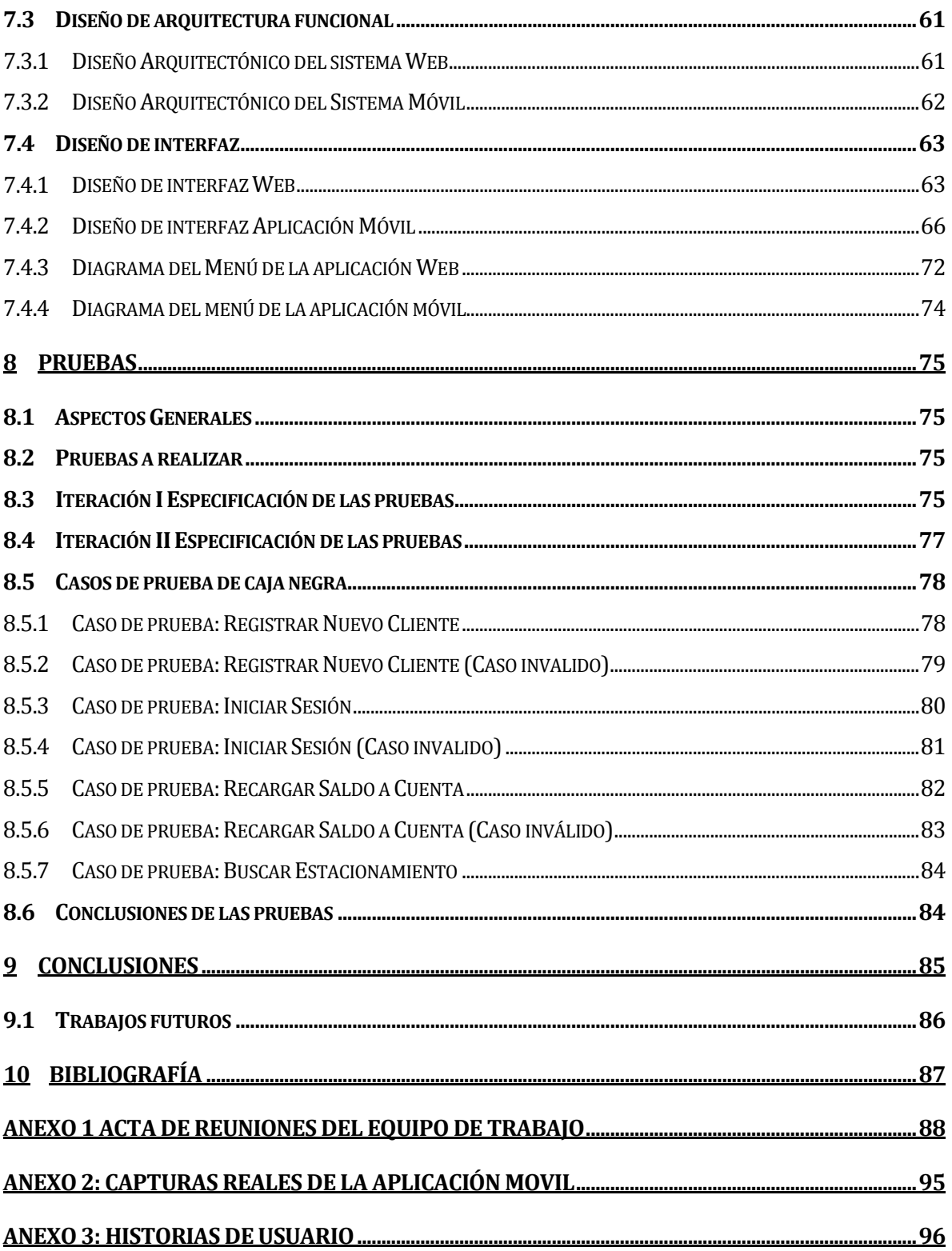

# Índice Tablas

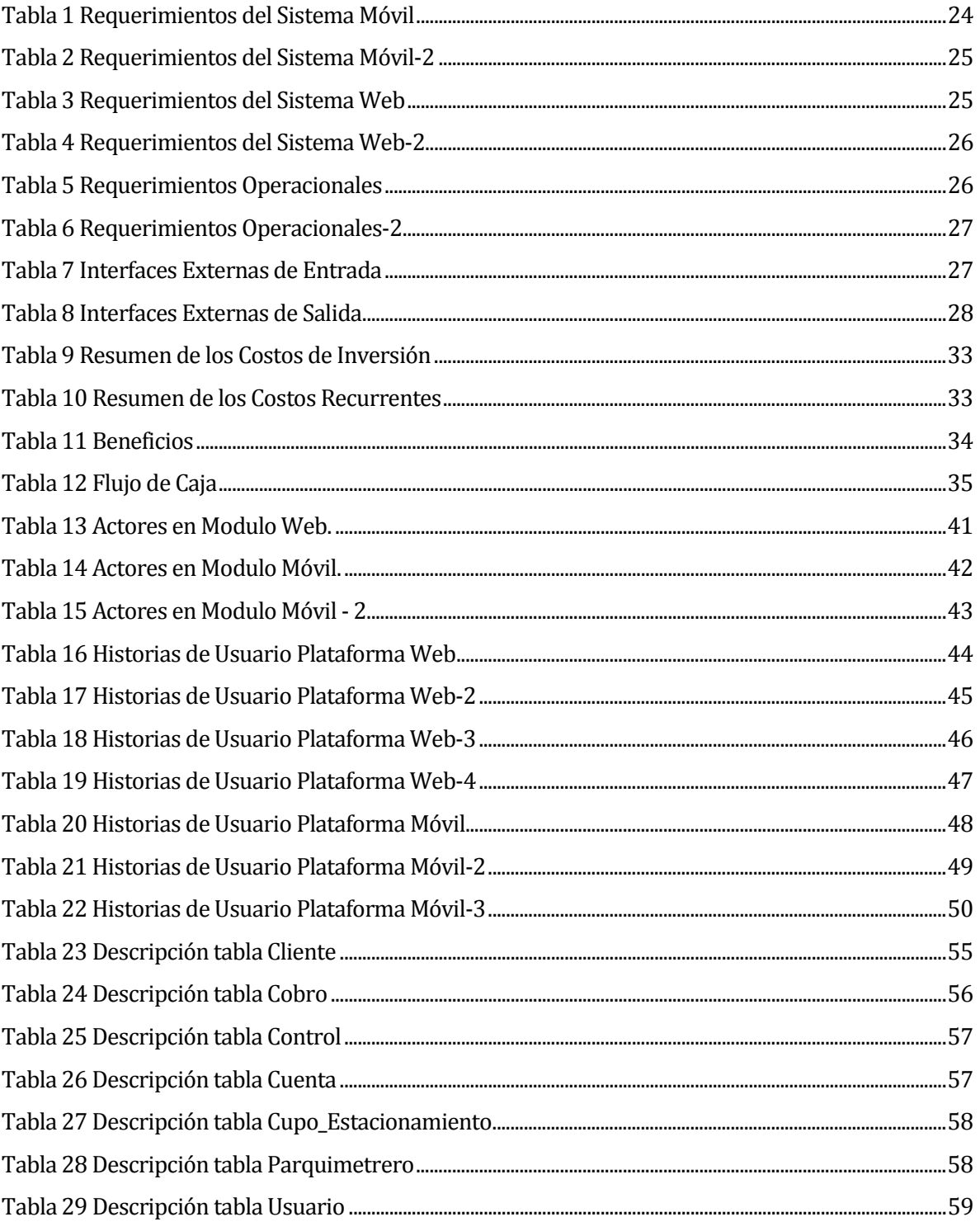

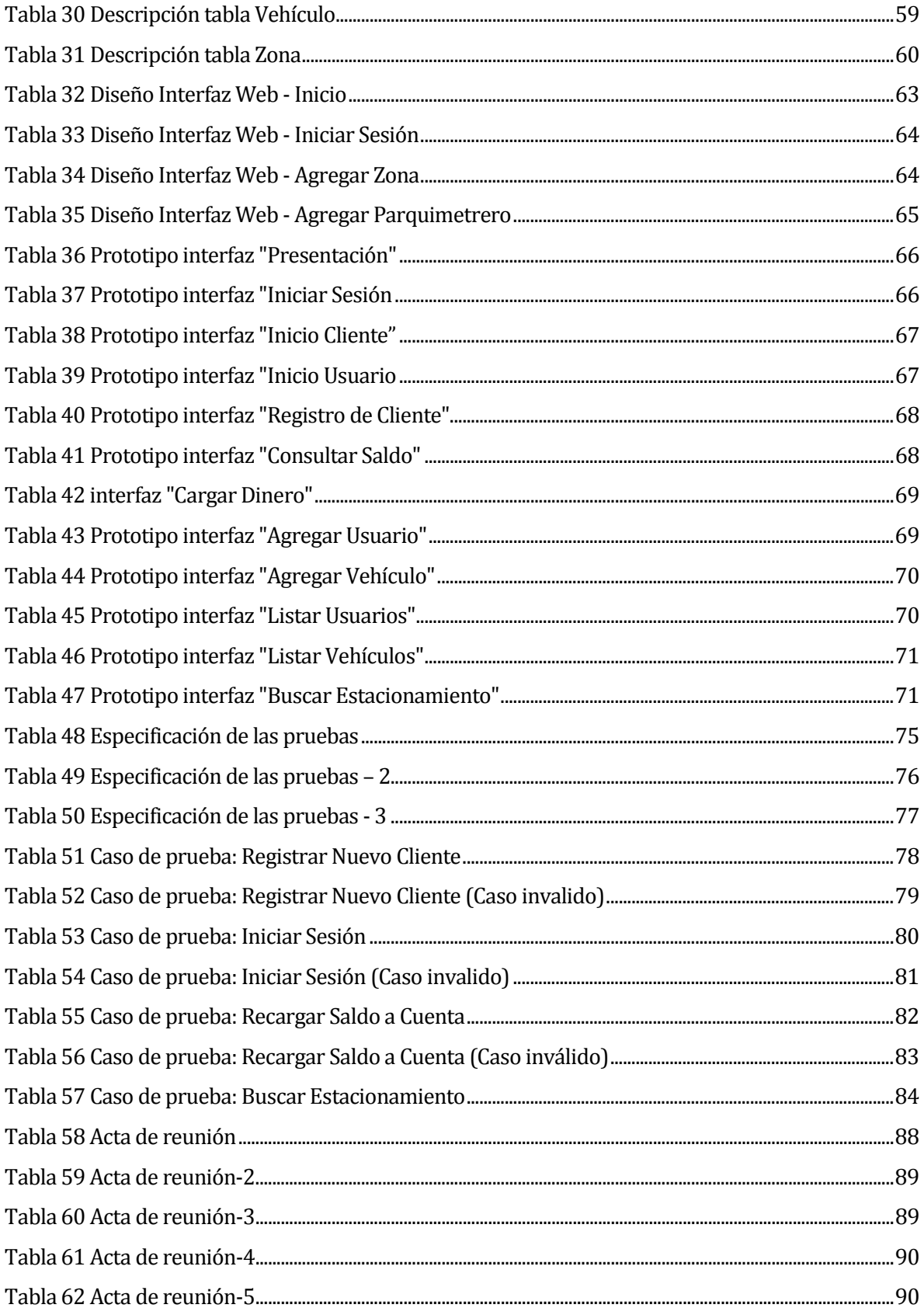

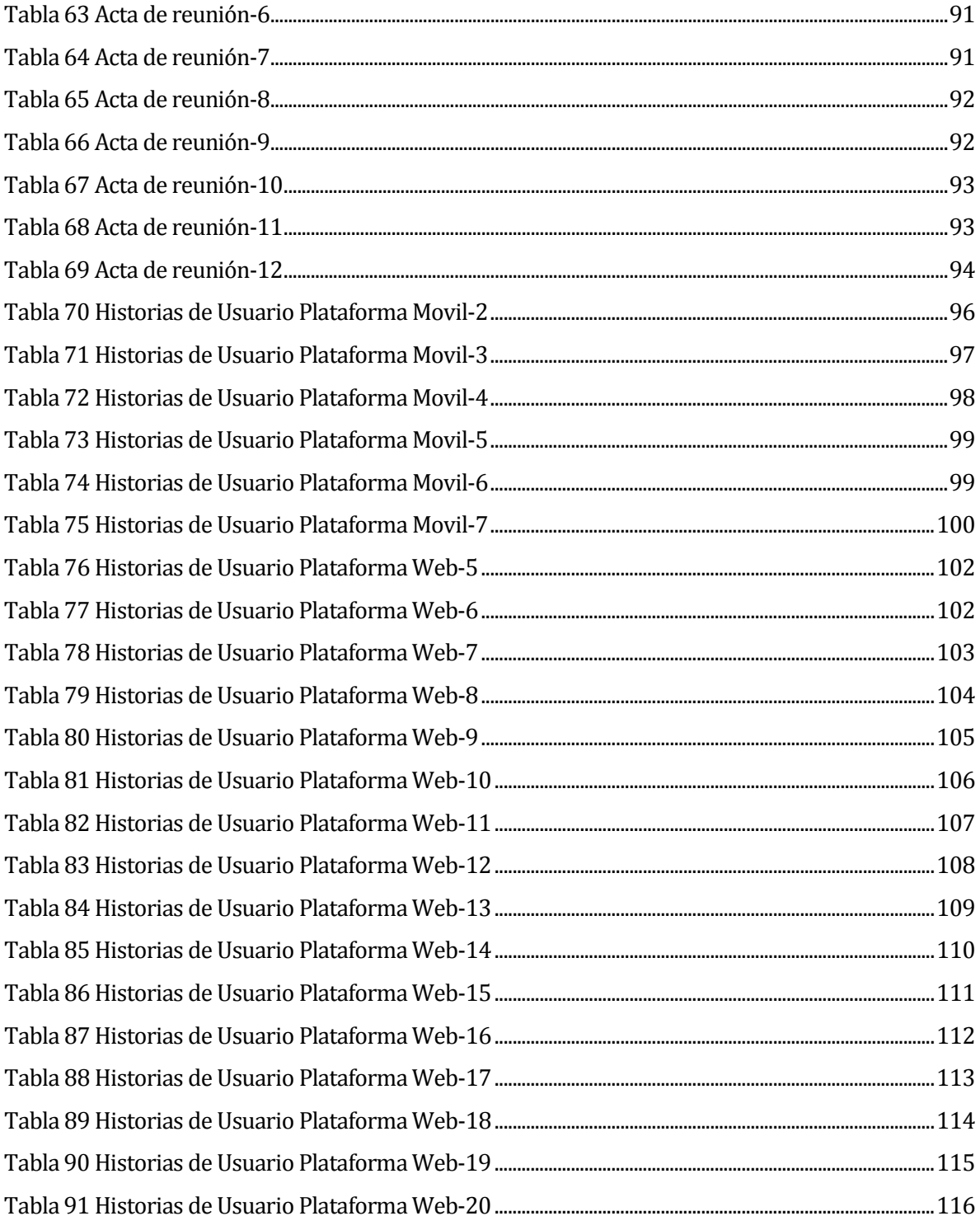

# Índice Figuras

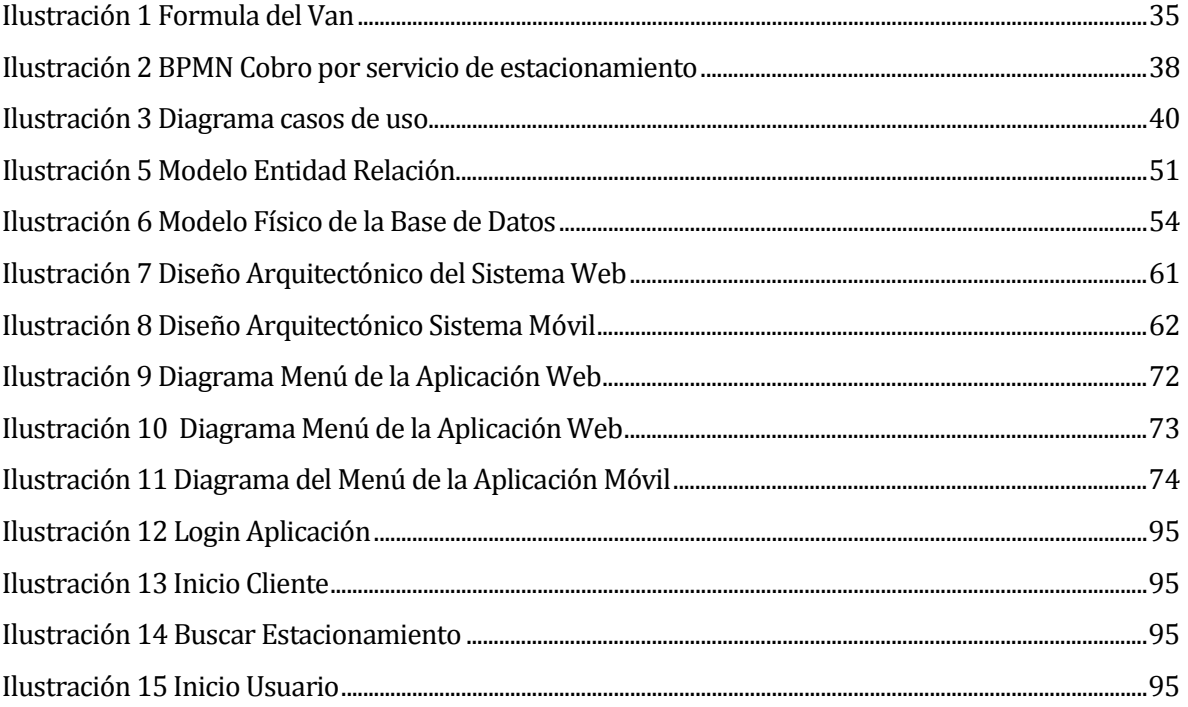

# <span id="page-10-0"></span>**1 INTRODUCCIÓN**

Las Tecnologías de la Información y las Comunicaciones (TIC's) tienen repercusiones en prácticamente todos los aspectos de nuestras vidas. El rápido avance de estas tecnologías brinda oportunidades sin precedentes para alcanzar niveles más elevados de desarrollo. La capacidad de las TIC's para reducir muchos obstáculos tradicionales, especialmente el tiempo y la distancia, posibilitan el uso potencial de estas tecnologías en beneficio de millones de personas en el mundo.

En la actualidad, muchas organizaciones tienden a utilizar las TIC's para apoyar sus sistemas de información, en donde estas prefieren utilizar plataformas Web, móviles, computacionales, entre otras para satisfacer sus necesidades.

El desarrollo y propagación de las aplicaciones móviles ha ido en aumento con el correr de los años. El uso de estas aplicaciones se ha vuelto imperativo para muchas compañías. Sin embargo, ante un mercado con una oferta tan abundante, se necesita una gran atención a los detalles para encontrar una diferenciación.

La ingeniería del software es una disciplina de la ingeniería que comprende todos los aspectos de la producción de software, desde las etapas iniciales de la especificación del sistema, hasta el mantenimiento de éste, una vez que se ha construido y se está utilizando.

Dentro de la ingeniería de software existen diversas metodologías de desarrollo de software, entre las cuales se encuentran las metodologías de desarrollo ágil. Estas metodologías de desarrollo ágil establecen un modo en el cual el software es desarrollado rápidamente y respondiendo a los cambios que puedan surgir a lo largo del proyecto. Además, surgen como una alternativa a los procesos de desarrollo de software tradicionales, caracterizados por ser rígidos y dirigidos por la documentación que genera en cada una de las actividades desarrolladas.(Letelier, 2006)

SCRUM es un tipo de metodología ágil que se usa para minimizar los riesgos durante la realización de un proyecto, pero de manera colaborativa. Entre las ventajas que ofrece, se encuentran la productividad, calidad, y que se realiza un seguimiento continuo de los avances del proyecto, logrando que los integrantes estén unidos, comunicados y que el cliente vaya viendo los avances.

El servicio de estacionamientos públicos se encuentra presente en todas las comunas del país. Los usuarios de este servicio deben pagar un determinado monto de dinero a cambio de obtener el derecho de estacionar su vehículo durante un tiempo en sitios públicos de la comuna. Los encargados de realizar los cobros son personas contratadas, en la mayoría de los casos, por empresas que obtienen la concesión de algunas zonas geográficas de la comuna o en otras ocasiones, por las mismas municipalidades. Las municipalidades han implementado este sistema de cobros con el fin de obtener ingresos que son destinados a inversiones significativas para la comuna.

El objetivo de este proyecto es desarrollar un sistema, por ahora un prototipo, que pueda ser utilizado para apoyar tecnológicamente el sistema actual de parquímetros, mediante la creación de un sistema Web y una aplicación móvil que permita gestionar cuentas para los clientes del servicio, establecer un método alternativo de cobros y permitir la búsqueda de estacionamientos disponibles mediante la geo localización.

El desarrollo del proyecto será guiado bajo la metodología de desarrollo ágil SCRUM, con el fin de conseguir resultados rápidos mediante Sprint, los cuales son iteraciones que se ejecutan en bloques temporales fijos. Los aspectos considerados van desde la especificación de requisitos hasta la etapa de pruebas.

A continuación, se presenta el detalle de los capítulos presentes en esta memoria, los cuales son la introducción al proyecto, la definición de la empresa o institución donde se dará a conocer la situación actual del sistema, la definición del proyecto en donde se mostrará los objetivos del proyecto, la arquitectura de software usada y la metodología de trabajo. Luego, se explicará los requerimientos y alcances del sistema, continuando con la factibilidad y el análisis, en donde se detallan los actores presentes en el sistema, las historias de usuario y los modelos de negocio. En el capítulo de diseño se dará a conocer el modelo entidad relación, los diagramas de navegación y las principales entidades del sistema. Finalmente, se mostrará las pruebas y las conclusiones.

# <span id="page-12-0"></span>**2 DEFINICION DE LA EMPRESA O INSTITUCION**

# <span id="page-12-1"></span>**2.1 Descripción de la Empresa**

La memoria no presenta en sí una empresa real, de manera que se estableció un ente ficticio para llevar a cabo esta labor, se establecieron parámetros con similitudes a una empresa real para así poder explicar de mejor forma los estudios realizados. Se optó por no realizar un software genérico, debido a que esto implicaba un mayor costo monetario y además no se contaba con una empresa real que guiara el proyecto.

Nombre Empresa: EasyParking.

- Dirección: Freire 244.
- Rubro: Estacionamientos
- Página Web: www.easyparking.cl
- Servicios que ofrece:
	- Apoyo en todas las etapas de la construcción de un proyecto de estacionamientos, desde el anteproyecto, hasta el diseño y ejecución de la obra.
	- Asesoría del recinto, de acuerdo a los requerimientos, para alcanzar los niveles de confort, fluidez del tránsito, seguridad y operación necesarios que permitan cumplir con todas las exigencias del propietario y los usuarios.
	- Implementación y puesta en marcha del estacionamiento, con la evaluación e instalación de Sistemas de Control de Acceso y Cobro, señalética, sistemas de seguridad y accesorios varios.
	- Operación del estacionamiento, ofreciendo diversas alternativas para ello: Administración Profesional, Gestión Comercial, Concesión, Asesoría y Capacitación. De esta forma nuestro know-how permite al propietario que todos los aspectos proyectados para el estacionamiento funcionen correctamente en la operación diaria.

# <span id="page-13-0"></span>**2.2 Situación Actual**

En esta sección se describe el ambiente actual de la problemática que abordará este proyecto.

#### <span id="page-13-1"></span>**2.2.1 Parquímetros en Chile**

El cobro de parquímetros y estacionamientos en Chile se encuentra regulado en la ley  $N^{\circ}$ 19.496, que establece normas sobre protección de los derechos de los consumidores.

En dicha ley, se establecen medidas generales que deben ser acatadas por todos aquellos establecimientos que perciban ingresos mediante el cobro de estacionamientos. Sin embargo, cada municipalidad cuenta con la potestad de establecer sus propias normas respecto al cobro de parquímetros y estacionamientos dentro de su comuna, mediante el decreto de ordenanzas municipales.

Muchos municipios a lo largo del país han optado por concesionar a privados los estacionamientos de un sector de la ciudad a cambio de la construcción de estacionamientos subterráneos y el mejoramiento urbano de plazas o paseos.

Estas empresas privadas son las que se encargan de establecer las tarifas por zona geográfica dentro de la comuna y suministrar máquinas y vestimenta a los funcionarios encargados de registrar y efectuar los cobros.

# <span id="page-13-2"></span>**2.2.2 Ordenanzas Municipales**

Para regular los estacionamientos de vehículos y el cobro de parquímetros, las municipalidades emiten ordenanzas, en las cuales se establecen las normas y criterios que rigen el funcionamiento del sistema.

- Las disposiciones más importantes que se muestran en estos documentos son:
- Establecer los lugares o zonas de la comuna donde se aplica la ordenanza.
- Las formas de pago de los usuarios de estacionamientos públicos.
- El horario de funcionamiento de los parquímetros.
- La señalización de los estacionamientos.
- Los castigos relacionados a las infracciones que pueda cometer un usuario de los estacionamientos de vehículos.
- Los lugares donde se podrán cancelar las multas por infracciones.

• Las entidades que se harán cargo de hacer respetar las normas dispuestas en la ordenanza.

#### <span id="page-14-0"></span>**2.2.3 Situación del Cliente**

Dentro del actual sistema de parquímetros en Chile, existen dos partes fundamentales para su funcionamiento.

Por un lado, se encuentra el parquimetrero, que es aquella persona que se encarga de registrar el estacionamiento por parte de un vehículo y posteriormente, en el momento en que un cliente desea retirarse del lugar en el que se encuentra estacionado, efectuar el cobro total relacionado al tiempo que el vehículo hizo uso de un cupo de estacionamiento.

Por otra parte, se encuentra el cliente. El cliente es aquella persona que hace uso de un cupo para estacionamiento durante el tiempo que estime necesario. Una vez que el cliente desea retirarse del lugar en el cual su vehículo se encuentra estacionado, debe esperar la aprobación del parquimetrero, quien se encargará de cobrarle una cantidad de dinero relacionada al tiempo durante el cual el su vehículo estuvo estacionado y la zona geográfica en que se estacionó, ya que estas tienen valores diferenciados dependiendo de la cercanía que tienen con los centros comerciales de importancia.

#### <span id="page-14-1"></span>**2.3 Descripción de la problemática**

El sistema de cobros por estacionamiento en lugares públicos ha sido implementado en un buen número de comunas del país. Para realizar el cobro las municipalidades disponen de sistemas propios o concesionados a empresas privadas.

En términos generales, se cuenta con parquimetreros que disponen de una máquina electrónica, la cual le permite llevar un control del tiempo durante el cual un cliente estuvo estacionado y emitir una boleta electrónica con la información relacionada al cobro que el cliente debe pagar por el uso del servicio de estacionamiento.

Este proyecto se basará en el actual sistema de cobro de estacionamientos en sectores públicos, orientado principalmente a la perspectiva del cliente que hace uso del servicio.

Sin embargo, el objetivo de este proyecto es contar con un prototipo funcional para la futura implementación de un sistema completo que pueda ser replicado a nivel nacional, por lo tanto, el alcance de este proyecto se limitará a la comuna de Chillán, específicamente a las calles y avenidas principales del centro de la comuna.

Desde el punto de vista del cliente de un sistema de estacionamientos de esta naturaleza, se puede decir que los sistemas actuales presentan las siguientes restricciones:

- No dispone de recursos que puedan facilitar la entrega de información relacionada con la disponibilidad de los cupos destinados para el estacionamiento de vehículos. Esto tiene como consecuencia que se tenga en las ciudades una mayor congestión de vehículos, debido a que, el tiempo que toma encontrar un estacionamiento desocupado puede extenderse por muchos minutos.
- No cuenta con un registro de información relacionada a los usuarios del servicio de estacionamientos, puesto que la única forma de acceder a estos datos es a través del número de patente del vehículo.
- El cobro por el uso del servicio de estacionamientos debe ser presencial, por lo tanto, no existe un medio alternativo, como un prepago por ejemplo, que pueda facilitar esta tarea.

# <span id="page-16-0"></span>**3 DEFINICIÓN PROYECTO**

# <span id="page-16-1"></span>**3.1 Objetivos del proyecto**

#### <span id="page-16-2"></span>**3.1.1 Objetivo General**

Desarrollar una Aplicación Móvil y una Plataforma Web que simplifique el proceso de cobro por estacionamiento en la ciudad de Chillan.

#### <span id="page-16-3"></span>**3.1.2 Objetivos Específicos**

- Facilitar la forma de pago por parte del usuario.
- Optimizar el flujo de vehículos en el estacionamiento, permitiendo el ahorro de tiempo por parte del usuario.
- Facilitar la búsqueda de un cupo de estacionamiento disponible.
- Gestionar y facilitar la administración de los cobros por parte del municipio.

# <span id="page-16-4"></span>**3.2 Ambiente de Ingeniería de Software**

#### <span id="page-16-5"></span>**3.2.1 Metodología de Desarrollo**

Para el desarrollo de este proyecto se utilizará la metodología ágil SCRUM, la cual se caracteriza por trabajar colaborativamente en equipo.

En esta metodología se trabaja con Sprint, las cuales son tareas asignadas a cumplir en un corto periodo de tiempo, y donde se le va mostrando al cliente las tareas implementadas. Complementándose con reuniones semanales del equipo de trabajo, ayudando a combatir rápidamente un posible estancamiento de algún miembro en el equipo.

La ventaja que proporciona esta metodología es que es bastante flexible al cambio y se puede ir priorizando con los requisitos que se va a trabajar.

En el caso del proyecto al trabajar con Historias de Usuarios, la implementación de estas se dividirá en 2 incrementos mayores a lo largo del tiempo, a su vez también el equipo de trabajo se reunirá semanalmente para abordar los temas respectivos y corroborar los avances que quedaron pendientes. En el **Anexo 1** [acta de reuniones del equipo de trabajo](#page-87-0) 

#### <span id="page-17-0"></span>**3.2.2 Arquitectura de Software**

Para el desarrollo del software se utilizará el patrón arquitectónico Modelo Vista Controlador (MVC), el cual es una filosofía de diseño de aplicaciones, compuesta por 3 capas diferentes: el Modelo (objetivo del negocio), la Vista (interfaz de usuario) y el Controlador (controlador del flujo de datos). Este patrón de diseño ayuda a mantener el orden y la estructura del proyecto de una forma clara, concisa y eficiente.

Además, el framework que se utilizará para el desarrollo de la aplicación móvil utiliza el patrón arquitectónico Modelo-Vista-Vista-Modelo (MVVM), el cual permite describir de manera más clara la interacción entre la vista y el controlador, logrando actualizar los datos del modelo por medio de la vista automáticamente.

#### <span id="page-17-1"></span>**3.2.3 Tecnologías**

#### • **Android**

Es un sistema operativo basado en Linux, un núcleo de sistema operativo libre, gratuito y de plataforma. Android está diseñado para dispositivos móviles y actualmente es una de las tecnologías más utilizadas en los dispositivos móviles en el mundo, los que van desde Smartphone, Tablet, relojes, televisores, automóviles, entre otros, dada su facilidad para el funcionamiento en una amplia gama de dispositivos.

# • **AngularJS**

Es un framework MVC de JavaScript para el desarrollo Web Front End que permite crear aplicaciones SPA (Single Page Applications).

# • **API REST**

Representational State Transfer, o Transferencia de Estado Representacional es un estilo de arquitectura para diseñar aplicaciones en red. Utiliza el protocolo HTTP este protocolo permite compartir información entre un cliente (portátil, teléfono móvil, tableta, etc.) y un servidor.

# • **CSS (Cascading Style Sheet)**

Es un lenguaje de hojas de estilos creado para controlar el aspecto o presentación de los documentos electrónicos definidos con HTML y XHTML. CSS es la mejor forma de separar los contenidos y su presentación y es imprescindible para crear páginas Web complejas.

# • **HTML (HyperText Markup Language)**

Es un lenguaje de marcado para el desarrollo de páginas Web. Define una estructura básica y un código para la definición de contenido de una página Web, como texto, imágenes, videos, entre otros.

#### • **PHP (Hypertext Pre-Proccesor)**

Es un lenguaje de programación de uso general de código del lado del servidor. Es gratuito y multiplataforma, y puede ser incrustado en el código HTML.

# • **SQL (Structured Query Language)**

Es un lenguaje de programación diseñado para almacenar, manipular y recuperar datos almacenados en base de datos relacionales.

#### • **Web Services**

Es una tecnología utilizada para intercambiar datos entre distintas aplicaciones. En el caso de este proyecto se utilizará para comunicar la aplicación Móvil con la base de datos remota.

#### <span id="page-18-0"></span>**3.2.4 Herramientas**

#### • **Cordova**

Es un marco de desarrollo móvil de código abierto. Permite utilizar las tecnologías estándar Web como HTML5, CSS3 y JavaScript para desarrollo multiplataforma, evitando el lenguaje de desarrollo nativo de cada plataforma móvil.

# • **FileZilla**

Es un cliente FTP multiplataforma de código abierto y software libre, licenciado bajo

la Licencia Pública General de GNU. Soporta los protocolos FTP, SFTP y FTP sobre SSL/TLS (FTPS).

#### • **Ionic**

Es un Framework para crear aplicaciones Web móviles basadas en HTML. Utiliza como base Cordova, lo que significa que en su núcleo es una aplicación PhoneGap.

# • **MySQL WorkBench**

Es una herramienta visual de diseño de bases de datos que integra desarrollo de software, Administración de bases de datos, diseño de bases de datos, creación y mantenimiento para el sistema de base de datos MySQL.

# • **PhpMyAdmin**

Es una plataforma gratuita y multiplataforma para la gestión de datos MySQL. Será utilizado desde el servidor Parra de la Universidad del Bío-Bío para la implementación de base de datos remota.

# • **Sublime Text**

Es un editor de texto sofisticado para el código, que facilita el desarrollo en múltiples lenguajes de programación. Es una herramienta de licencia gratuita.

#### • **Xampp**

Es un servidor independiente de plataforma, software libre, que consiste principalmente en el sistema de gestión de bases de datos MySQL, el servidor web Apache y los intérpretes para lenguajes de script: PHP y Perl.

# • **yEd Graph Editor**

Es una aplicación de escritorio que puede usarse para generar de forma rápida y eficaz diagramas de alta calidad, Mapas Conceptuales y Mapas Mentales.

# <span id="page-20-0"></span>**3.3 Definiciones, Siglas y Abreviaciones**

# • **BPMN**

Business Process Model and Notation, es una notación gráfica que describe la lógica de los pasos de un proceso de negocio.

# • **CRUD**

Es el acrónimo de Create, Read, Update y Delete. Representa a un mantenedor de una tabla de la Base de Datos.

# • **Product Backlog**

Documento que recoge el conjunto total de requerimientos que se asocian al proyecto, donde cada requerimiento posee una prioridad.

# • **Scrum Master**

Lidera el equipo de trabajo, se encarga de que los participantes del proyecto sigan los valores y las reglas del proceso de Scrum.

# • **Sprint**

Subconjunto de requerimientos, para ser programados durante un periodo corto de tiempo (entre 1-4 semanas).

# • **VAN**

Valor Actual Neto.

# • **Widget**

Pequeña aplicación que usualmente da acceso a funciones frecuentes.

# <span id="page-21-0"></span>**4 ESPECIFICACIÓN DE REQUERIMIENTOS DE SOFTWARE**

Este capítulo tiene como fin describir todas las funcionalidades y atributos deseables que se espera del sistema a desarrollar, de modo que se cumpla con las expectativas de los usuarios. Además, se presentará el alcance, los objetivos que debe cumplir la aplicación, una descripción global del producto y los requerimientos del sistema.

#### <span id="page-21-1"></span>**4.1 Alcances**

Este proyecto contempla la creación de una aplicación móvil que permita la búsqueda de cupos de estacionamientos disponibles en la comuna de Chillán y que permita visualizar los estacionamientos que cumplan esta condición. Además, debe permitir a cada cliente gestionar una cuenta en la que pueda agregar usuarios, vehículos y depositar dinero (por ahora sin implementación efectiva) a su cuenta.

Los alcances definidos para este proyecto son los siguientes:

- Este proyecto contempla información pertinente a la comuna de Chillán. Por lo tanto, la búsqueda de estacionamientos quedará restringida a las calles y avenidas principales de esta ciudad.
- Este proyecto se considera un prototipo, por lo cual, todo lo referente al saldo de una cuenta y el cobro por uso del servicio de estacionamientos públicos de la ciudad, será tratado de forma ficticia y no con dinero real.
- Las operaciones e información presentes en el sistema Web, solo podrán ser accedidas mediante la aplicación móvil. Por este motivo, solo los clientes registrados podrán hacer uso de las funcionalidades que ofrece la aplicación móvil.

# <span id="page-21-2"></span>**4.2 Objetivo del software**

El objetivo principal del sistema a desarrollar es facilitar el proceso de pagos por el uso de estacionamientos públicos en las calles y avenidas principales de la comuna de Chillán, indicando los cupos de estacionamiento disponibles y permitiendo la creación de cuentas con saldo para los usuarios que utilicen la aplicación móvil.

De esta manera, esta aplicación representa una herramienta de utilidad tanto para los usuarios del sistema público de estacionamientos como para las municipalidades encargadas de gestionar el sistema.

# <span id="page-22-0"></span>**4.3 Descripción Global del Producto**

# <span id="page-22-1"></span>**4.3.1 Interfaz de usuario**

La interfaz principal (para la búsqueda de estacionamientos) tendrá un área predefinida y limitada. Cada vez que se haga una búsqueda de estacionamientos disponibles, se mostrarán (en un mapa) todos los cupos de estacionamientos que se encuentran liberados, mediante la geolocalización.

Por otra parte, la interfaz correspondiente a los usuarios y vehículos asociados a la cuenta del cliente, presentará la información mediante una lista, en la que se incluirá el detalle de los datos asociados a cada categoría.

La interfaz correspondiente al saldo de la cuenta, presentará la información relacionada con el saldo disponible del cliente

Finalmente, el sistema Web presentará un enlace para descargar la aplicación móvil en su página de inicio, de esta forma, cualquier persona que lo desee pueda instalar la aplicación en su móvil y hacerse usuario del sistema.

# <span id="page-22-2"></span>**4.3.2 Interfaz De Hardware**

Requerimientos mínimos para utilizar la aplicación en un dispositivo móvil.

- Dispositivo móvil con Sistema Operativo Android 4.1 o superior.
- Conexión a Internet.

# <span id="page-22-3"></span>**4.3.3 Interfaz Software**

Sistema Operativo Android con versión 4.1 o superior.

# <span id="page-22-4"></span>**4.3.4 Interfaces de comunicación**

Los protocolos de comunicación presentes en la aplicación móvil son todos los protocolos de conexión inalámbrica a Internet para dispositivos móviles, esto incluye redes Wifi, conexión 3G y conexión 4G.

# <span id="page-23-0"></span>**4.4 Requerimientos Específicos**

A continuación, se detallan los requerimientos del proyecto.

# <span id="page-23-1"></span>**4.4.1 Requerimientos Funcionales del sistema móvil**

L[a Tabla 1](#page-23-2) y l[a Tabla 2](#page-24-1) contiene los requerimientos funcionales del Sistema Móvil.

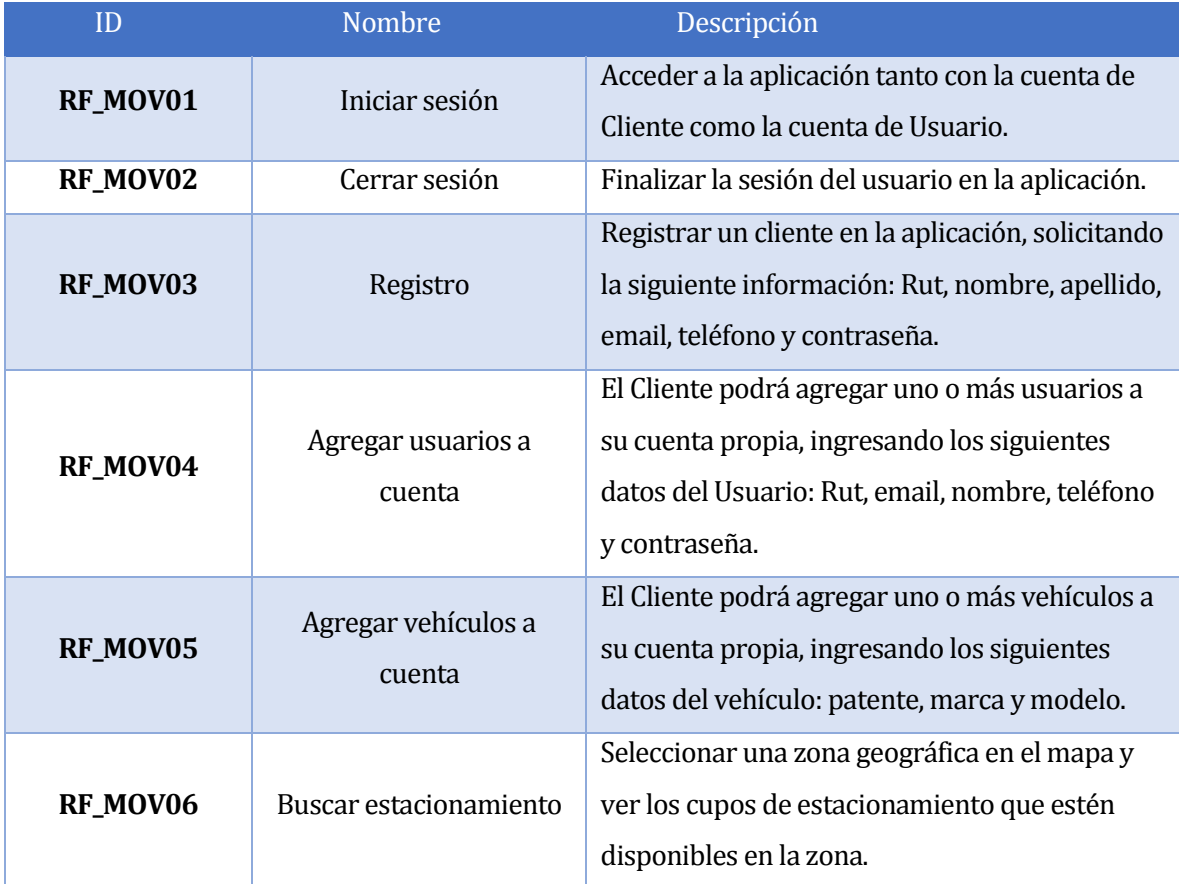

<span id="page-23-2"></span>*Tabla 1 Requerimientos del Sistema Móvil*

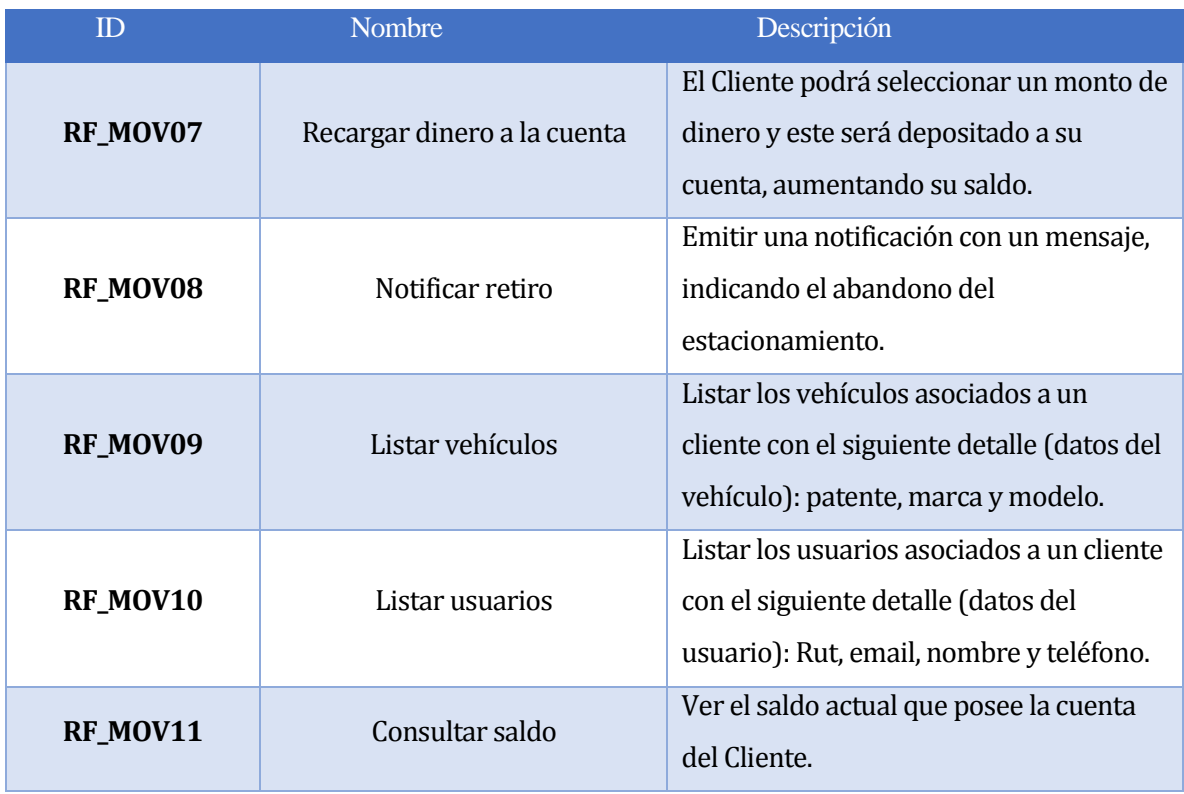

# Continuación Requerimientos funcionales del Sistema Móvil.

*Tabla 2 Requerimientos del Sistema Móvil-2* 

# <span id="page-24-1"></span><span id="page-24-0"></span>**4.4.2 Requerimientos Funcionales del Sistema Web**

L[a Tabla 3](#page-24-2) y l[a Tabla 4](#page-25-1) contiene los requerimientos funcionales del Sistema Web.

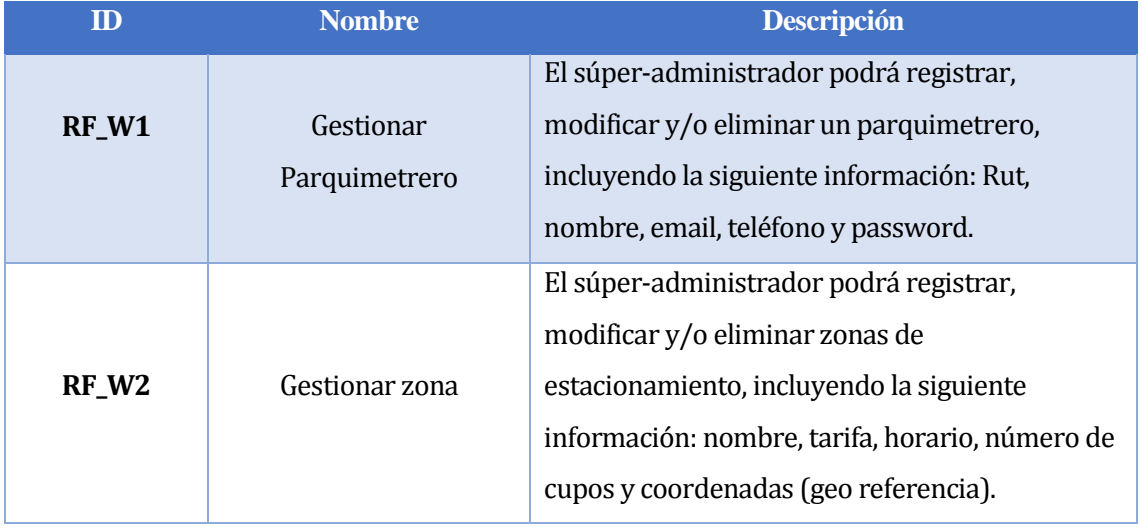

<span id="page-24-2"></span>*Tabla 3 Requerimientos del Sistema Web*

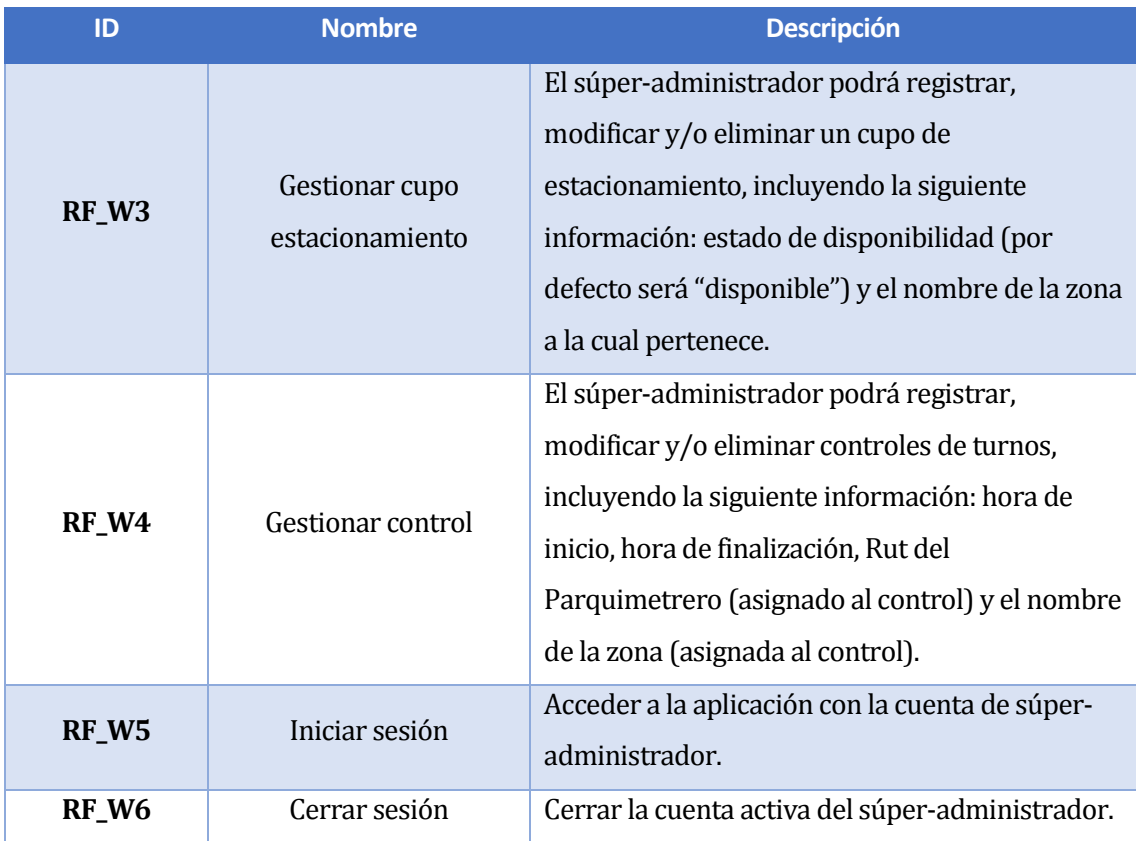

# Continuación requerimientos funcionales del Sistema Web.

*Tabla 4 Requerimientos del Sistema Web-2* 

# <span id="page-25-1"></span><span id="page-25-0"></span>**4.4.3 Requerimientos Operacionales**

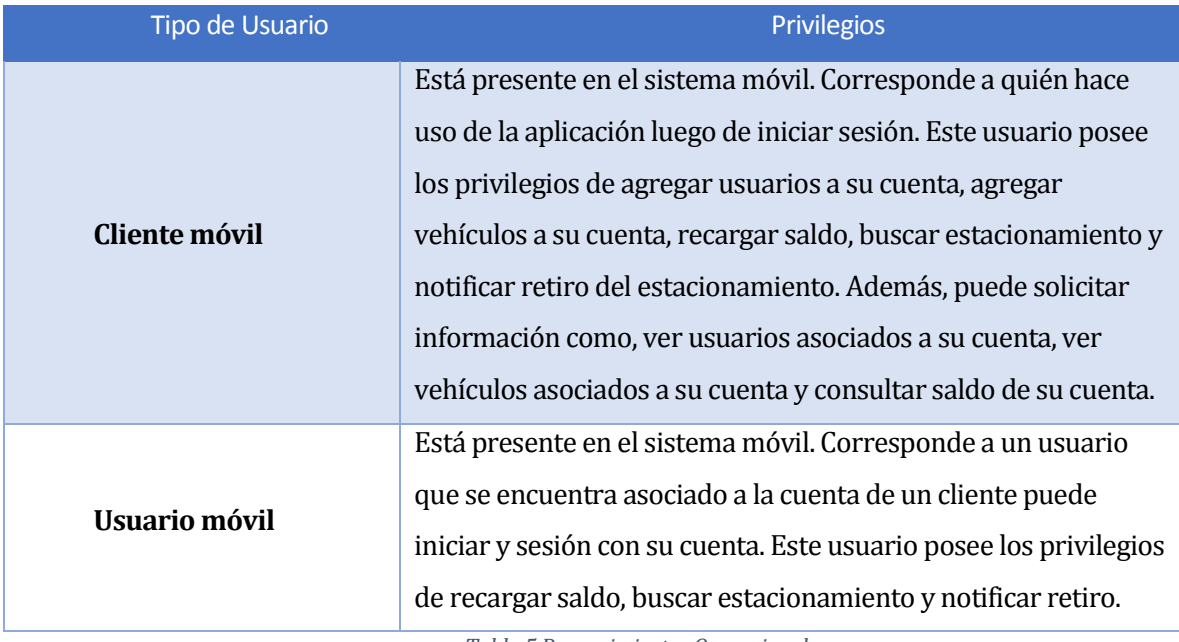

<span id="page-25-2"></span>*Tabla 5 Requerimientos Operacionales* 

#### Continuación Requerimientos Operacionales.

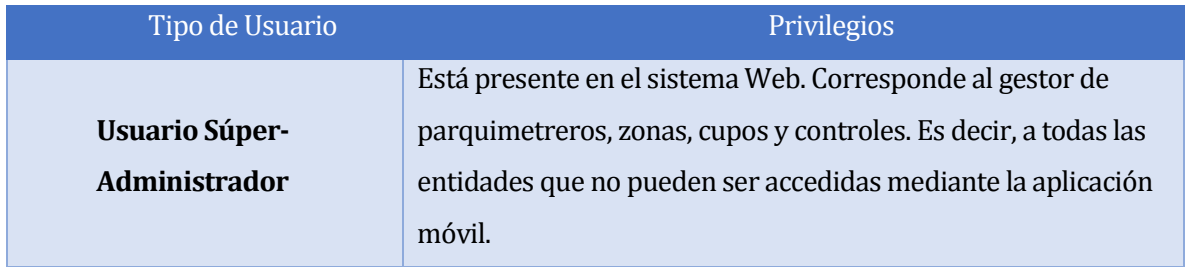

*Tabla 6 Requerimientos Operacionales-2* 

#### <span id="page-26-1"></span><span id="page-26-0"></span>**4.4.4 Interfaces externas de Entrada**

Cada interfaz de entrada indica todos los grupos de datos que serán ingresados al sistema independiente del medio de ingreso, como se muestra en l[a Tabla 7](#page-26-2) 

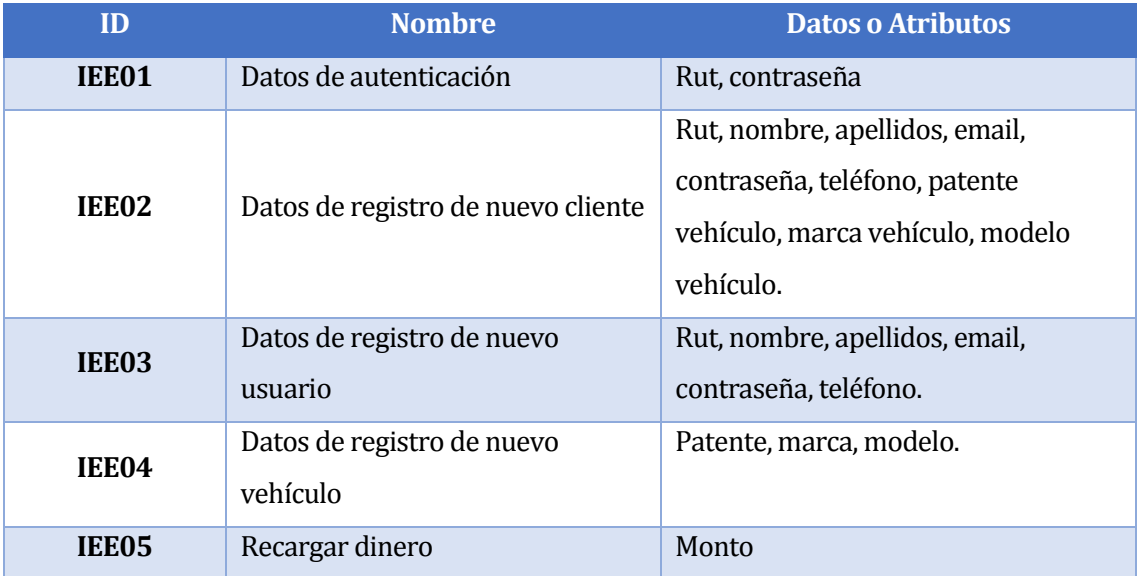

<span id="page-26-2"></span>*Tabla 7 Interfaces Externas de Entrada*

#### <span id="page-27-0"></span>**4.4.5 Interfaces externas de Salida**

La [Tabla 8](#page-27-2) especifica los datos de salida que el sistema mostrará por la pantalla del dispositivo móvil.

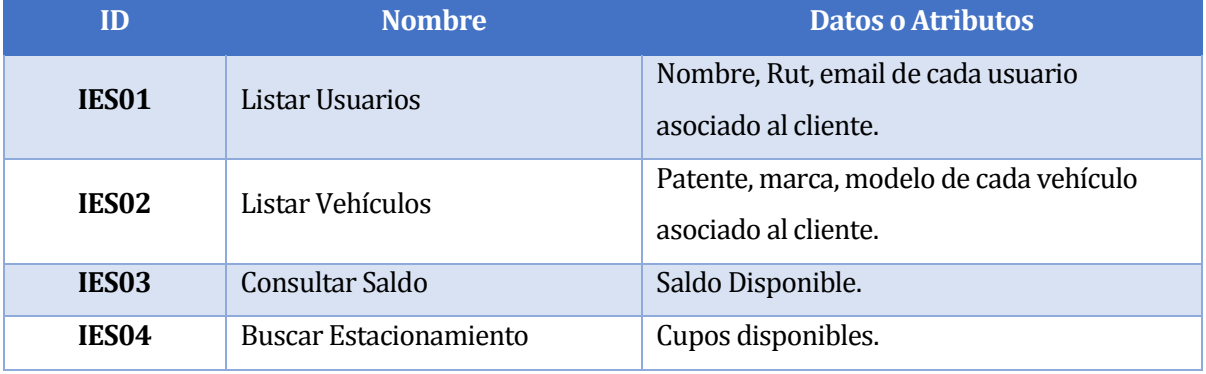

*Tabla 8 Interfaces Externas de Salida*

#### <span id="page-27-2"></span><span id="page-27-1"></span>**4.4.6 Atributos del producto**

A continuación, se presentan los atributos que debe poseer el producto final.

# **4.4.6.1 Funcionalidad-Seguridad**

Para la comunicación entre el sistema Web y la aplicación móvil se utilizará el protocolo HTTP de AJAX por medio de los métodos Post y Get, donde se enviarán objetos de datos en formato JSON a través de la URL del servidor.

Cabe destacar, que las contraseñas enviadas entre el sistema Web y la aplicación móvil estarán encriptadas mediante el algoritmo de reducción criptográfica MD5.

Por tanto, este sistema debe incluir estándares de seguridad que proporcionan privacidad de la información mediante la implementación de un sistema de autenticación de usuarios y autorización.

# **4.4.6.2 Eficiencia-Tiempo de ejecución/respuesta**

La construcción del sitio, el uso de recursos de hardware adecuados y la disponibilidad de ancho de banda en las instalaciones de servidores donde se alojará la aplicación garantizan que el sitio tenga tiempos de respuesta inferiores a los 7 segundos. Sin embargo, lo anterior se llevará a cabo considerando que las condiciones del usuario sean las adecuadas (que no existan problemas de conexión y no esté utilizando programas que se apoderen de todo su ancho de banda).

#### **4.4.6.3 Usabilidad-Operatividad**

Que el sistema muestre de forma clara y precisa cuando se produzca algún error y que existan cuadros de ayuda para el llenado de los campos existentes en los formularios. Para cumplir con esto es necesario que los mensajes de alerta y ayuda se encuentren en idioma español.

# <span id="page-29-0"></span>**5 FACTIBILIDAD**

A continuación, se mostrará el estudio de factibilidad, el cual nos permite constatar la viabilidad del proyecto. Para ello se analizaron los siguientes aspectos:

**Factibilidad Técnica**: Evalúa la viabilidad en cuanto a recursos de software, hardware y recursos humanos competentes y necesarios para el correcto desarrollo del proyecto.

**Factibilidad Operacional**: Evalúa la viabilidad en cuanto al futuro uso y aceptación por parte de los usuarios finales.

**Factibilidad Económica**: Evalúa la viabilidad en cuanto a los costos del proyecto, es decir, durante el desarrollo y la puesta en marcha. Además, se evalúan los beneficios que se obtendrán al poner en marcha el sistema.

#### <span id="page-29-1"></span>**5.1 Factibilidad técnica.**

#### <span id="page-29-2"></span>**5.1.1 Lenguaje y herramientas a utilizar**

Este proyecto se desarrollará mediante el framework para diseño de aplicaciones móviles Ionic, este framework trabaja en conjunto con HTML, CSS, AngularJS, y MySQL en el tema de la gestión de base de datos.

El framework Ionic, permite la creación de aplicaciones hibridas dinámicas gracias a AngularJS, ya que está constituido con Angular y SASS por lo que se puede trabajar de manera más fácil con los elementos CSS y HTML.

#### <span id="page-29-3"></span>**5.1.2 Hardware**

Servidor:

- Procesador: 4 Núcleos AMD A8-7410 2.20 GHz.
- Memoria: 4 GB de RAM
- Disco Duro: 60 GB Mínimo
- Sistema Operativo: Windows 8 64 bits.

#### Móvil:

- CPU: Dual Core 1.6 GHz.
- Memoria: 100 MB.
- Almacenamiento: 4 GB.
- Sistema Operativo: Android 4.1 o superior.

En conclusión, ya que las herramientas utilizadas pueden ser accesibles el proyecto es viable desde la vista técnica.

# <span id="page-30-0"></span>**5.2 Factibilidad Operacional.**

La factibilidad operacional dice relación con el grado de aceptación que tendrá la solución por parte de los potenciales usuarios, así como las barreras que pueden existir para su desarrollo y posterior utilización.

Dado el incremento considerable que le dan las personas al uso de los dispositivos móviles, y la facilidad de esta, las personas se han ido acostumbrando cada vez más a el uso de aplicaciones móviles cada vez con más funciones.

Para que una aplicación móvil tenga éxito y llame la atención su interfaz debe ser sencilla e intuitiva, que las personas se acostumbren rápidamente a su funcionamiento. Una aplicación puede ser muy completa y original, pero si no posee una interfaz amigable y de fácil navegación, no llamara la atención.

Por lo tanto, dado el incremento de usuarios en los dispositivos móviles el proyecto es viable.

# <span id="page-30-1"></span>**5.3 Factibilidad económica.**

En este último estudio se determinan los recursos necesarios para desarrollar el proyecto, los costos en los que se debe incurrir para su fabricación y los beneficios que se obtendrán a partir de la implementación del sistema.

#### <span id="page-31-0"></span>**5.3.1 Determinación de costos**

#### **5.3.1.1 Costos de desarrollo**

- El análisis del software /herramientas requeridas para el desarrollo de este sistema, ha estimado un costo total de \$0, dado que todos los softwares utilizados son de licencia gratuita.
- Para desarrollar este proyecto, se requiere de un Ingeniero Civil en Informática, cuyo costo de hora/hombre aproximadamente es de \$8.000. El proyecto contempla un periodo de 3 meses, con un trabajo de 45 horas semanales, lo que se traduce en 540 horas totales. El costo total del ingeniero es de \$4.320.000.
- Para desarrollar este proyecto, se requiere de un Técnico en Diseño Gráfico, cuyo costo de hora/hombre aproximadamente es de \$4.000. El proyecto contempla un periodo de tres semanas, con un trabajo de 45 horas semanales, lo que se traduce en 135 horas totales. El costo total del Diseñador es de \$540.000.

#### **5.3.1.2 Costos de operación.**

• Hardware y Software del servidor:

Para la puesta en marcha del sistema se requiere un servidor, para el modulo web y los Web Services utilizados en la aplicación móvil, el hosting anual tiene un costo aproximado de \$48.990 IVA incluido.

#### **5.3.1.3 Costos de implementación.**

• Equipo de desarrollo

Con respecto a los costos de implementación se debe considerar el equipo con las características necesarias dado en la Sección 5.1.2 posee un valor de \$299.990.

#### **5.3.1.4 Costos de mantención.**

• Los sistemas son susceptibles a cambios o percances es por esto que se requiere un Ingeniero Civil en informática o técnico para realizar esta labor, considerando los servicios de un Ingeniero Civil en Informática que creo la aplicación para su mantención con un costo estimado en hora/hombre de \$8000, con alrededor de 16

horas mensuales, lo que se traduce en 192 horas totales. El costo total es de \$1.536.000.

#### **5.3.1.5 Resumen de costos**

En l[a Tabla 9](#page-32-0) se muestra un resumen de los costos de inversión mencionados anteriormente.

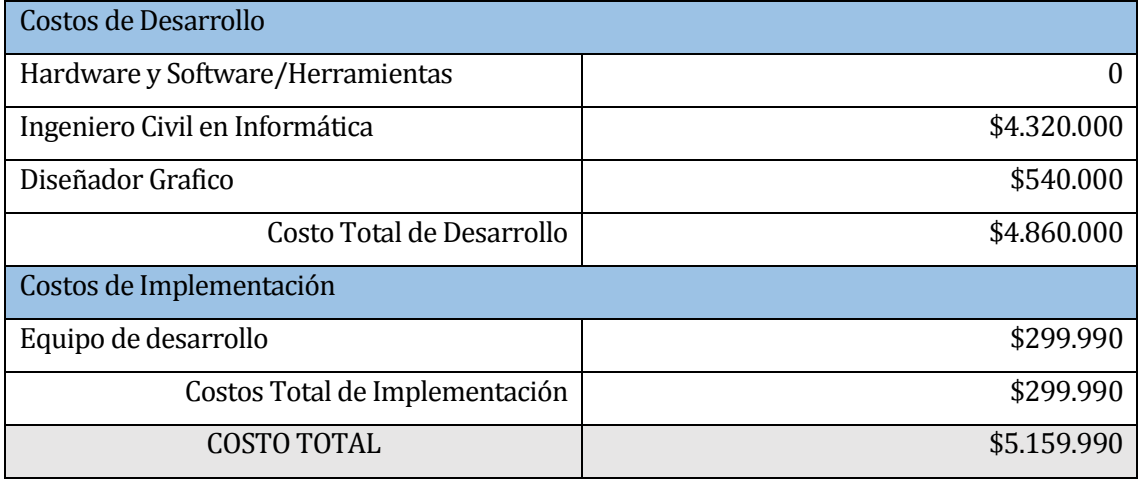

*Tabla 9 Resumen de los Costos de Inversión* 

### <span id="page-32-0"></span>En l[a Tabla 10](#page-32-1) se muestran los costos recurrentes

<span id="page-32-1"></span>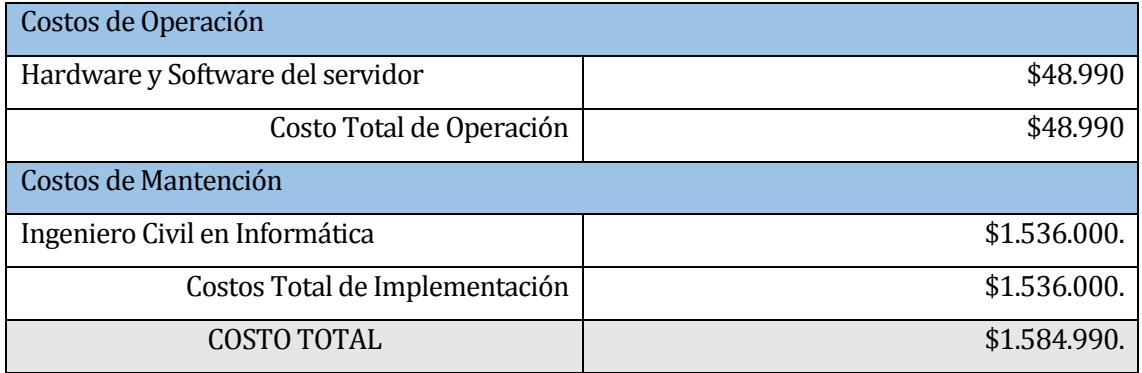

*Tabla 10 Resumen de los Costos Recurrentes*

#### <span id="page-33-0"></span>**5.3.2 Determinación de Ingresos y Beneficios**

#### **Beneficios tangibles**

• Considerando este sistema como una manera de automatizar el sistema actual de estacionamientos municipales con la creación de una aplicación móvil donde se puedan llevar a cabo variadas tareas y a su vez brindar un control más eficiente de los pagos, determinaremos los beneficios que esta brinda. Primero analizamos el dinero perdido por concepto de tiempo utilizado en ingresar y liberar los vehículos, además de realizar el cobro del estacionamiento. Gracias al funcionamiento de la aplicación se pretende realizar las labores de liberación y cobro de estacionamientos en un tiempo de 60 segundos. Si consideramos que cada parquimetrero demora alrededor de 90 segundos en atender un cliente en ingresar los datos en el sistema, llegamos a la conclusión que utilizando este método obtenemos un margen de utilidad de 30 segundos, tomando en consideración 60 vehículos al día por parquimetrero con un sueldo promedio de \$250.000 por 40 horas semanales, obtenemos beneficio real de \$31.250 al mes. Si establecemos que 10 trabajadores realizan sus actividades como parquimetrero, obtenemos un total mensual de \$312.500 y anualmente \$3.750.000.

#### **Beneficios intangibles**

- Acceso a la ubicación de sectores con cupos de estacionamiento disponibles para los usuarios.
- Ahorro de tiempo, en el proceso de generar el cobro por estacionamiento, ya que por medio de la notificación en la aplicación del cliente al parquimetrero se podrá conocer cuando se haya finalizado el cupo.
- Facilidad de pago, dando la opción en la aplicación del cliente, de poder recargar dinero en su cuenta.

<span id="page-33-1"></span>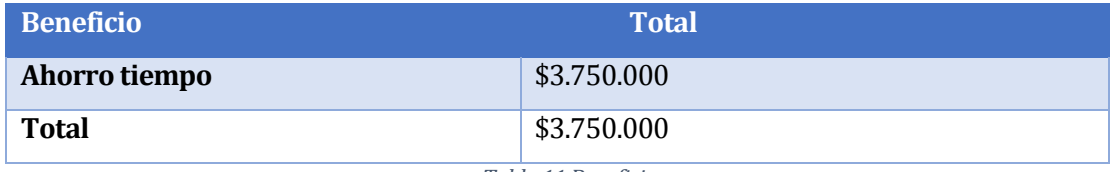

*Tabla 11 Beneficios*

# <span id="page-34-0"></span>**5.3.3 Flujo de caja**

Para determinar la factibilidad económica se utilizará el indicador VAN, cuyo valor proporcionará un criterio de decisión frente a esta.

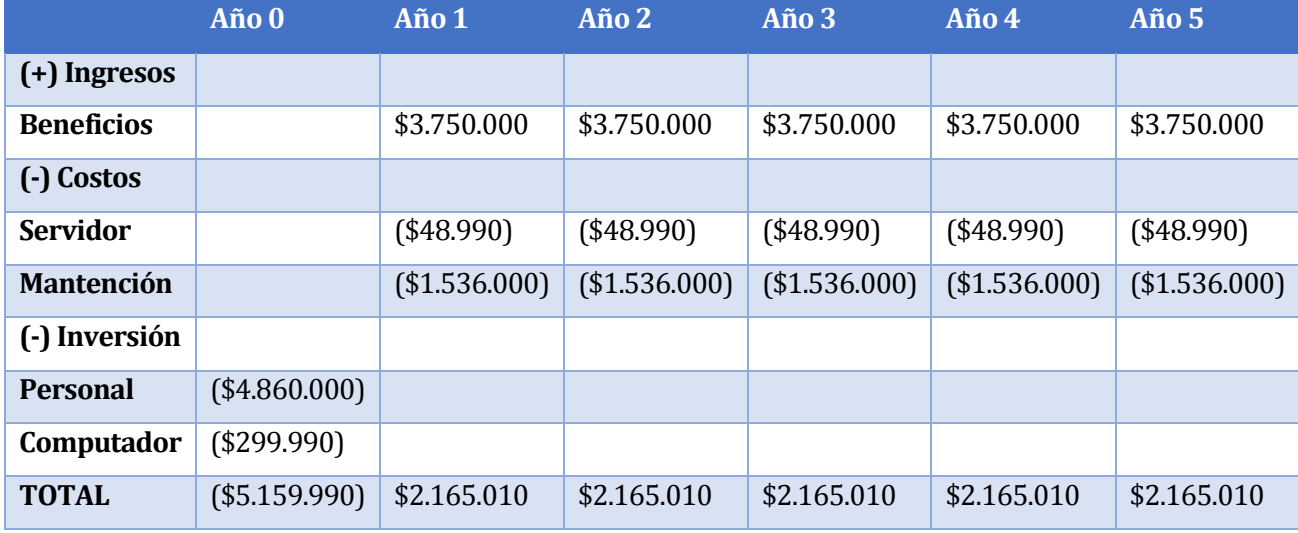

*Tabla 12 Flujo de Caja*

# <span id="page-34-2"></span><span id="page-34-1"></span>**5.3.4 Calculo del VAN**

Para el cálculo del indicador del VAN se utiliza la siguiente ecuación:

$$
VAN = \sum_{t=1}^{n} \frac{V_t}{(1+k)^t} - I_0
$$

*Ilustración 1 Formula del Van*

<span id="page-34-3"></span>Donde:

- Vt representa los flujos de caja para el periodo t.
- Io representa la inversión total inicial.
- n es el número de periodos considerados.
- k es la tasa de descuento o mínima rentabilidad exigida.

Para efectos del cálculo se considerará una tasa de descuento de 10%.

#### **5.3.4.1 Caso tradicional**

Para el cálculo del caso tradicional se deben considerar todos los costos asociados, por lo tanto, tenemos lo siguiente:

$$
VAN (10\%) = -(5.159.990) + \frac{2.165.010}{(1+0.10)^1} + \frac{2.165.010}{(1+0.10)^2} + \frac{2.165.010}{(1+0.10)^3} + \frac{2.165.010}{(1+0.10)^4} + \frac{2.165.010}{(1+0.10)^5}
$$

(10%)

$$
= -(5.159.990) + 1.968.190.9 + 1.789.264.5 + 1.626.604.1 + 1.478.731
$$
  
+ 1.344.300.9

 $VAN(10\%) = 3.047.101,4$ 

#### <span id="page-35-0"></span>**5.4 Conclusión de la factibilidad**

Del análisis de factibilidad anterior, se concluye que la aplicación es viable, desde el punto de vista técnico y operacional. Además, desde el punto de vista económico se obtuvo un VAN positivo, lo que demuestra que también es viable económicamente.

Además, destacar que, si el cálculo del VAN se tomara en el caso real, la inversión sería cero en cuanto a la mano de obra.
# **6 ANÁLISIS**

Este capítulo contiene el análisis del problema que se quiere resolver, aquí se presentará una descripción de los procesos de negocio futuros e historias de usuario. Primeramente, a través del diagrama de proceso de negocio, se mostrarán las actividades que el cliente y el parquimetrero realizarán utilizando la TI que se quiere incorporar. Y finalmente, se presentarán las funcionalidades del software a través de historias de usuario.

## **6.1 Procesos de Negocio Futuros**

El modelo de Procesos de Negocio fue desarrollado utilizando la nomenclatura BPMN y fue creado usando el software Bizagi.

### **6.1.1 Procesos de Negocio "Cobro por servicio de estacionamiento en lugares públicos"**

A continuación, se presenta el proceso de negocio (BPMN) correspondiente al proceso de gestión de cobros por servicio de estacionamiento en lugares públicos.

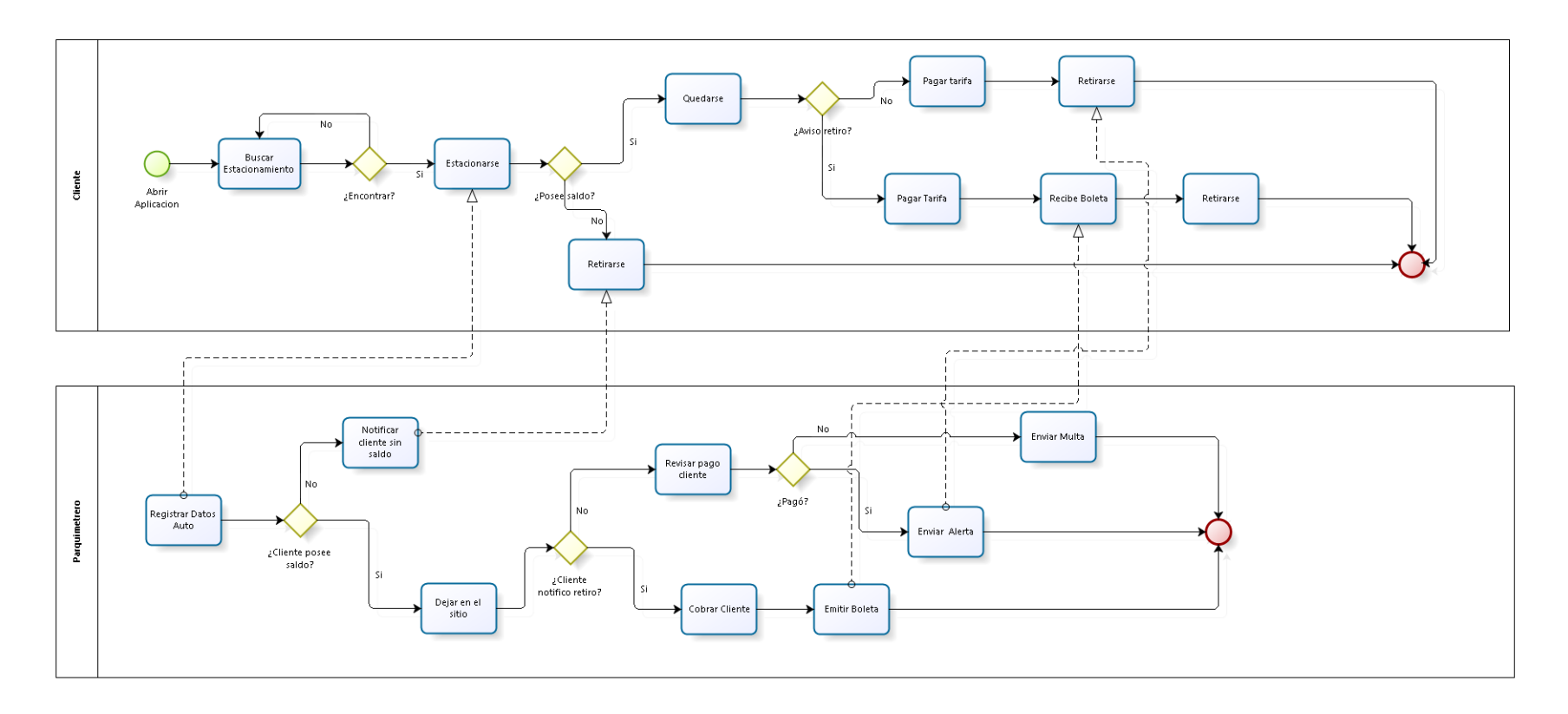

bizagi

*Ilustración 2 BPMN Cobro por servicio de estacionamiento*

# **6.2 Casos de uso**

#### **6.2.1 Actores**

Los actores identificados para la Aplicación Móvil son los siguientes:

Cliente: Es quien maneja directamente la Aplicación Móvil mediante un Smartphone. Puede hacer uso de las funciones como buscar estacionamiento disponible, recargar dinero a su cuenta asociada, consultar su saldo y además tiene el privilegio de poder gestionar tanto como los usuarios que tiene asociado su cuenta como los vehículos.

Usuario: Este actor depende directamente de cliente ya que, si un cliente no se ha registrado en la aplicación, entonces aún no se le ha creado un usuario a la cuenta. Un cliente puede tener varios usuarios asociados pero cada usuario no tiene todos los privilegios que posee el actor cliente, ya que las funciones de gestionar tanto como usuario o vehículo no se encuentran a su alcance.

#### **6.2.2 Diagrama de Casos de Uso**

En la siguiente imagen se muestra el diagrama de Casos de Uso.

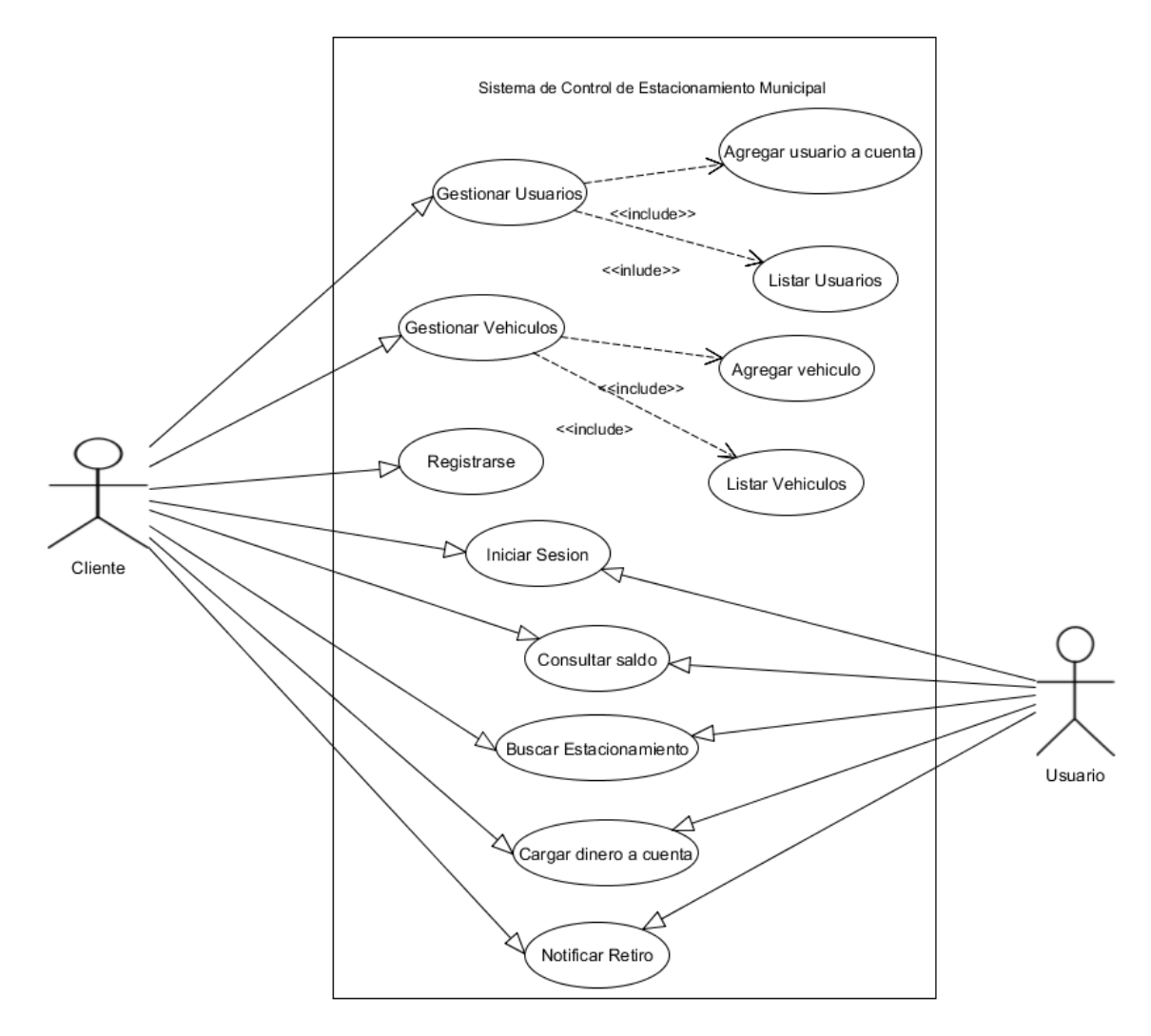

*Ilustración 3 Diagrama casos de uso*

Uno de los casos de uso más importantes para ambos actores es el Buscar Estacionamiento, ya que es la función principal de la Aplicación Móvil. El caso de uso Notificar Retiro se ejecuta cuando el cliente o el usuario pretende dejar el estacionamiento luego de haber ocupado el cupo de estacionamiento por el tiempo que necesitaba. Los casos de uso Consultar Saldo y Cargar dinero a cuenta están relacionados con el tema monetario que posee la cuenta para el pago luego de haber estacionado.

Cabe destacar que al seguir la metodología ágil SCRUM los casos de uso no son los que se especifican, sino las Historias de Usuario las cuales se especifican en el punt[o 6.3.3.](#page-47-0) 

# **6.3 Historias de Usuario**

### **6.3.1 Actores**

Los actores que se identifican en el sistema, tanto para el módulo móvil como Web, son los siguientes:

### **6.3.1.1 Actores - Módulo Web**

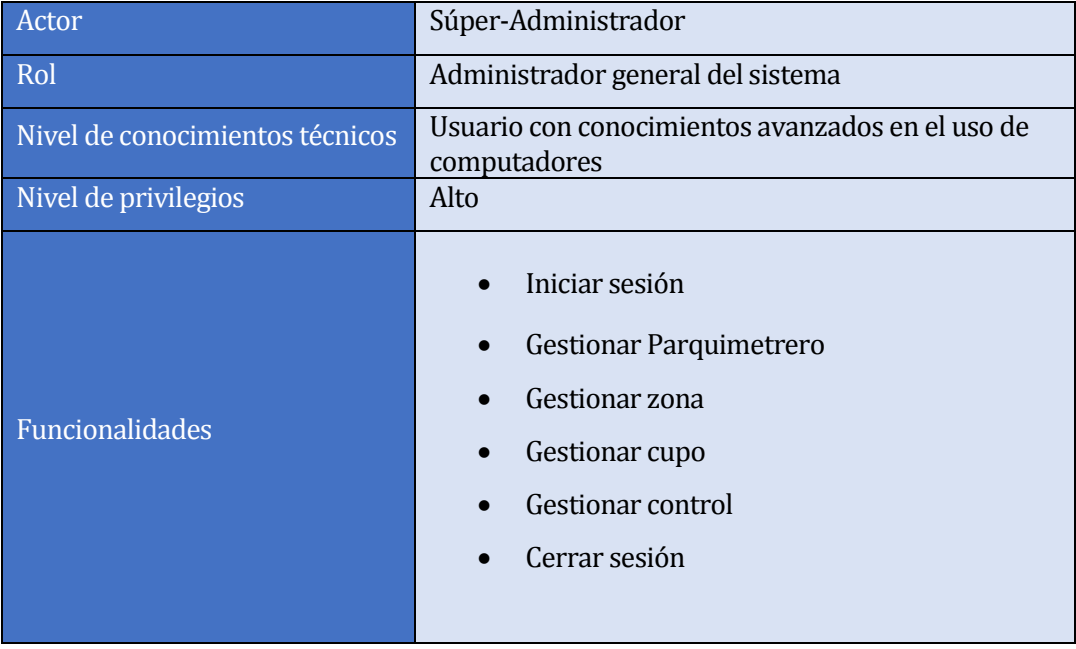

*Tabla 13 Actores en Modulo Web.*

#### **6.3.1.2 Actores – Módulo móvil**

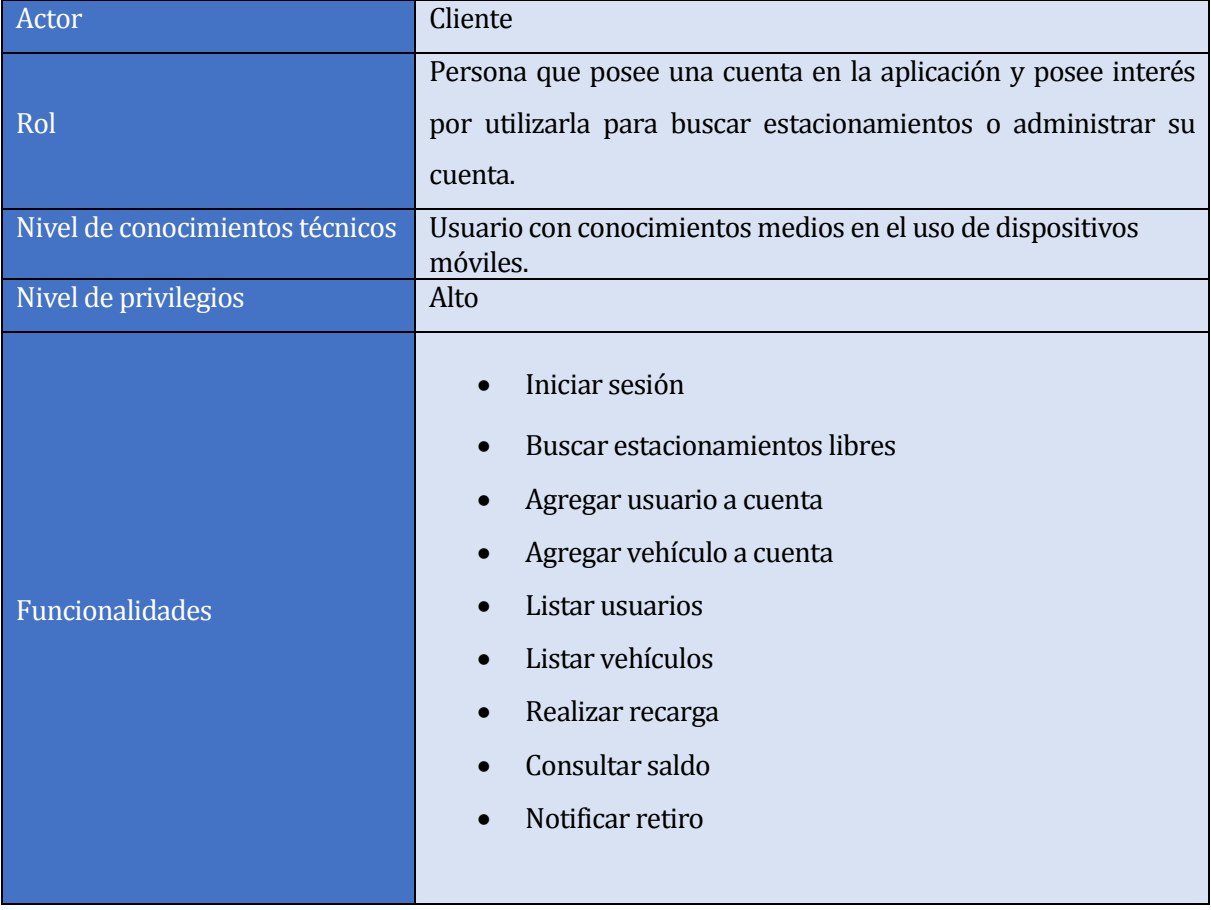

*Tabla 14 Actores en Modulo Móvil.* 

# Continuación Tabla Actores – Modulo Móvil

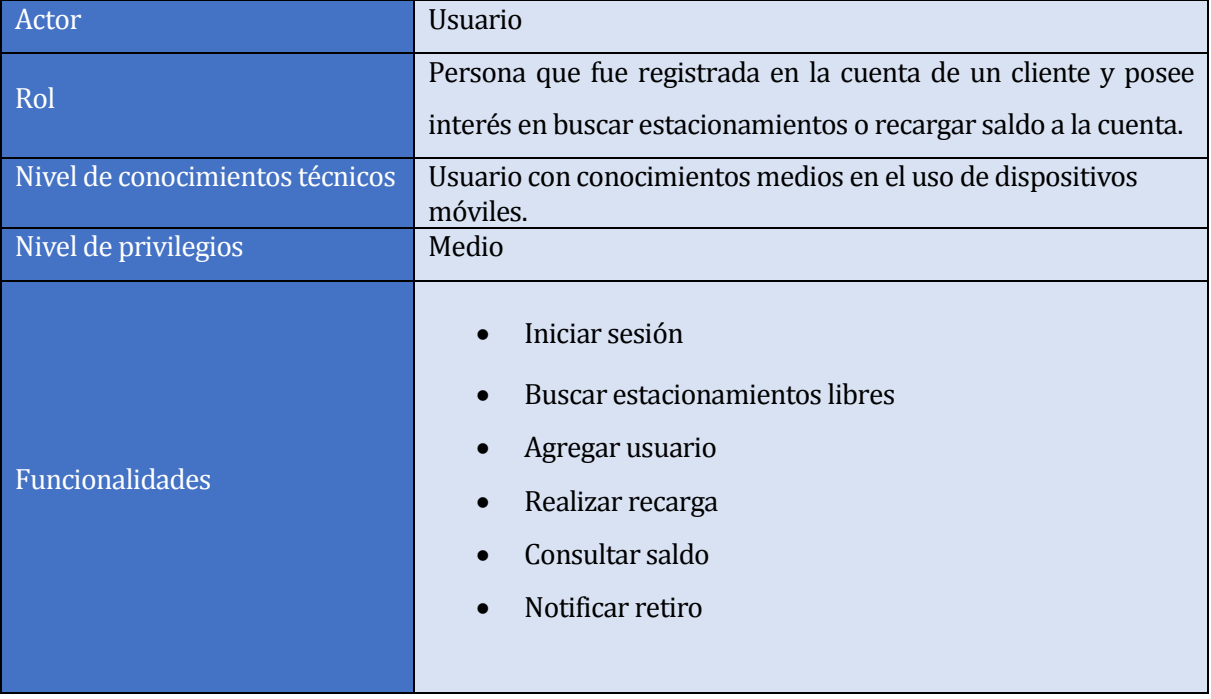

*Tabla 15 Actores en Modulo Móvil - 2*

## **6.3.2 Historias de Usuario Plataforma Web**

En la siguiente tabla se muestran las historias de usuario relacionadas al sistema Web. Sin embargo, dada la cantidad de tablas, se presentarán solo tres historias de usuario. Las demás se encontrarán en e[l Anexo 3: Historias De Usuario,](#page-95-0) de este informe.

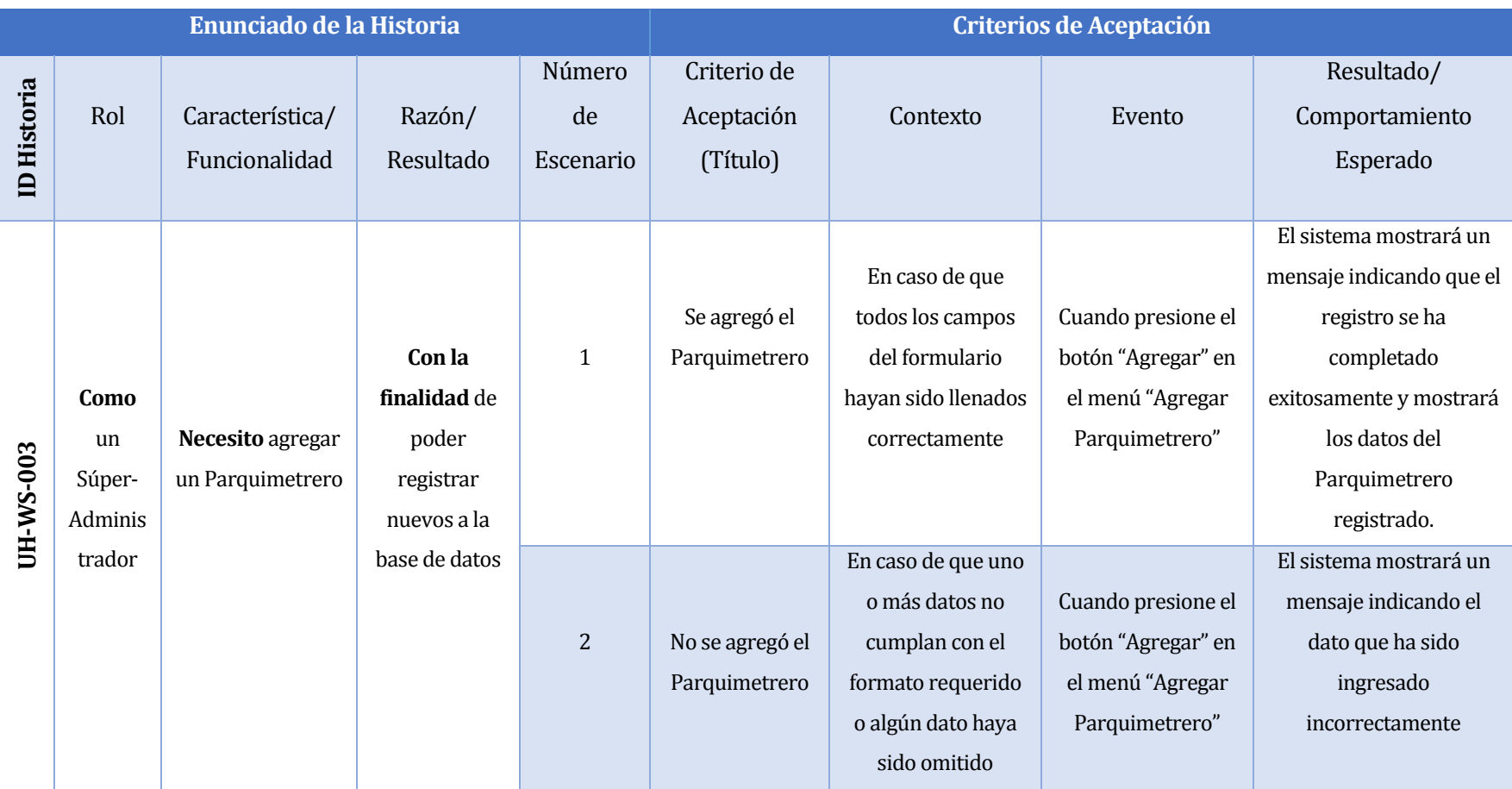

*Tabla 16 Historias de Usuario Plataforma Web*

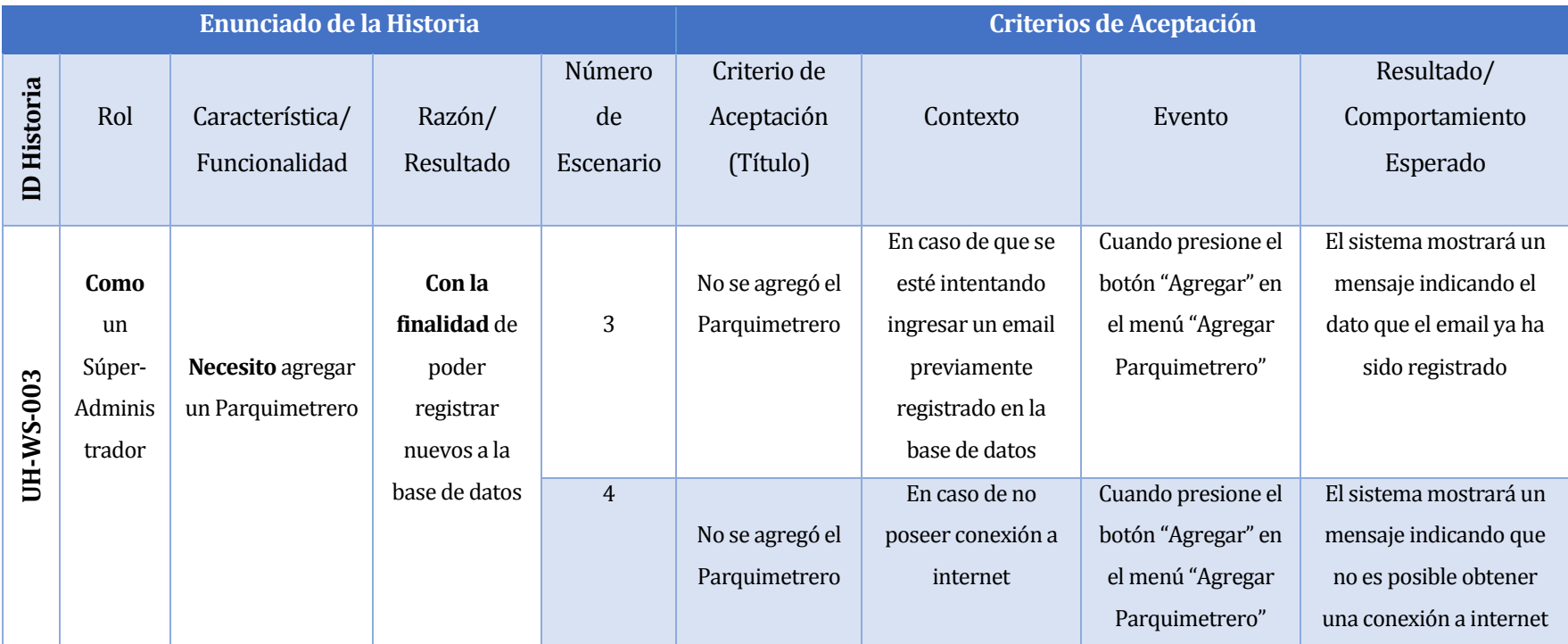

*Tabla 17 Historias de Usuario Plataforma Web-2*

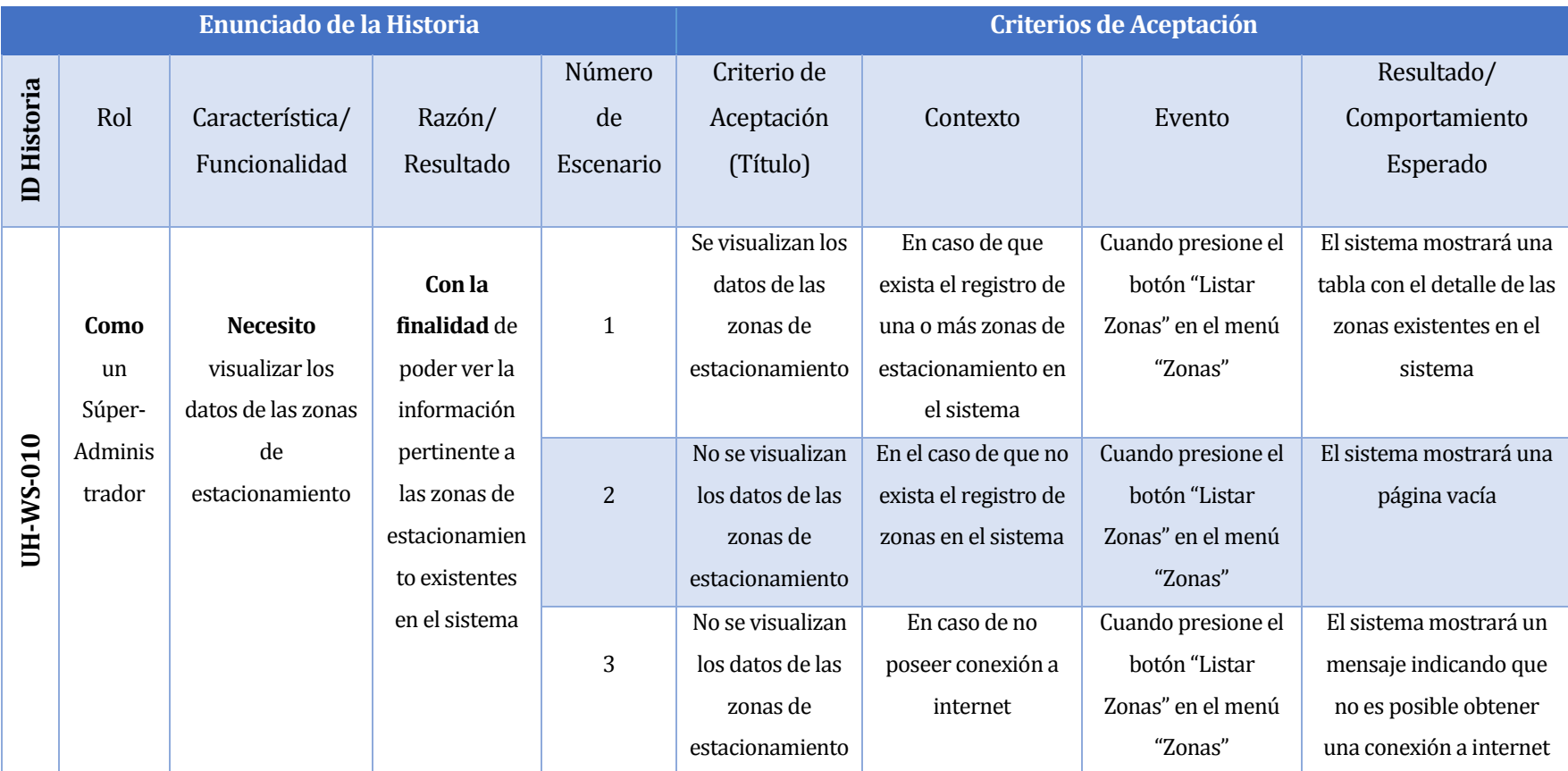

*Tabla 18 Historias de Usuario Plataforma Web-3*

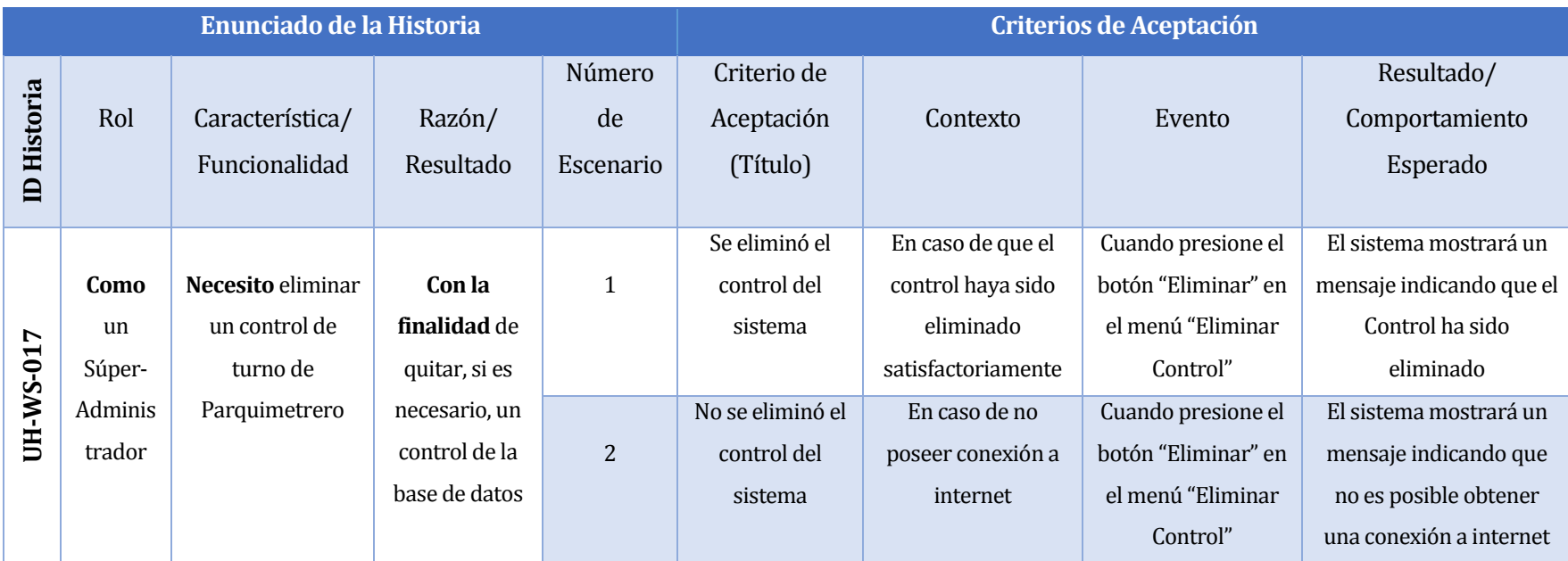

*Tabla 19 Historias de Usuario Plataforma Web-4*

### **6.3.3 Historias de Usuario Plataforma Móvil**

En la siguiente tabla se muestran las historias de usuario relacionadas al sistema móvil. Sin embargo, dada la cantidad de tablas, se presentarán solo tres historias de usuario. Las demás se encontrarán en el Anexo 3 "Historias de Usuario", de este informe.

<span id="page-47-0"></span>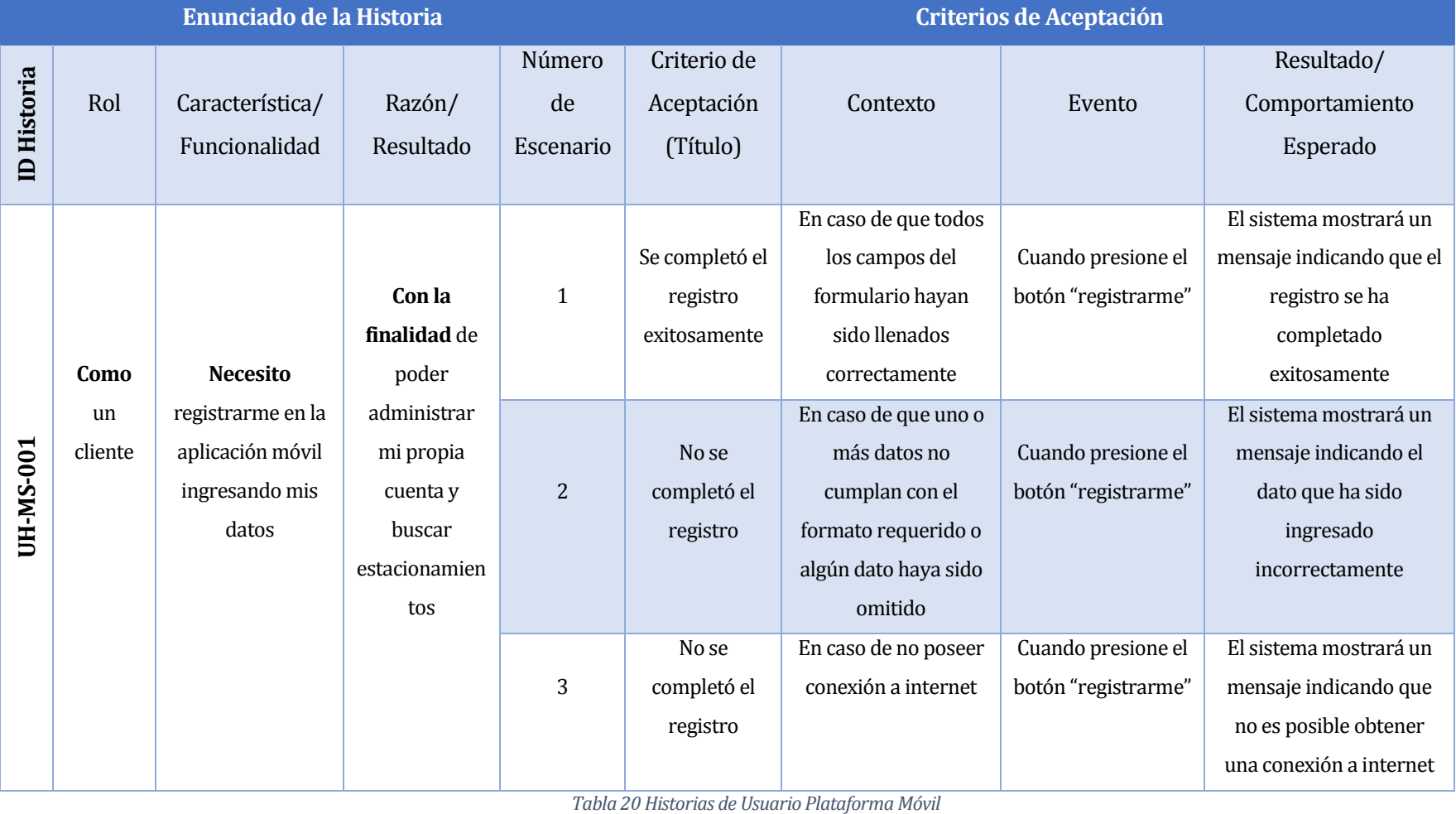

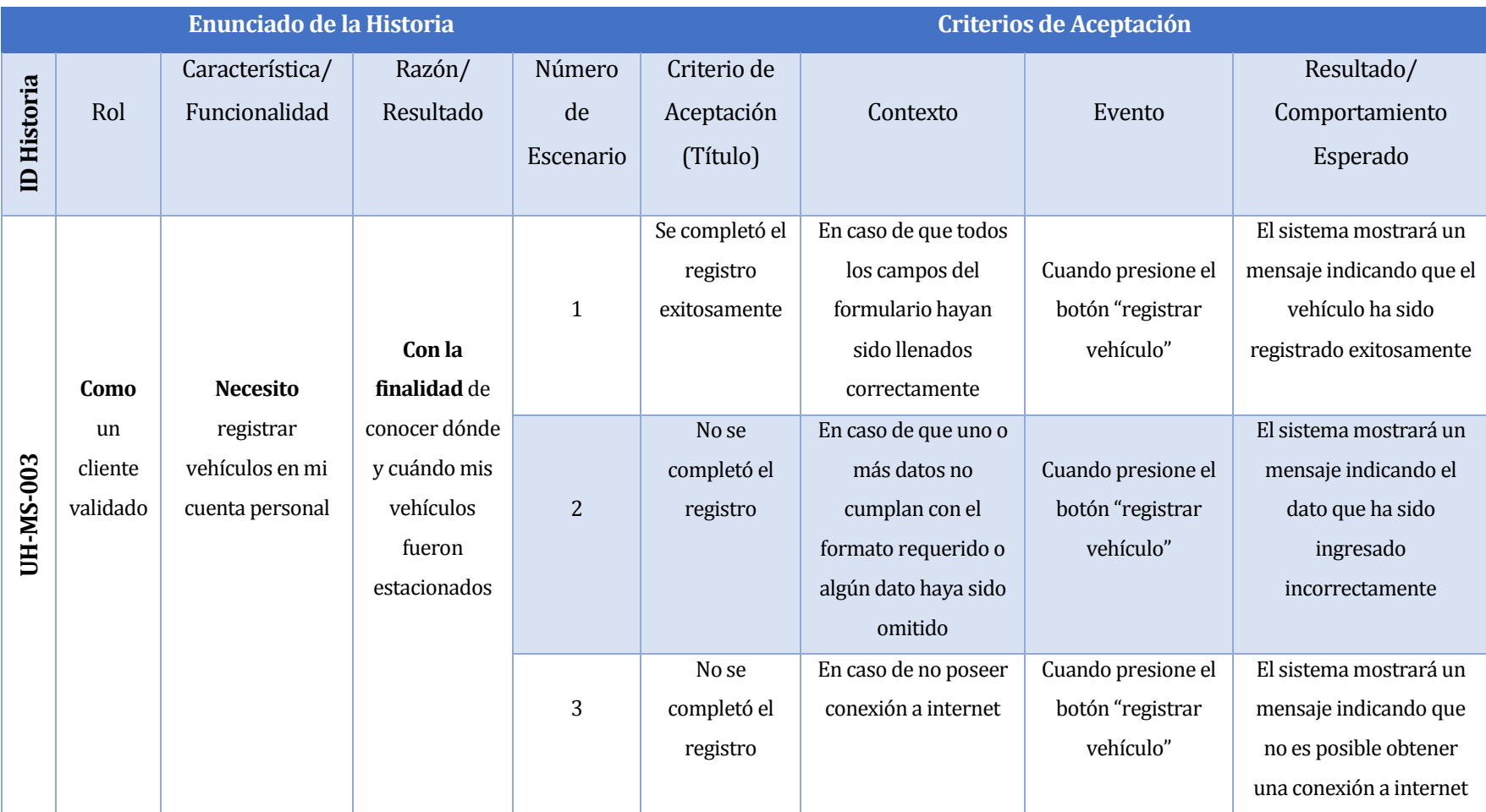

*Tabla 21 Historias de Usuario Plataforma Móvil-2*

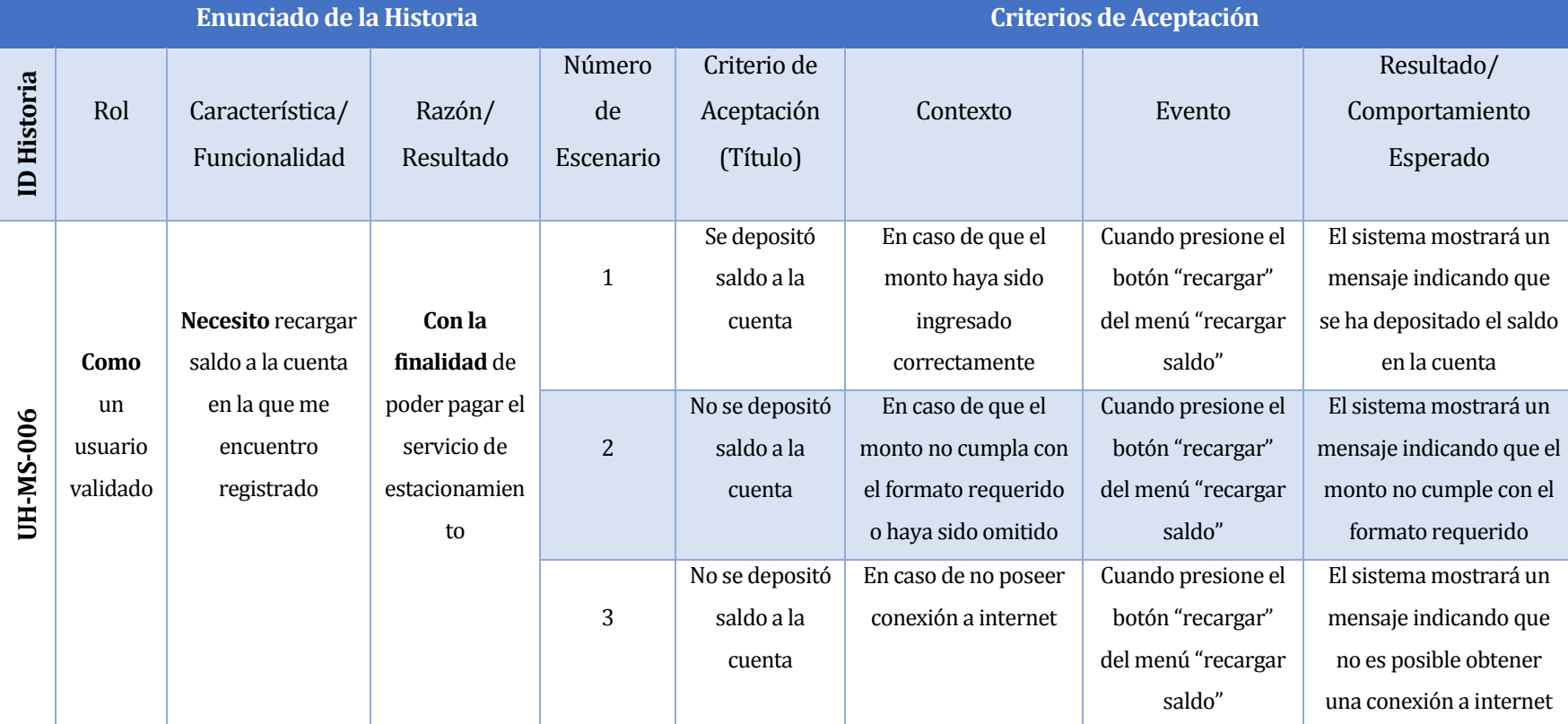

*Tabla 22 Historias de Usuario Plataforma Móvil-3*

# **7 DISEÑO**

### **7.1 Modelo Entidad Relación**

A continuación, se presenta la ilustración del Modelo Entidad Relación, por cada entidad se mostrarán sus principales atributos y luego se entregará una breve descripción de cada una.

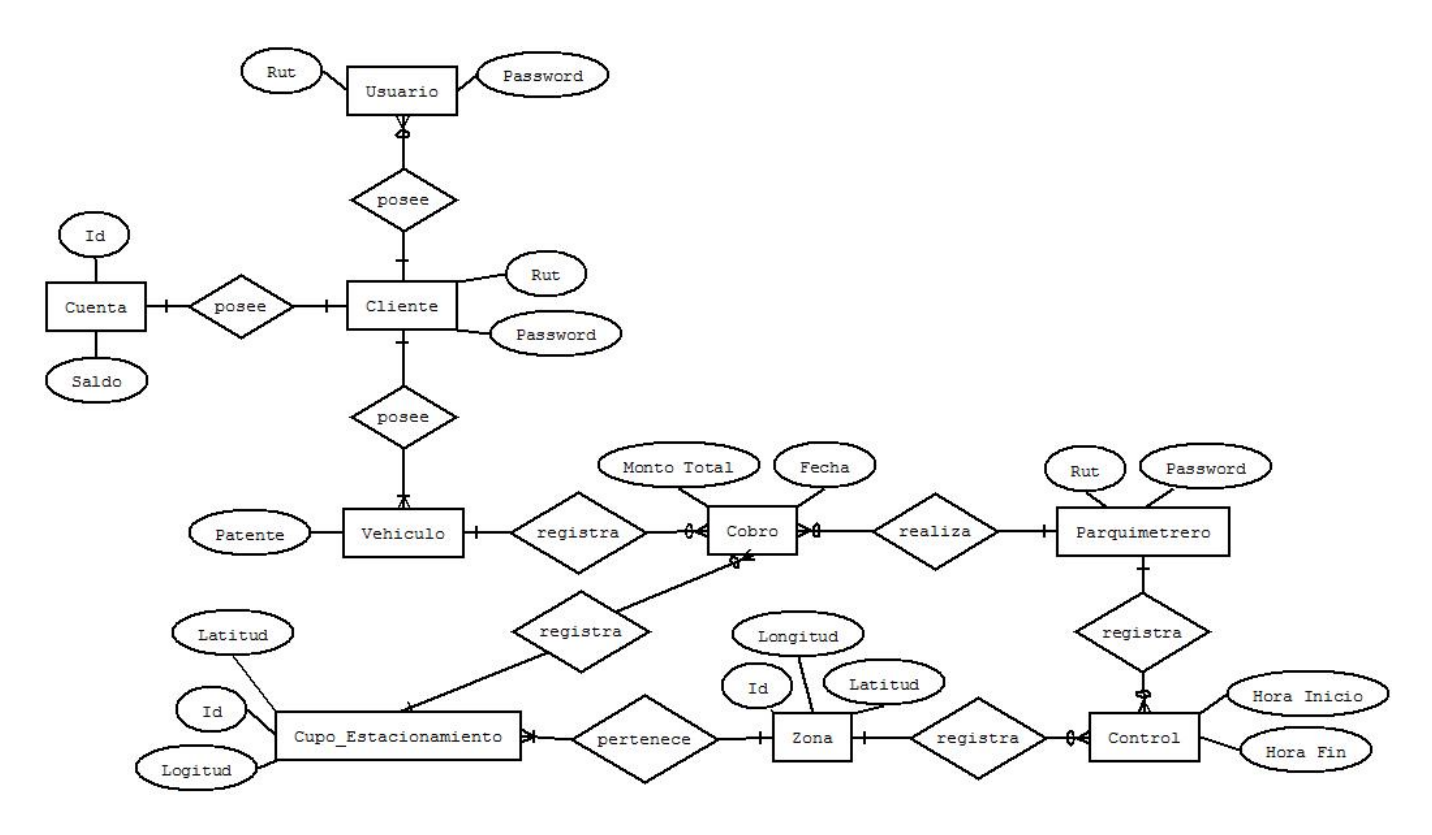

*Ilustración 4 Modelo Entidad Relación*

#### **7.1.1 Descripción de entidades del Modelo Entidad Relación**

A continuación, se presenta una breve descripción de cada entidad presente en el modelo entidad relación, con el fin de facilitar la comprensión sobre dicho modelo.

#### **7.1.1.1 Descripción entidad: Cliente**

Corresponde a quién utiliza el servicio de estacionamientos públicos y paga un valor monetario por ello.

En lo referente al sistema, el cliente es quién se registra en la aplicación, lo cual le permite administrar una cuenta personal en la que puede registrar usuarios, vehículos y poseer un saldo.

#### **7.1.1.2 Descripción entidad: Usuario**

Corresponde a quién utiliza el servicio de estacionamientos públicos y paga un valor monetario por ello.

En lo referente al sistema, el usuario es quién ha sido registrado en la cuenta de un cliente y puede hacer uso de ella para depositar dinero y buscar estacionamientos disponibles.

#### **7.1.1.3 Descripción entidad: Vehículo**

Corresponde al medio físico que hace uso de un cupo de estacionamiento y que pertenece a un cliente. Mediante el registro de la patente de un vehículo, el Parquimetrero puede efectuar el cobro al cliente por el uso de un cupo de estacionamiento.

#### **7.1.1.4 Descripción entidad: Cuenta**

Corresponde a la cuenta que posee el cliente, la cual le permite administrar un saldo, mediante el cual puede realizar pagos por el uso de un cupo de estacionamiento.

#### **7.1.1.5 Descripción entidad: Parquimetrero**

Corresponde a quien se encarga de registrar los datos de un vehículo una vez que este ha sido estacionado. Además, se encarga de solicitar al cliente el pago por el uso de un cupo de estacionamiento.

#### **7.1.1.6 Descripción entidad: Zona**

Corresponde a un área geográfica, la cual posee una cantidad determinada de cupos de estacionamiento y una tarifa que determina el valor por minuto de estacionamiento.

#### **7.1.1.7 Descripción entidad: Cupo Estacionamiento**

Corresponde a un espacio físico con dimensiones preestablecidas, en el cual un vehículo puede ser estacionado y que se encuentra dentro de una zona establecida. Además, cada cupo posee un estado, el cual determina si se encuentra disponible u ocupado.

#### **7.1.1.8 Descripción entidad: Cobro**

Corresponde a un registro de estacionamiento, el cual almacena la patente del vehículo que se encuentra estacionado, el identificador del cupo en el que el vehículo se encuentra estacionado, el Rut del Parquimetrero encargado de efectuar el cobro. Además, registra fecha, hora de inicio y hora de término en que se llevó a cabo el estacionamiento y el monto que pagó el cliente por el uso de un cupo de estacionamiento.

#### **7.1.1.9 Descripción entidad: Control**

Corresponde al registro del turno de un Parquimetrero. En el control se guardan los siguientes datos: Rut del Parquimetrero, identificador de la zona en la cual trabajará el Parquimetrero, hora de inicio del turno y hora de término del turno.

# **7.2 Diseño de Físico de la Base de datos**

A continuación, se presenta el modelo físico de la base de datos.

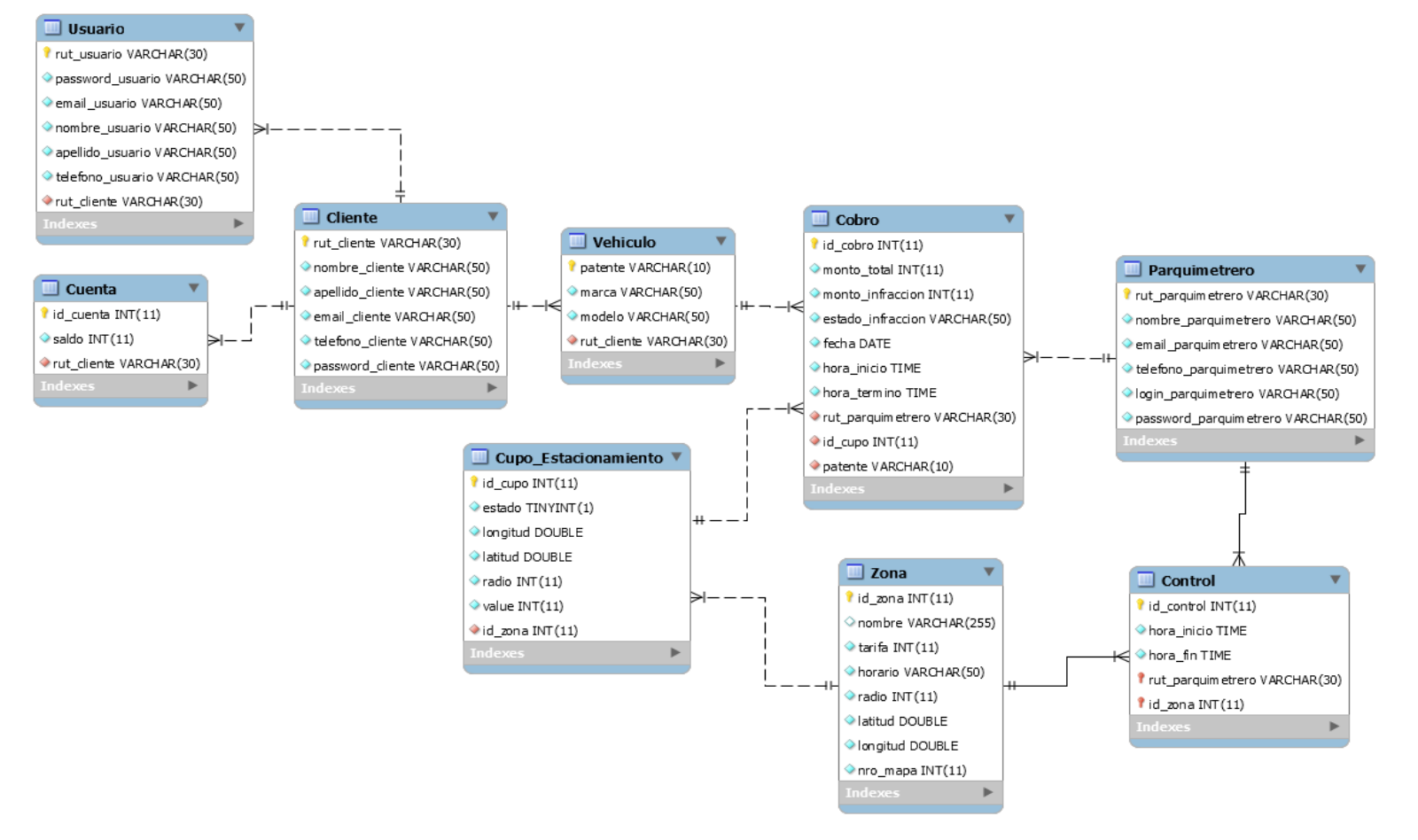

*Ilustración 5 Modelo Físico de la Base de Datos*

# **7.2.1 Descripción de cada tabla**

A continuación, se presenta el detalle de las tablas presentes en la base de datos.

# **7.2.1.1 Descripción tabla: Cliente**

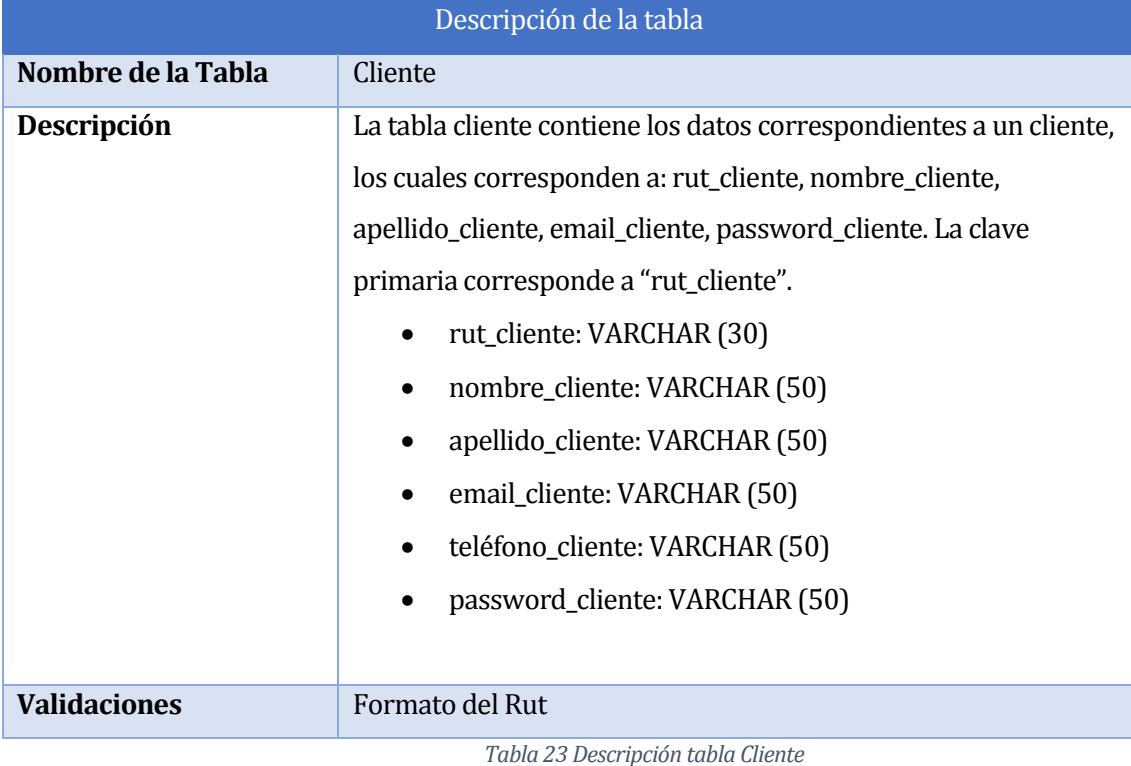

#### **7.2.1.2 Descripción de la tabla: Cobro**

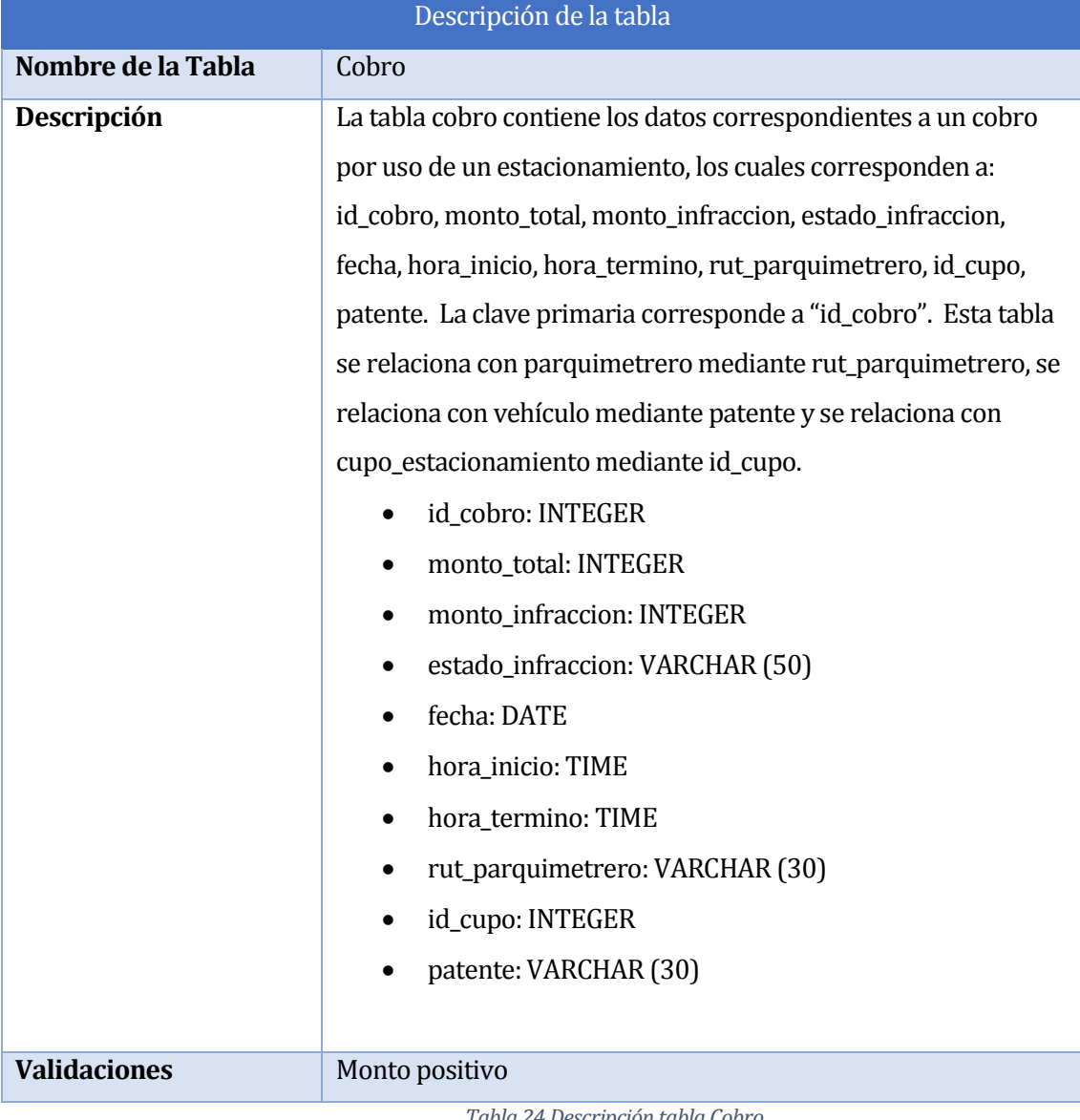

*Tabla 24 Descripción tabla Cobro*

# **7.2.1.3 Descripción de la tabla: Control**

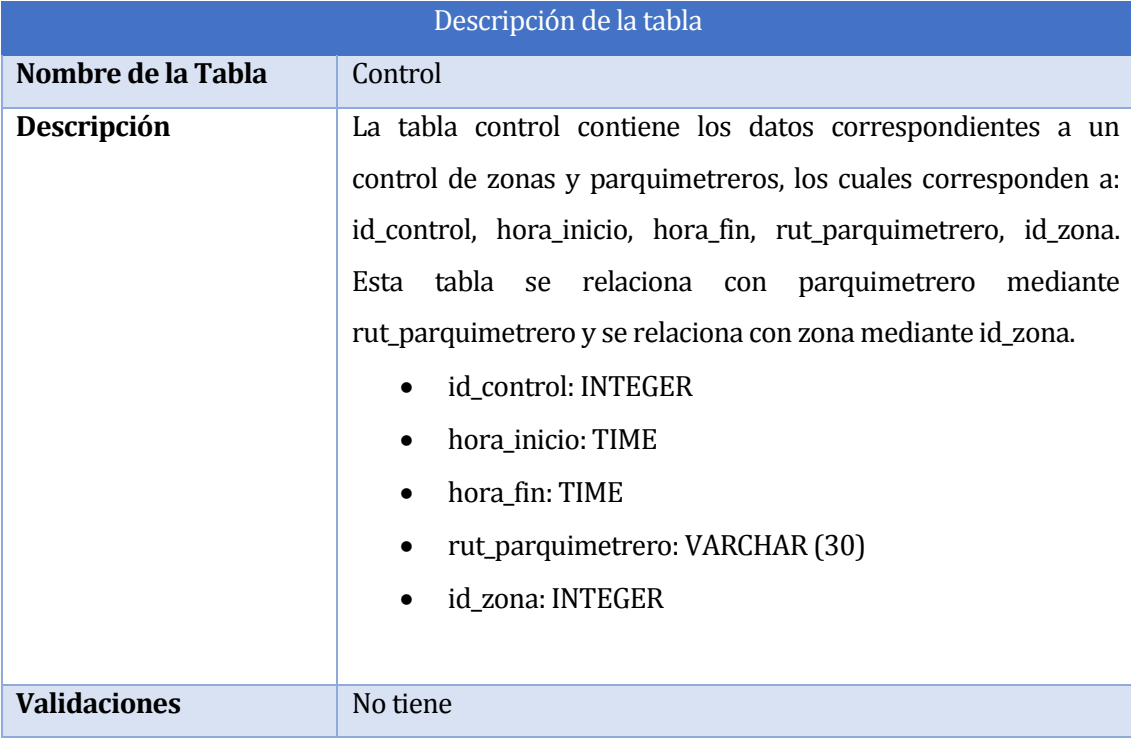

*Tabla 25 Descripción tabla Control*

# **7.2.1.4 Descripción tabla: Cuenta**

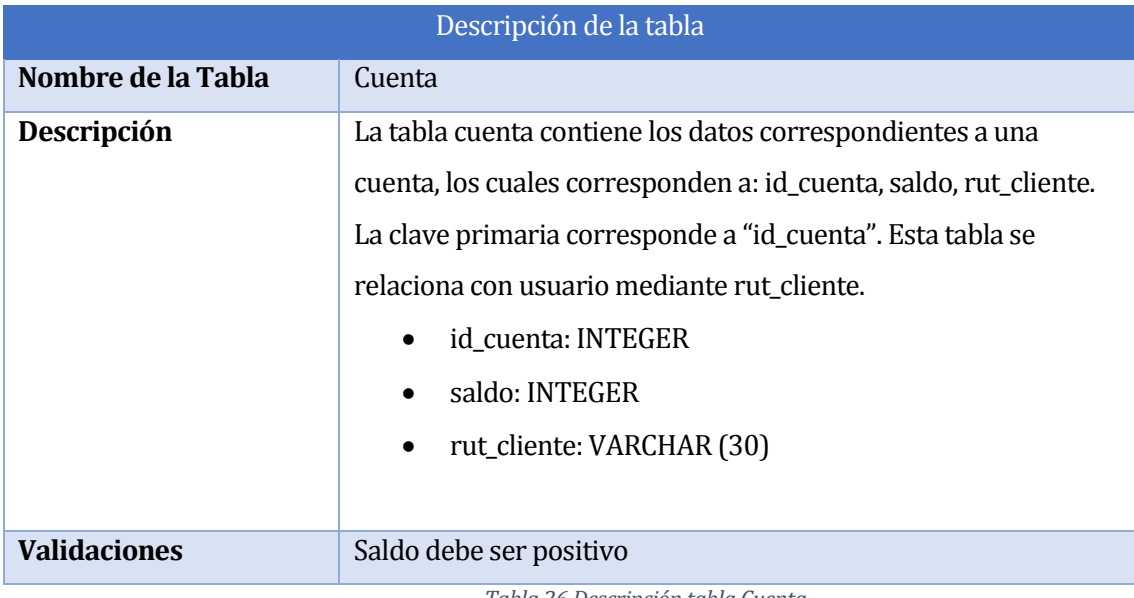

*Tabla 26 Descripción tabla Cuenta*

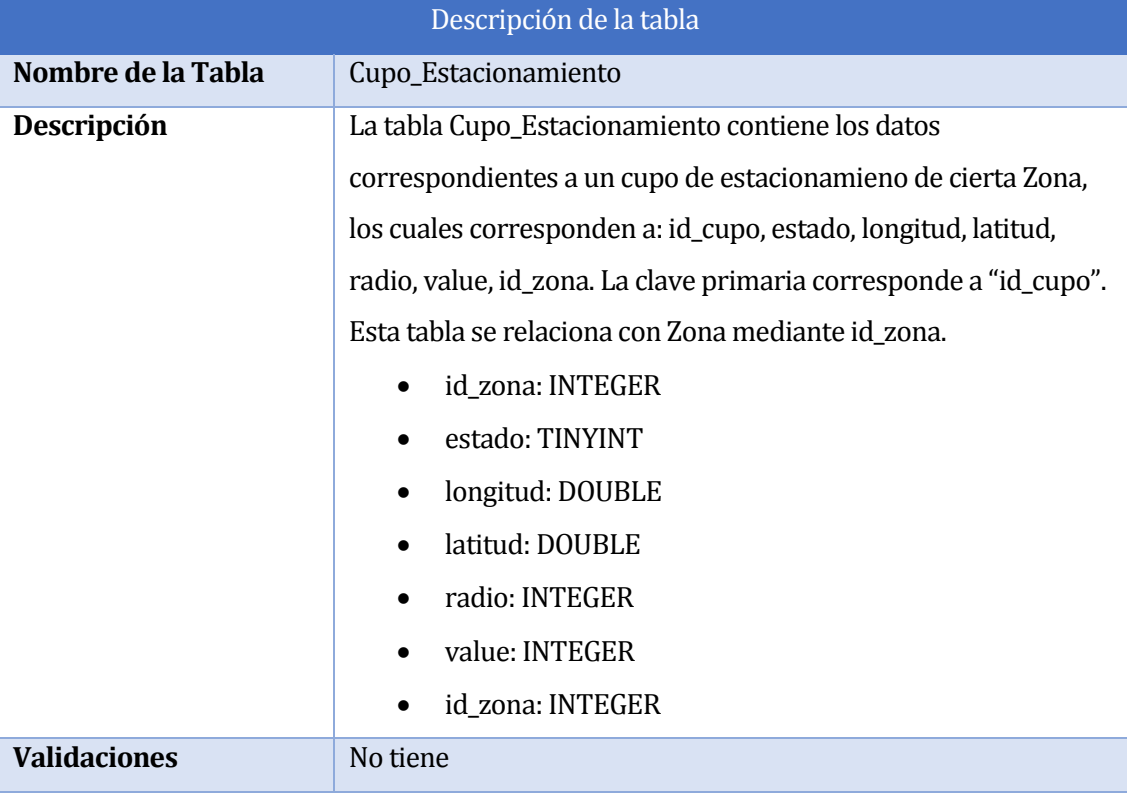

### **7.2.1.5 Descripción de la tabla: Cupo\_Estacionamiento**

*Tabla 27 Descripción tabla Cupo\_Estacionamiento*

# **7.2.1.6 Descripción de la tabla: Parquimetrero**

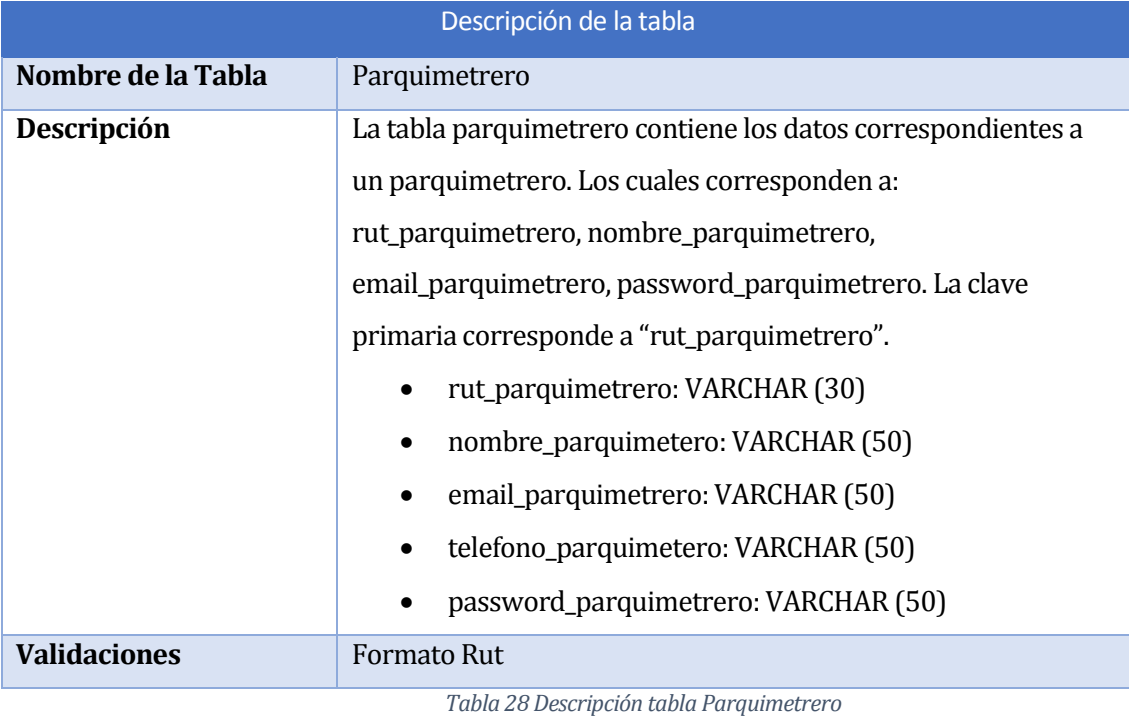

# **7.2.1.7 Descripción tabla: Usuario**

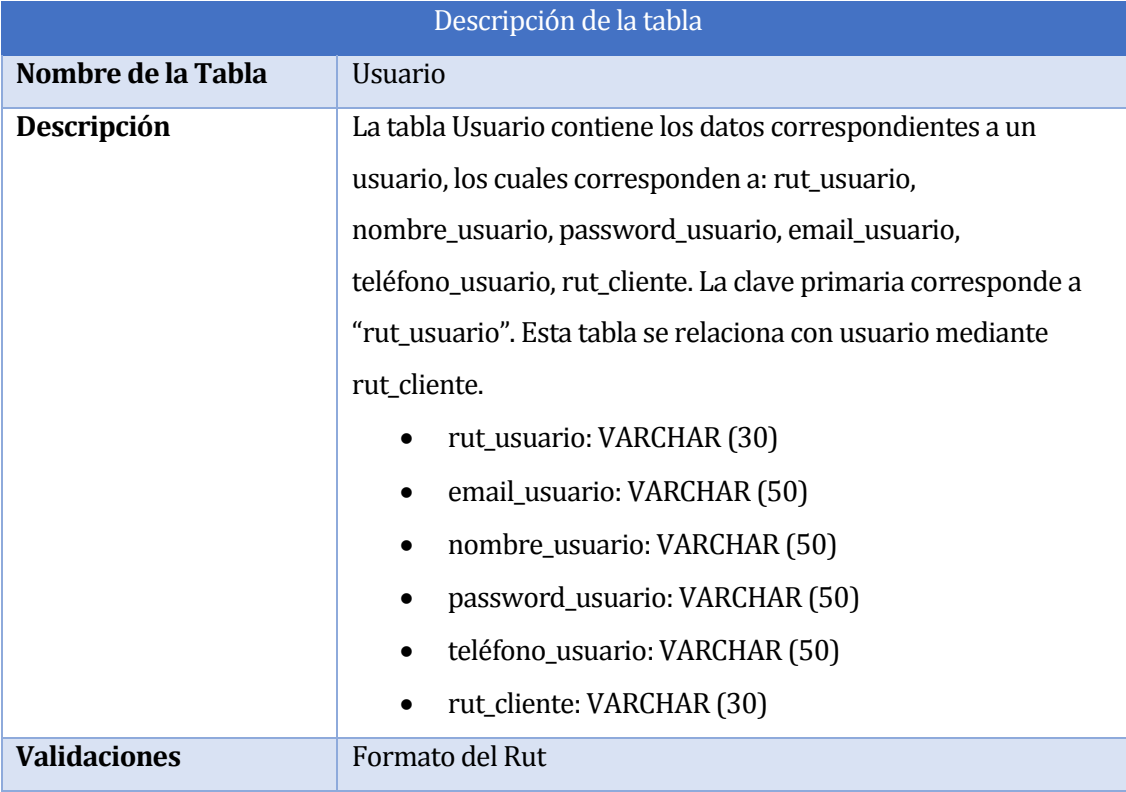

*Tabla 29 Descripción tabla Usuario*

### **7.2.1.8 Descripción tabla: Vehículo**

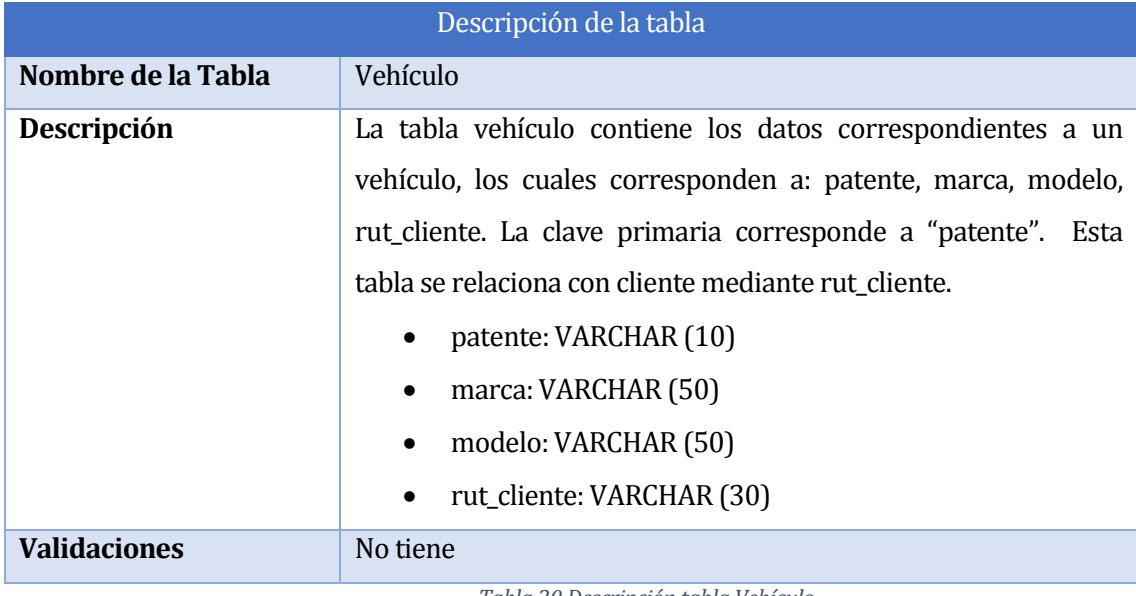

*Tabla 30 Descripción tabla Vehículo*

## **7.2.1.9 Descripción de la tabla: Zona**

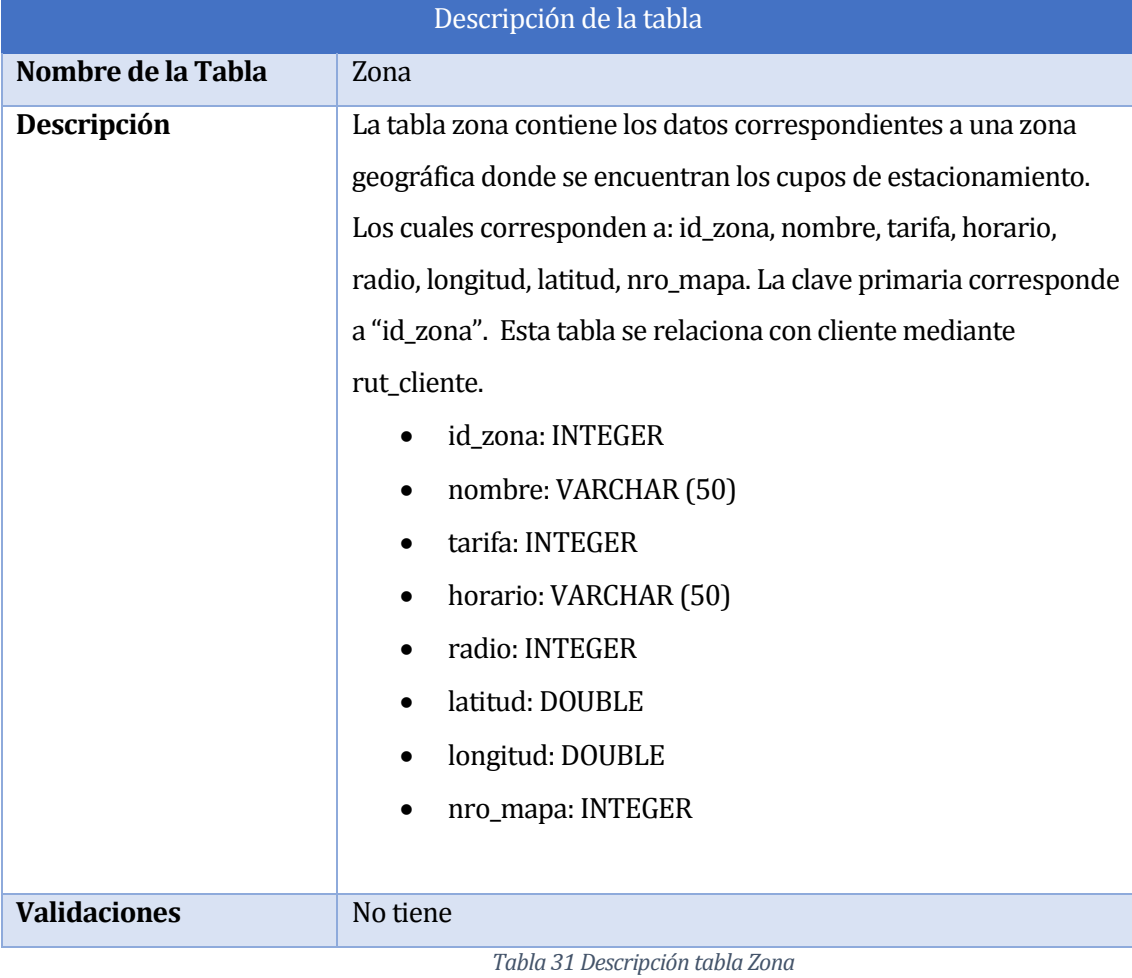

# **7.3 Diseño de arquitectura funcional**

#### **7.3.1 Diseño Arquitectónico del sistema Web**

A continuación, se presenta el diseño arquitectónico correspondiente al Sistema Web.

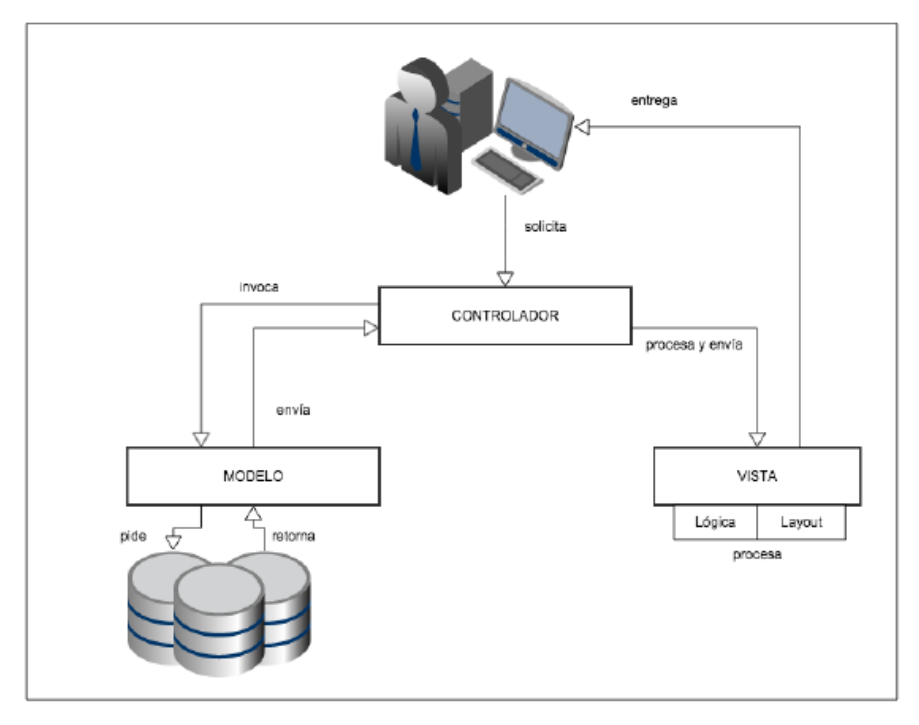

*Ilustración 6 Diseño Arquitectónico del Sistema Web*

Esta arquitectura presenta 3 capas: Modelo Vista y Controlador. El modelo es la representación de la información con la que el sistema opera, por lo que se encarga de gestionar todos los accesos a esa información. La Vista es la que muestra el Modelo en un formato adecuado para que el usuario pueda interactuar. El Controlador es el que realiza la conexión entre el Modelo y la Vista, el cual se encarga de los eventos que realiza el usuario, haciendo peticiones al Modelo cuando se hace alguna solicitud de información.

#### **7.3.2 Diseño Arquitectónico del Sistema Móvil**

A continuación, se presenta el diseño arquitectónico correspondiente al Sistema Móvil.

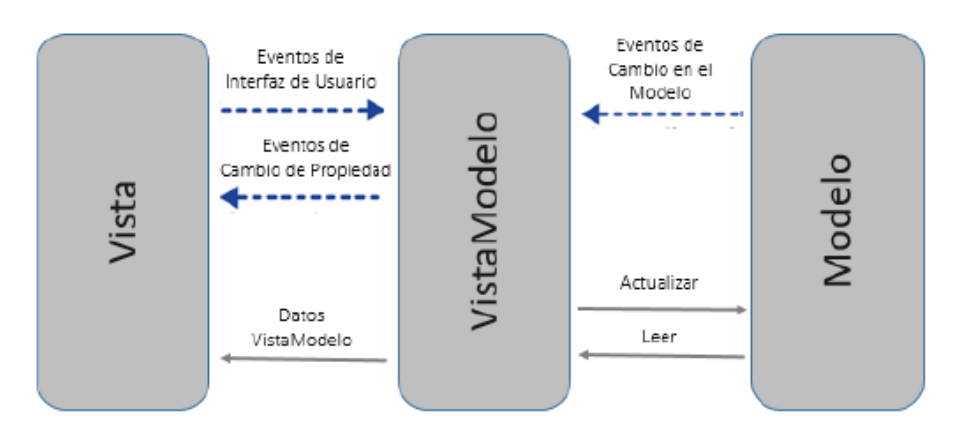

*Ilustración 7 Diseño Arquitectónico Sistema Móvil*

El Sistema Móvil utiliza el diseño arquitectónico Modelo-Vista-Vista-Modelo, el cual es bastante útil con aplicaciones móviles, ya que, aparte de que el usuario realice una petición para poder visualizar la información (Modelo), también puede desde la misma interfaz de vista modificar la información necesaria, siempre y cuando tenga los permisos correspondientes.

# **7.4 Diseño de interfaz**

En esta sección se presenta el diseño de los prototipos de las interfaces gráficas correspondientes a los módulos web y móvil.

#### **7.4.1 Diseño de interfaz Web**

A continuación, se presentan los diseños de prototipos de las pantallas correspondientes al módulo Web.

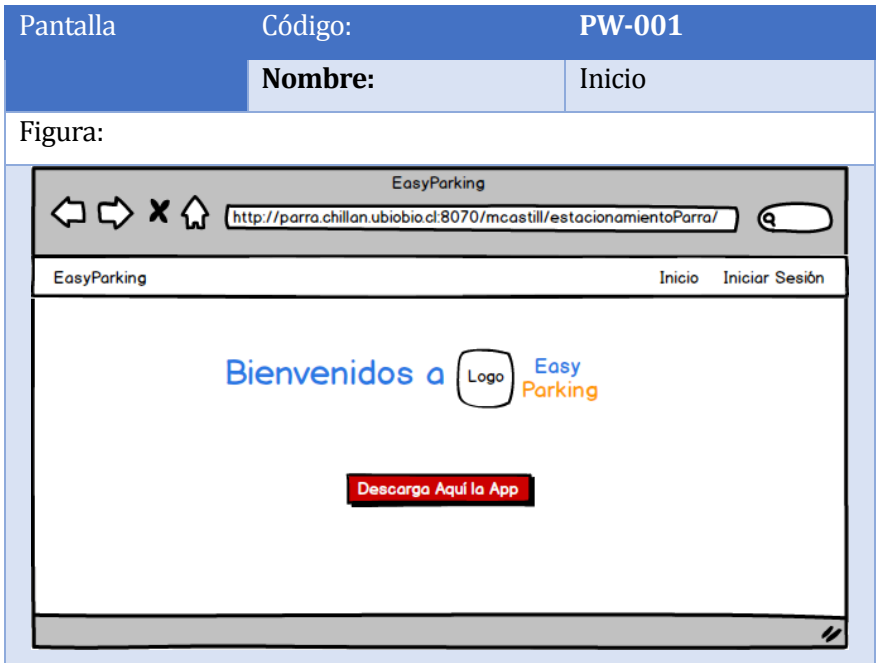

*Tabla 32 Diseño Interfaz Web - Inicio*

En esta interfaz se aprecia la página de inicio del Sistema Web, donde no es necesario tener una cuenta para poder acceder. Posee el mensaje de bienvenida con el respectivo logo de la aplicación y un botón donde se puede descargar la aplicación Móvil del cliente.

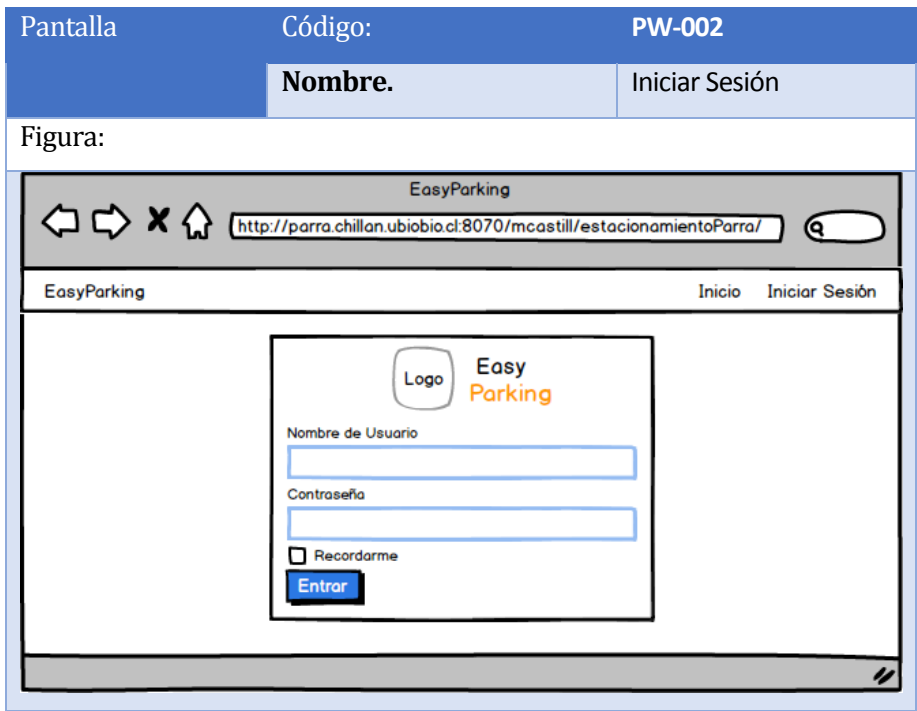

*Tabla 33 Diseño Interfaz Web - Iniciar Sesión*

En esta interfaz se presenta el inicio de sesión del Administrador, que luego de confirmar el usuario y contraseña re direcciona a las acciones que él puede ejecutar.

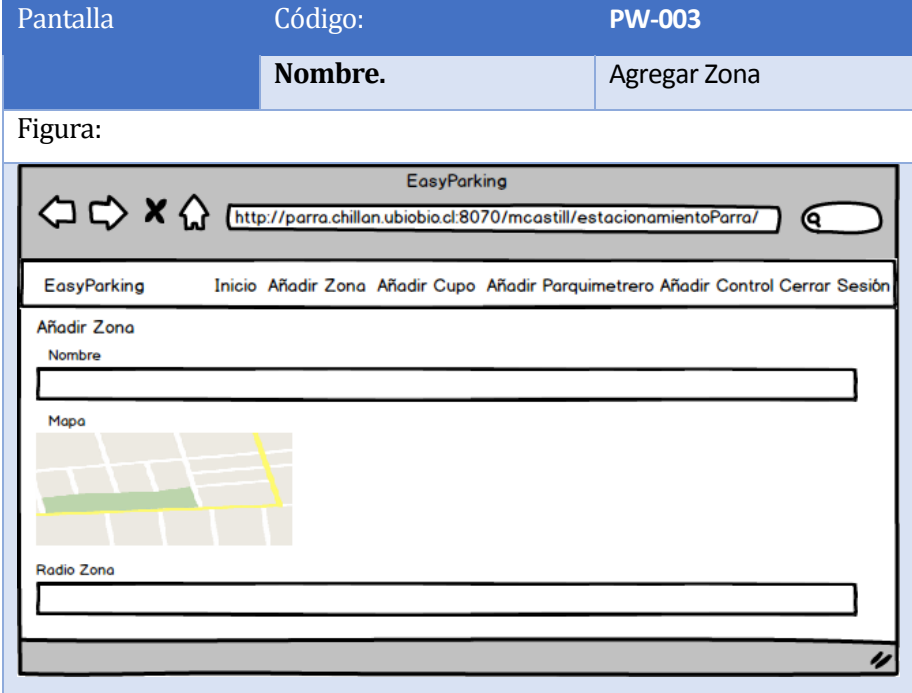

<span id="page-63-0"></span>*Tabla 34 Diseño Interfaz Web - Agregar Zona*

En la interfaz de la [Tabla 33](#page-63-0) se refiere a la función que tiene el Súper-Administrador la cual consiste en poder agregar zonas de estacionamiento, donde una zona contiene los cupos que los clientes utilizaran para estacionarse.

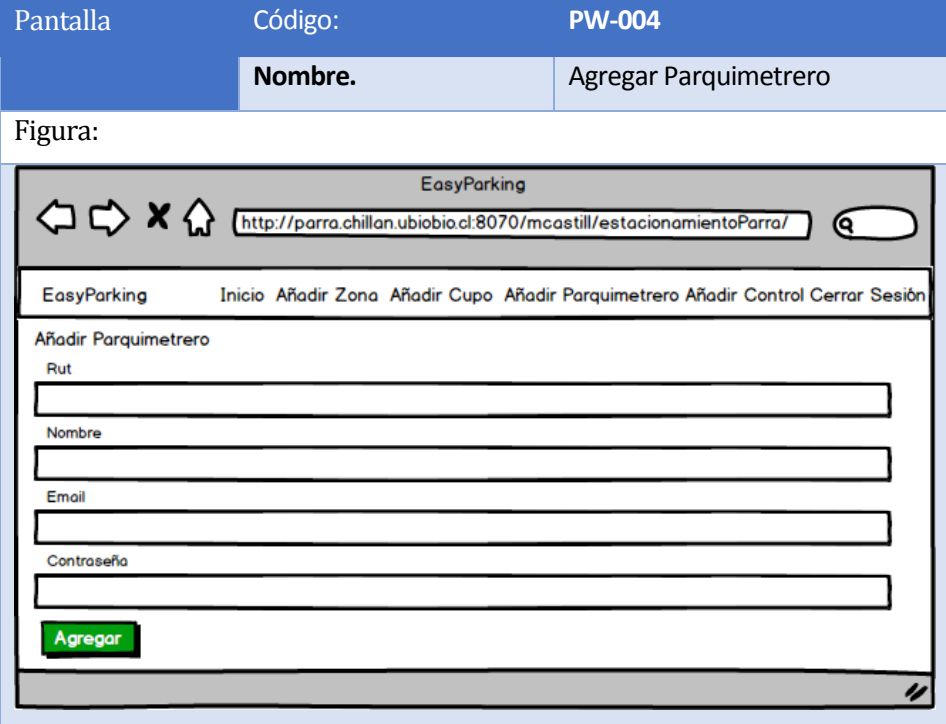

*Tabla 35 Diseño Interfaz Web - Agregar Parquimetrero*

En esta interfaz el Súper-Administrador añade un nuevo Parquimetrero al negocio, donde es necesario llenar un formulario con algunos datos personales de la persona y se le da una contraseña, la cual le sirve después al trabajador para ingresar a la aplicación por el lado del Parquimetrero.

### **7.4.2 Diseño de interfaz Aplicación Móvil**

A continuación, se presentan los diseños de prototipos de las pantallas correspondientes al módulo móvil.

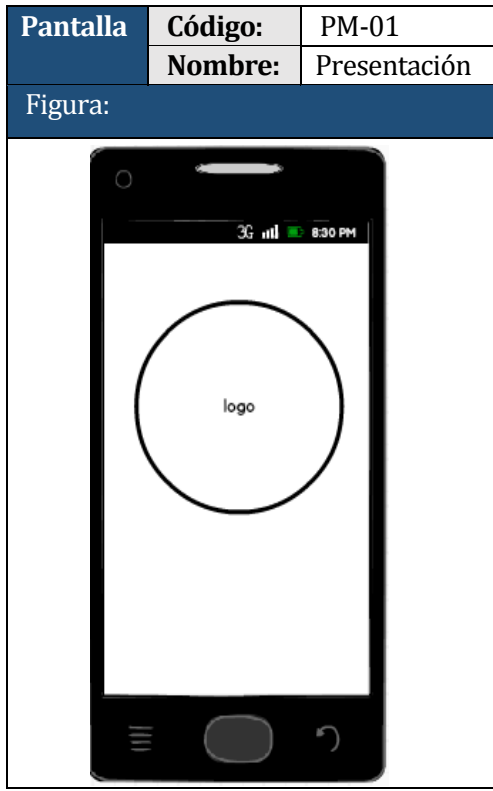

*Tabla 36 Prototipo interfaz "Presentación"*

La presente interfaz muestra el "Splash" de la aplicación que consiste en la imagen que carga en el momento de abrir la aplicación.

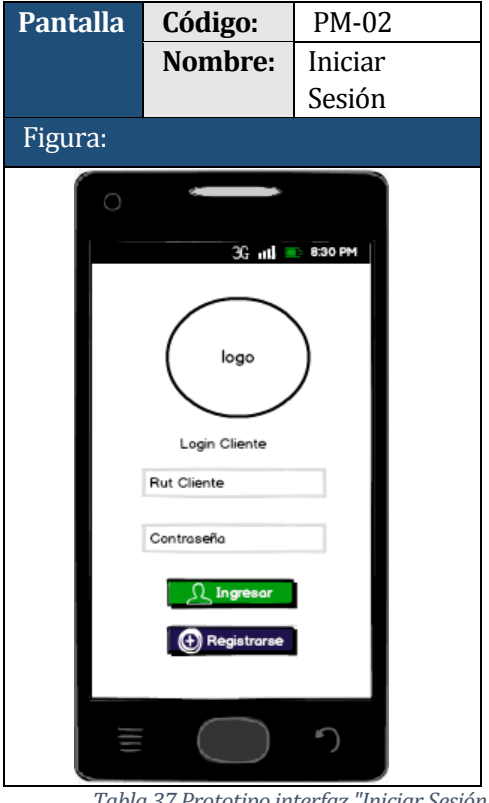

*Tabla 37 Prototipo interfaz "Iniciar Sesión*

La presente interfaz muestra lo que sucede luego de la presentación, donde está la parte para iniciar sesión y en caso que no posea cuenta se pueda registrar.

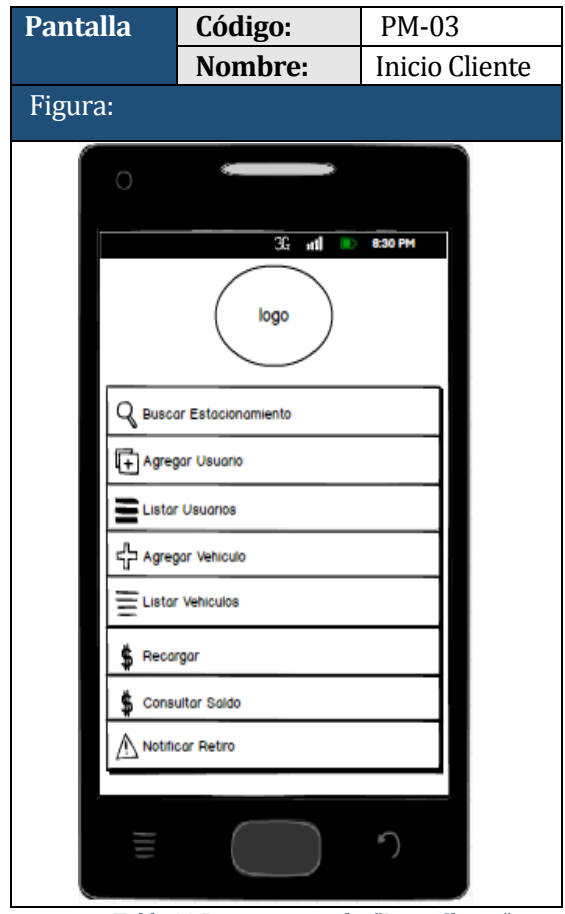

*Tabla 38 Prototipo interfaz "Inicio Cliente"* 

La presente interfaz muestra cuando el cliente inicia sesión con su Rut y contraseña, mostrando el menú con sus respectivas funcionalidades.

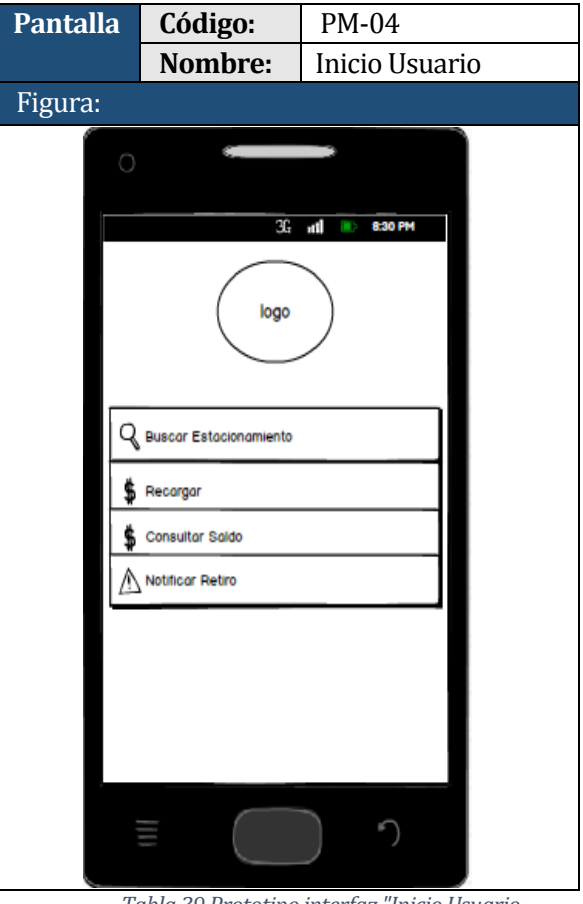

*Tabla 39 Prototipo interfaz "Inicio Usuario*

Esta interfaz es parecida a la del cliente pero, ya que el usuario no es la cuenta principal tiene restricciones a ciertas funcionalidades.

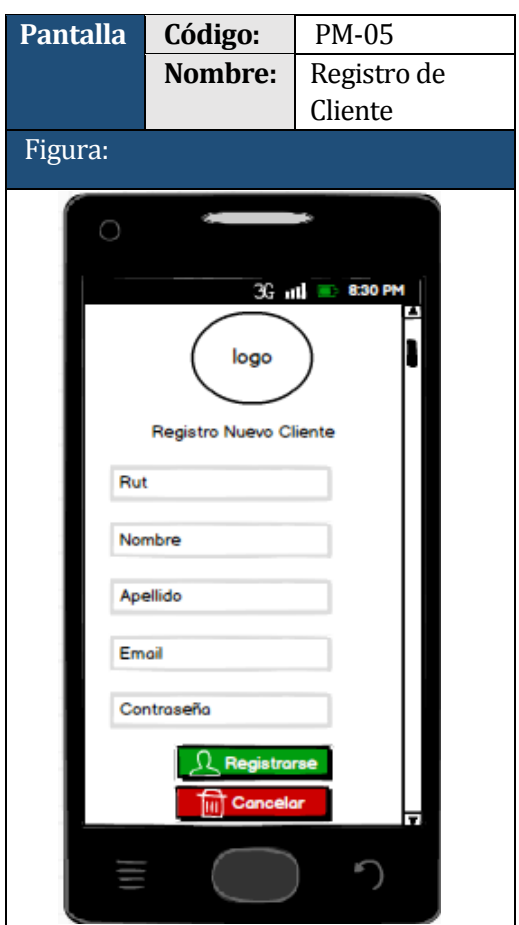

*Tabla 40 Prototipo interfaz "Registro de Cliente"*

La presente interfaz muestra la funcionalidad del registro de un nuevo cliente, el cual consta de un formulario que se debe rellenar, para luego ser enviado al servidor.

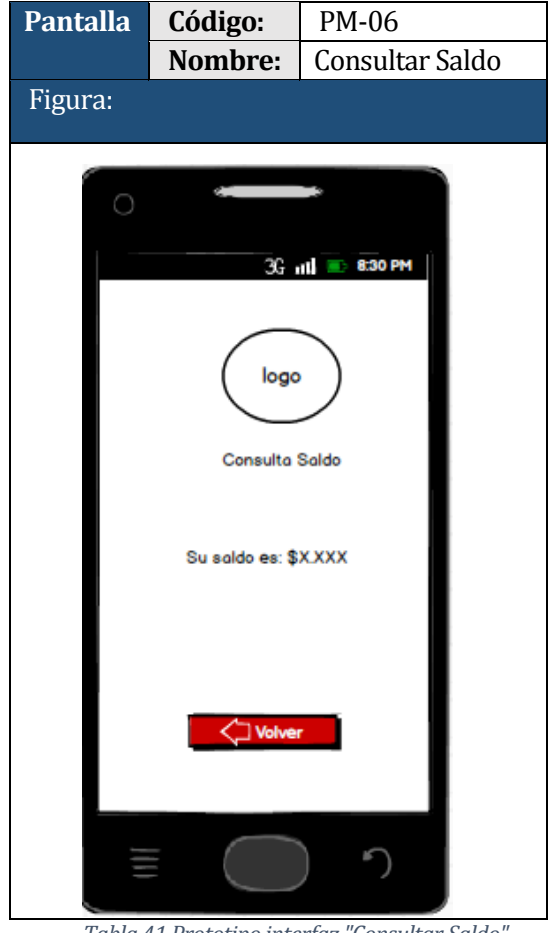

*Tabla 41 Prototipo interfaz "Consultar Saldo"*

 La presente interfaz muestra cuando en la cuenta se requiere consultar cuanto es el salgo que posee.

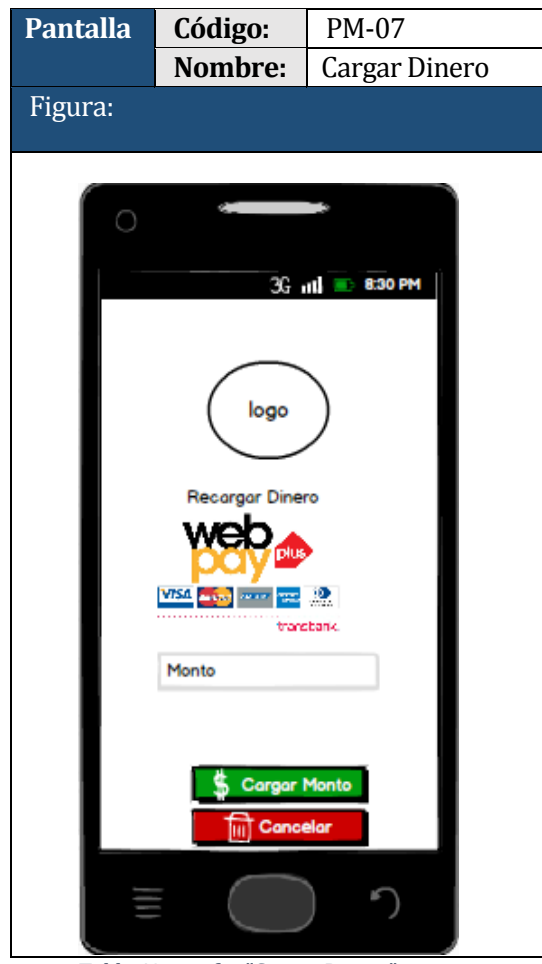

*Tabla 42 interfaz "Cargar Dinero"*

La presente interfaz muestra la opción de cargar un monto a la cuenta, donde ese dinero de la cuenta se utiliza para el pago del estacionamiento.

Esta función solo es prototipo, ya que no se conecta a el servicio de pago en línea, el cargar monto se usa para fines funcionales para el pago por el tiempo transcurrido.

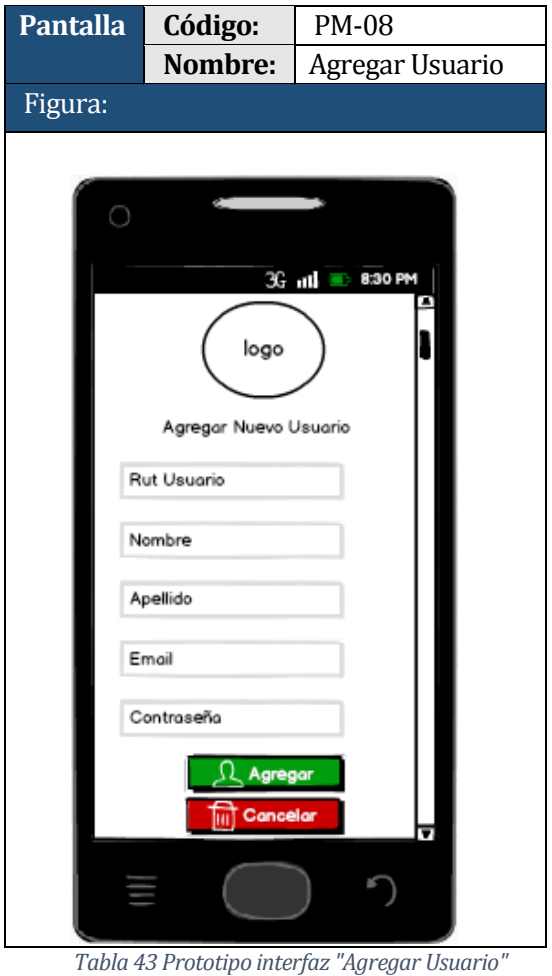

La presente interfaz muestra una de las

funcionalidades de gestionar a los usuarios desde la cuenta principal del cliente, en este caso agregar un nuevo usuario a la cuenta.

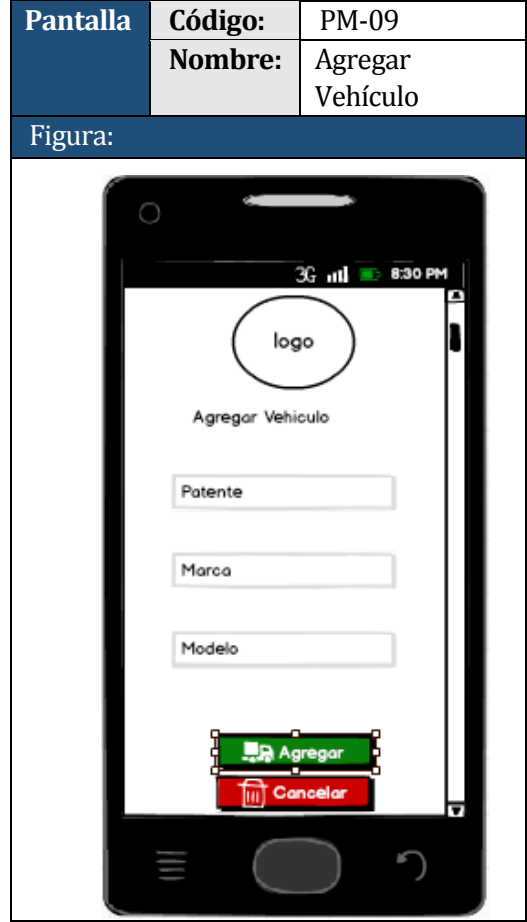

*Tabla 44 Prototipo interfaz "Agregar Vehículo"*

La presente interfaz muestra la funcionalidad de agregar un vehículo en la cuenta principal, donde se rellena un formulario con los datos básicos del vehiculo.

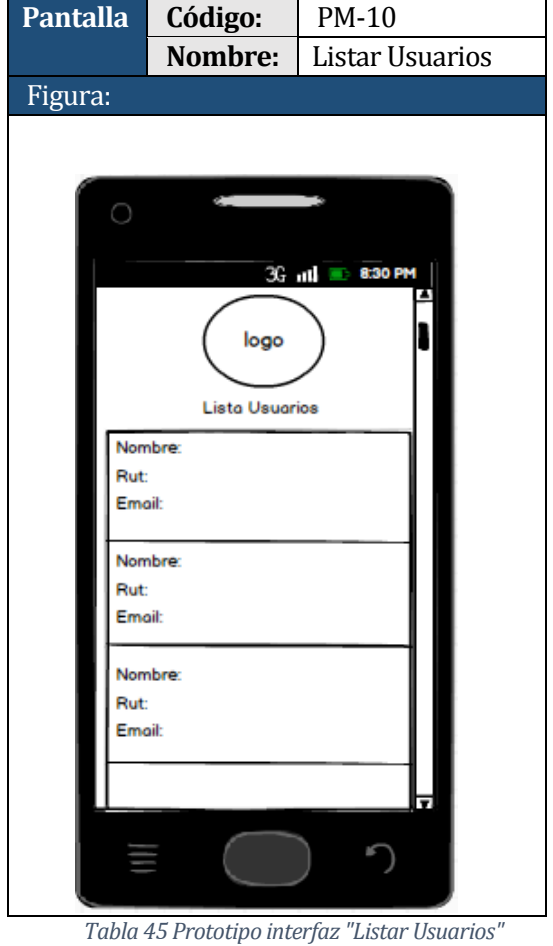

La presente interfaz muestra la otra funcionalidad de la gestión de usuarios, donde se lista todos los usuarios que están asociados a la cuenta principal

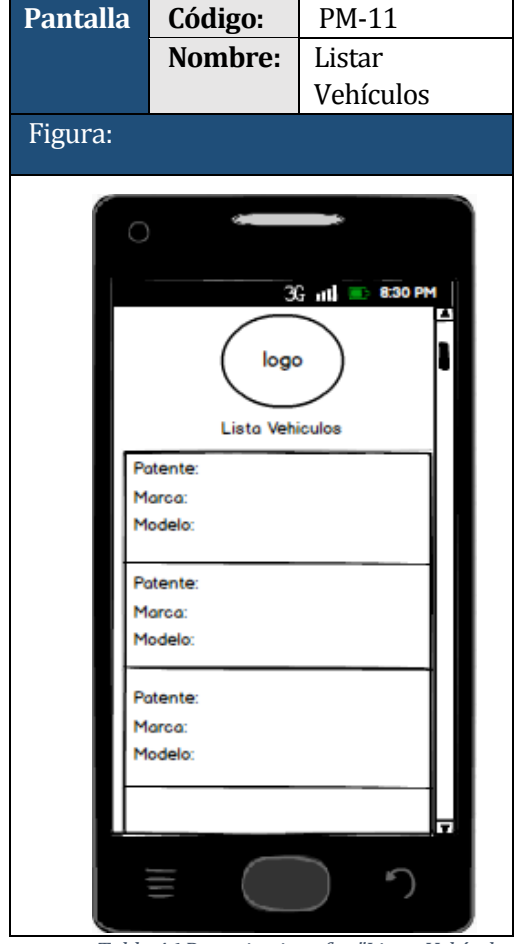

*Tabla 46 Prototipo interfaz "Listar Vehículos"*

La presente interfaz muestra la funcionalidad de listar todos los vehículos asociados a la cuenta principal donde se muestran la patente, marca y modelo de cada vehículo.

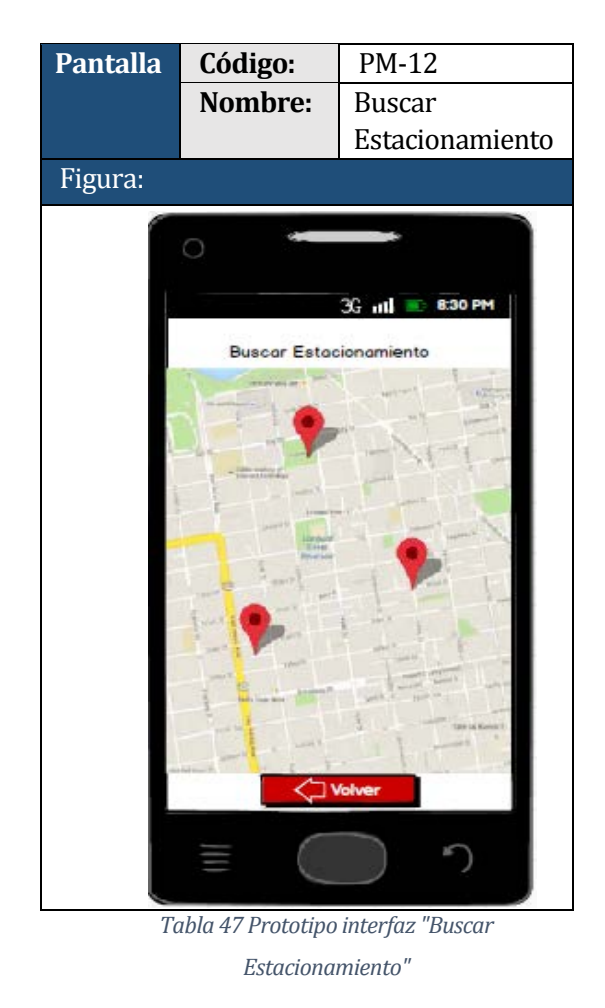

La presente interfaz muestra la funcionalidad de mostrar los cupos de estacionamientos a través de la ciudad.

#### **7.4.3 Diagrama del Menú de la aplicación Web**

A continuación, se presenta el diagrama del menú de la aplicación Web, el cual será presentado en dos partes para una mejor visualización.

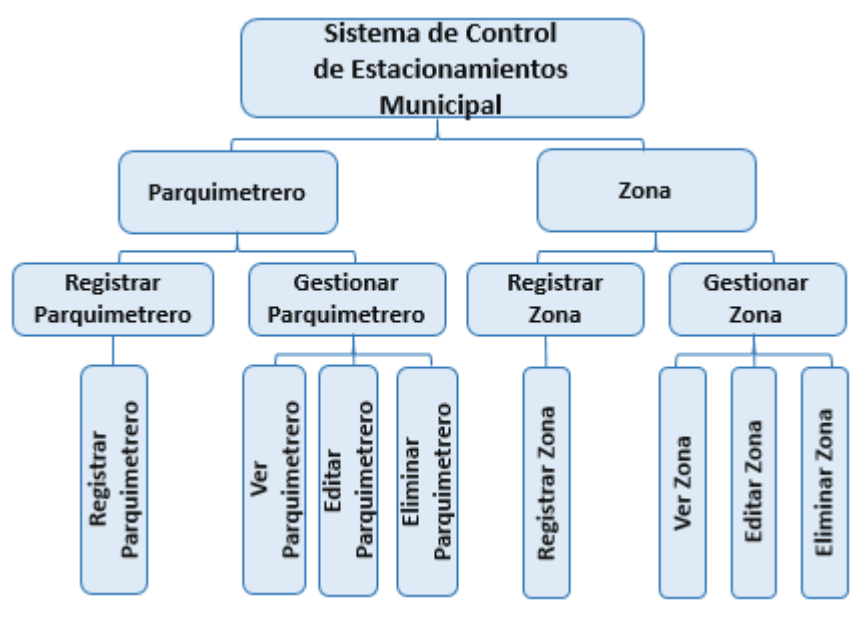

*Ilustración 8 Diagrama Menú de la Aplicación Web*

Esta figura representa el menú de navegación del sistema Web al que puede acceder el Súper-Administrador. En este caso, se muestran los menús de parquimetrero y zona. Cada uno de ellos permite gestionar una respectiva clase, esto implica crear, ver, actualizar y eliminar un objeto de la clase.
Continuación diagrama del menú de la aplicación Web.

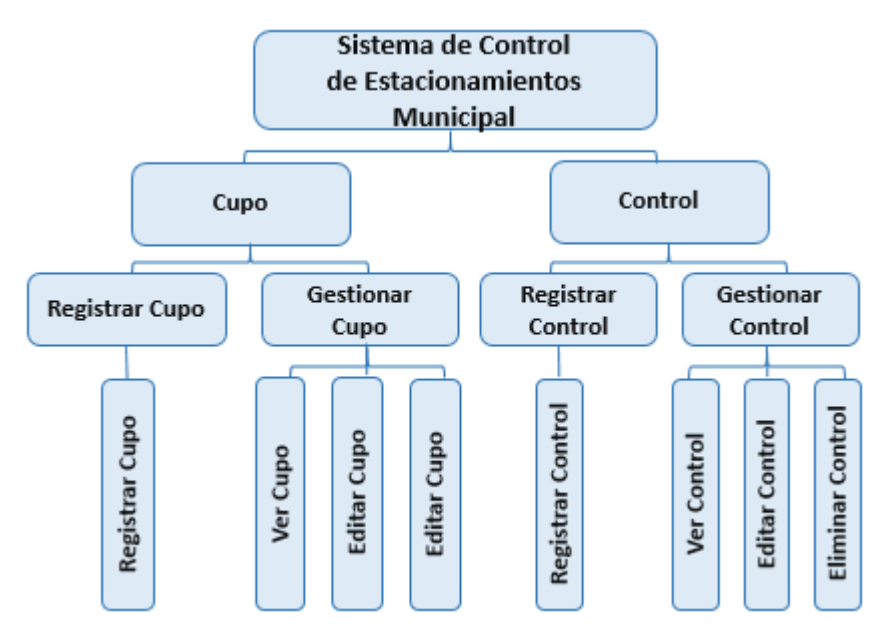

*Ilustración 9 Diagrama Menú de la Aplicación Web*

Esta figura representa el menú de navegación del sistema Web al que puede acceder el Súper-Administrador. En este caso, se muestran los menús de cupo y control. Cada uno de ellos permite gestionar una respectiva clase, esto implica crear, ver, actualizar y eliminar un objeto de la clase.

#### **7.4.4 Diagrama del menú de la aplicación móvil**

A continuación, se presenta un diagrama que contiene las diversas funcionalidades de la aplicación móvil y especifica los perfiles de usuario.

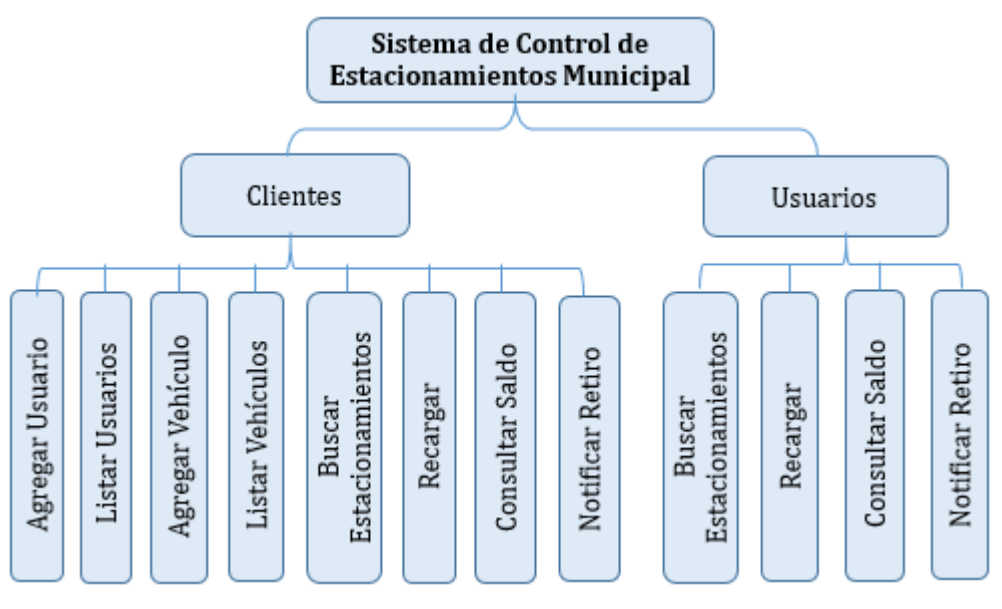

*Ilustración 10 Diagrama del Menú de la Aplicación Móvil*

Esta figura representa el menú de navegación del sistema móvil al que puede acceder un cliente o un usuario. Aquí se muestra el detalle de las funcionalidades a las que pueden acceder ambos perfiles de usuario.

### **8 PRUEBAS**

### **8.1 Aspectos Generales**

Las pruebas emitidas en la aplicación móvil se enfocaron en el envío de datos. Para esto, se utilizaron pruebas de caja negra, donde se consideran los datos de entrada y se analizan los datos de salida de la aplicación.

Las pruebas se realizaron a través de un dispositivo móvil, de 4 GB de RAM, Android 5.01 conectado por medio USB a un notebook, para facilitar la depuración y obtener más claramente los resultados.

### **8.2 Pruebas a realizar**

#### **Iteración I**

- Registrar nuevo cliente
- Registrar nuevo cliente (Caso inválido)
- Iniciar sesión
- Iniciar sesión (Caso inválido)

#### **Iteración II**

- Recargar saldo a cuenta
- Recargar saldo a cuenta (Caso inválido)
- Buscar estacionamiento disponible

### **8.3 Iteración I Especificación de las pruebas**

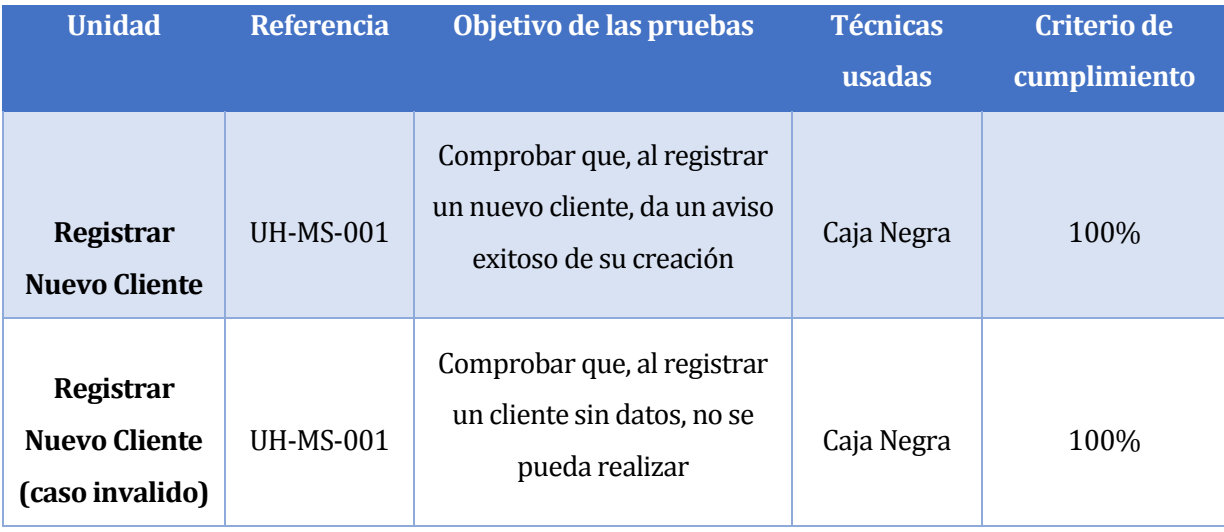

*Tabla 48 Especificación de las pruebas*

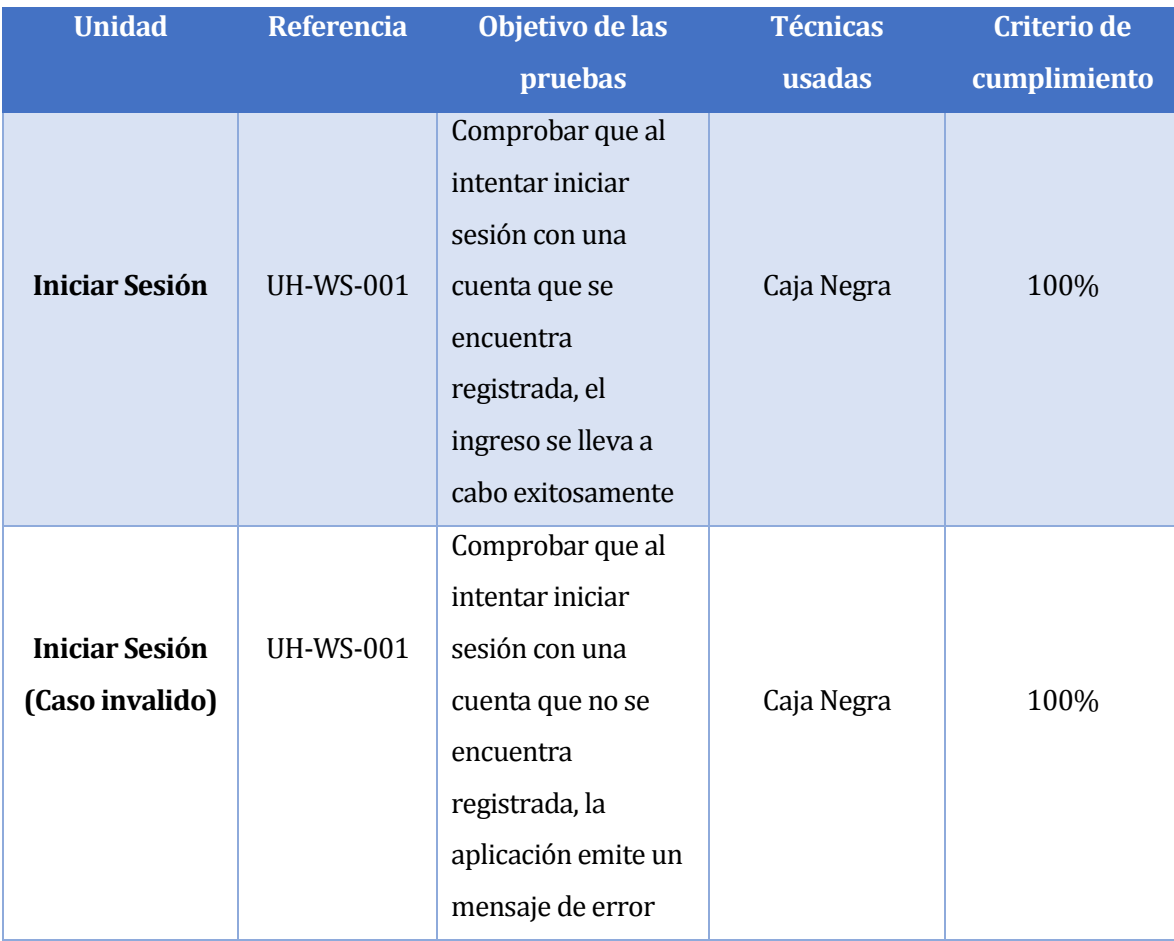

# Continuación Tabla especificación de las pruebas.

*Tabla 49 Especificación de las pruebas – 2* 

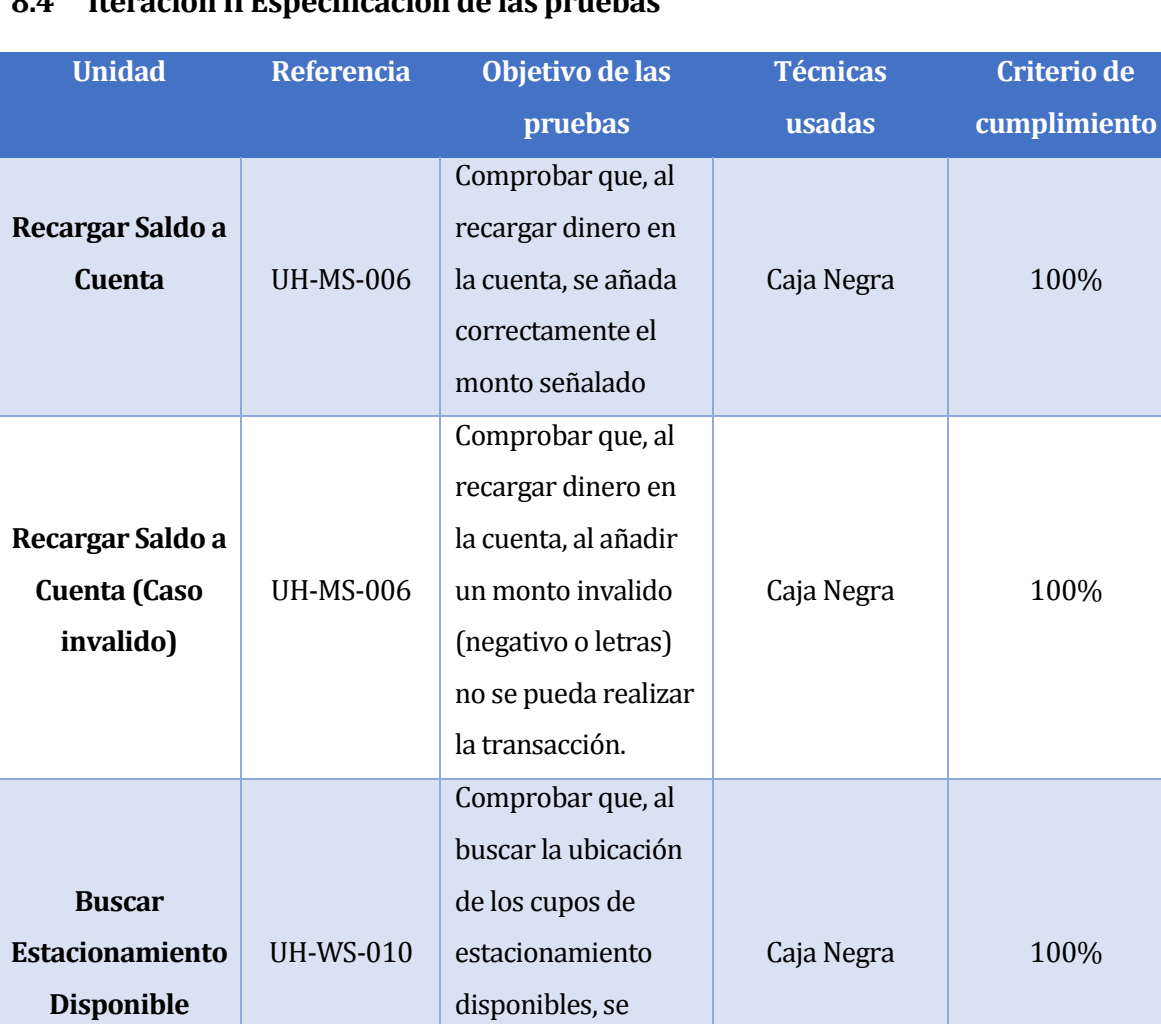

## **8.4 Iteración II Especificación de las pruebas**

*Tabla 50 Especificación de las pruebas - 3* 

visualicen a través

de la ciudad

de un mapa a través

# **8.5 Casos de prueba de caja negra**

### **8.5.1 Caso de prueba: Registrar Nuevo Cliente**

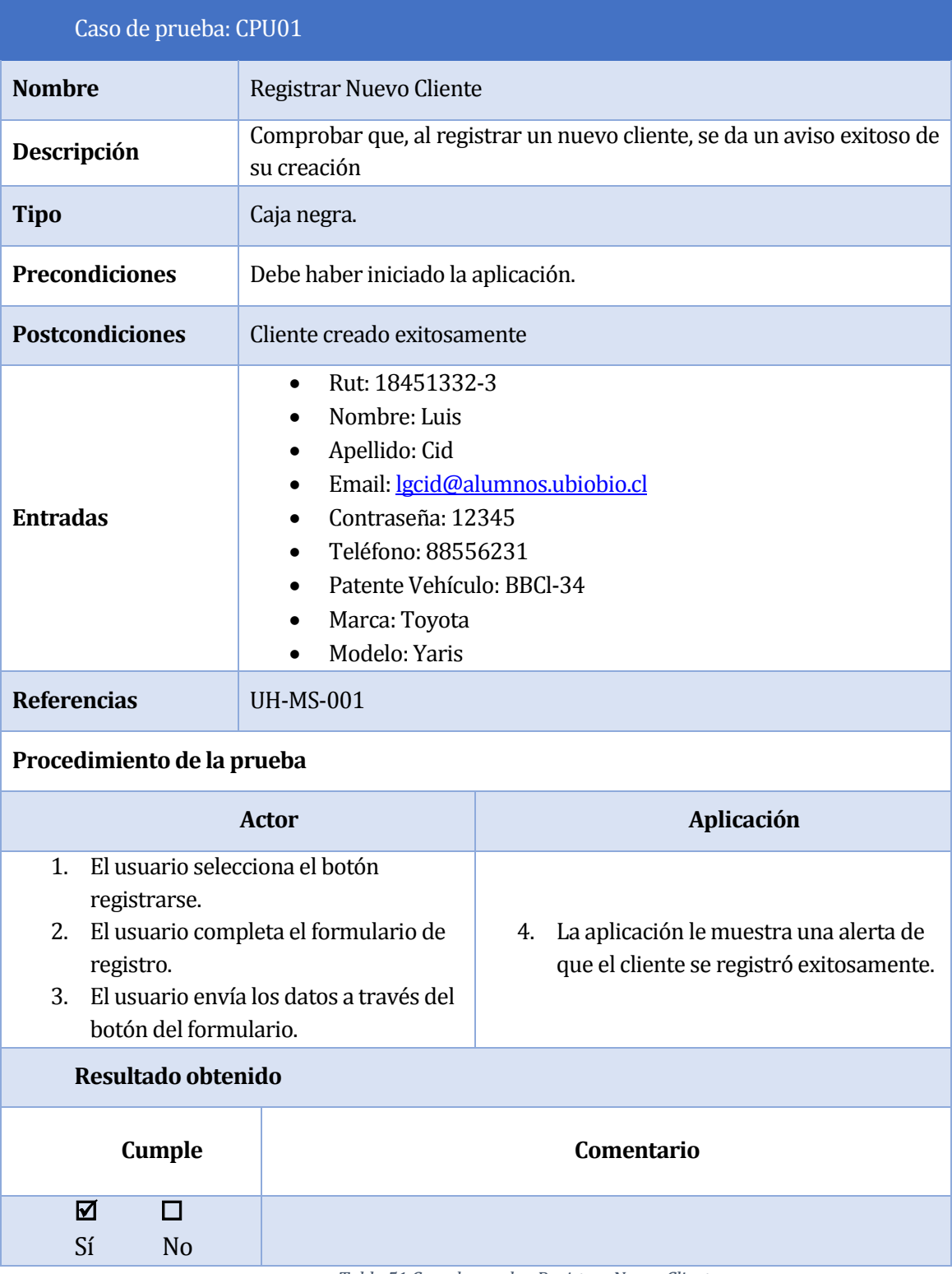

*Tabla 51 Caso de prueba: Registrar Nuevo Cliente*

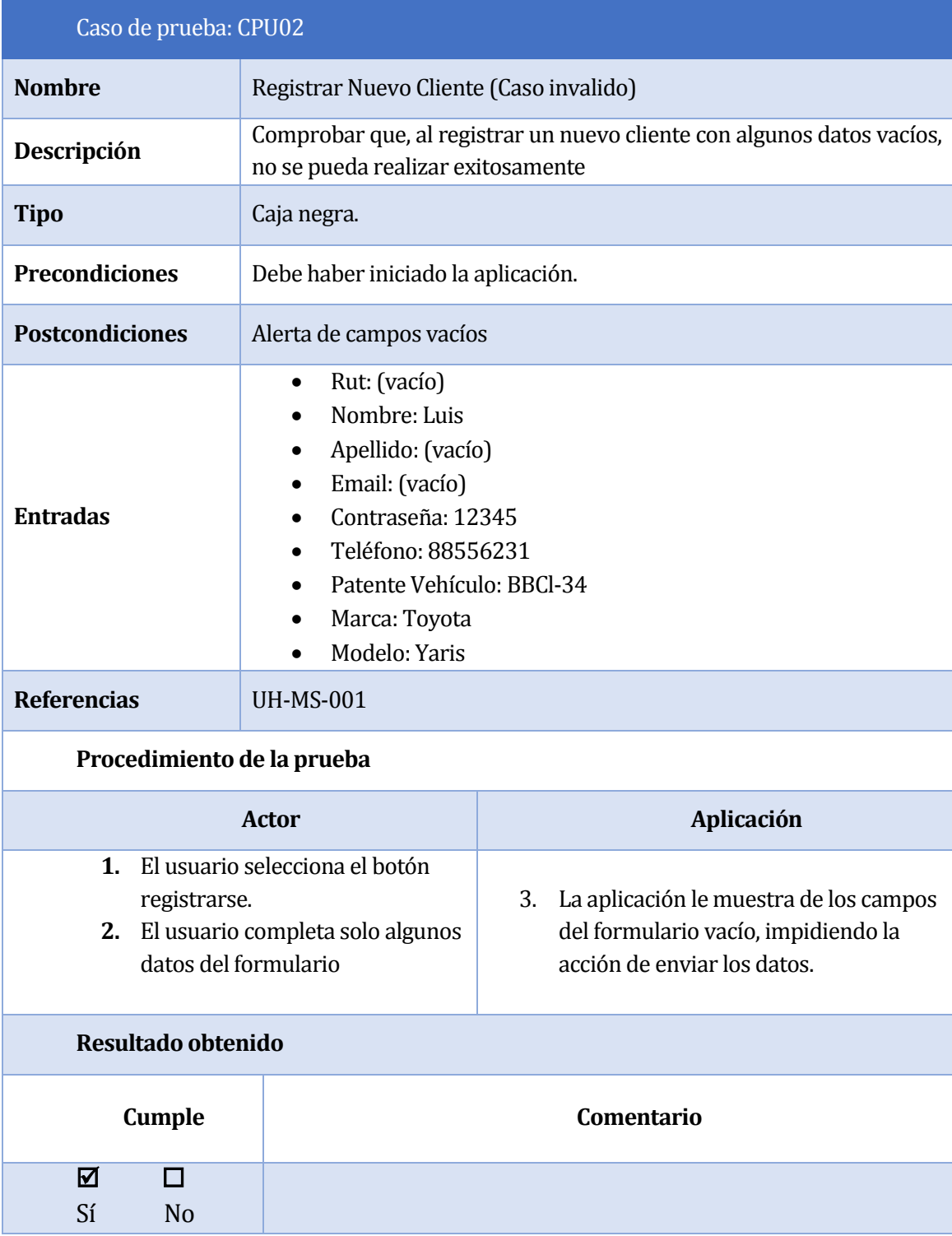

### **8.5.2 Caso de prueba: Registrar Nuevo Cliente (Caso inválido)**

*Tabla 52 Caso de prueba: Registrar Nuevo Cliente (Caso invalido)*

### **8.5.3 Caso de prueba: Iniciar Sesión**

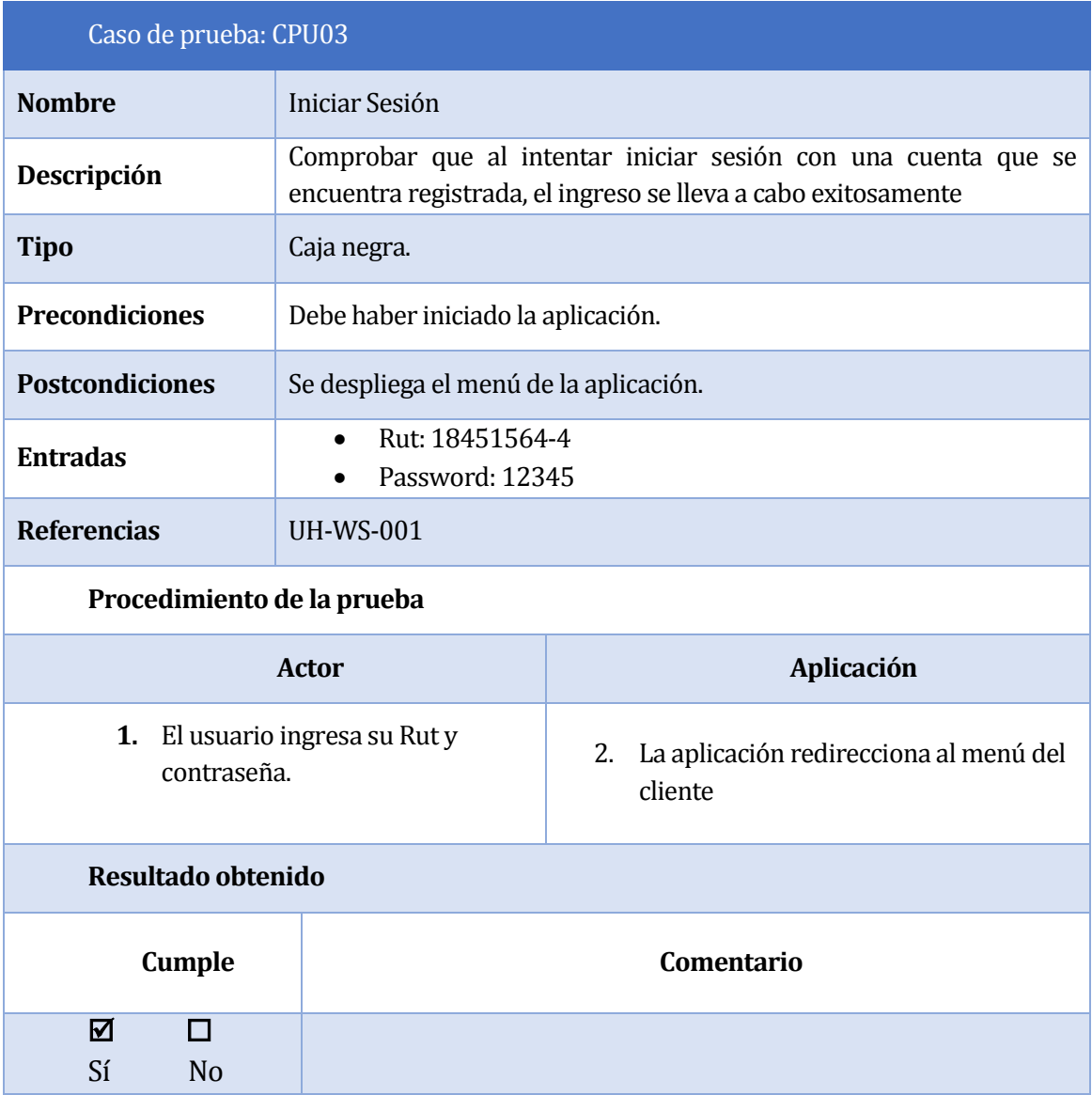

*Tabla 53 Caso de prueba: Iniciar Sesión*

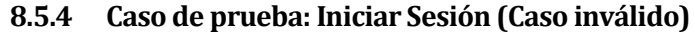

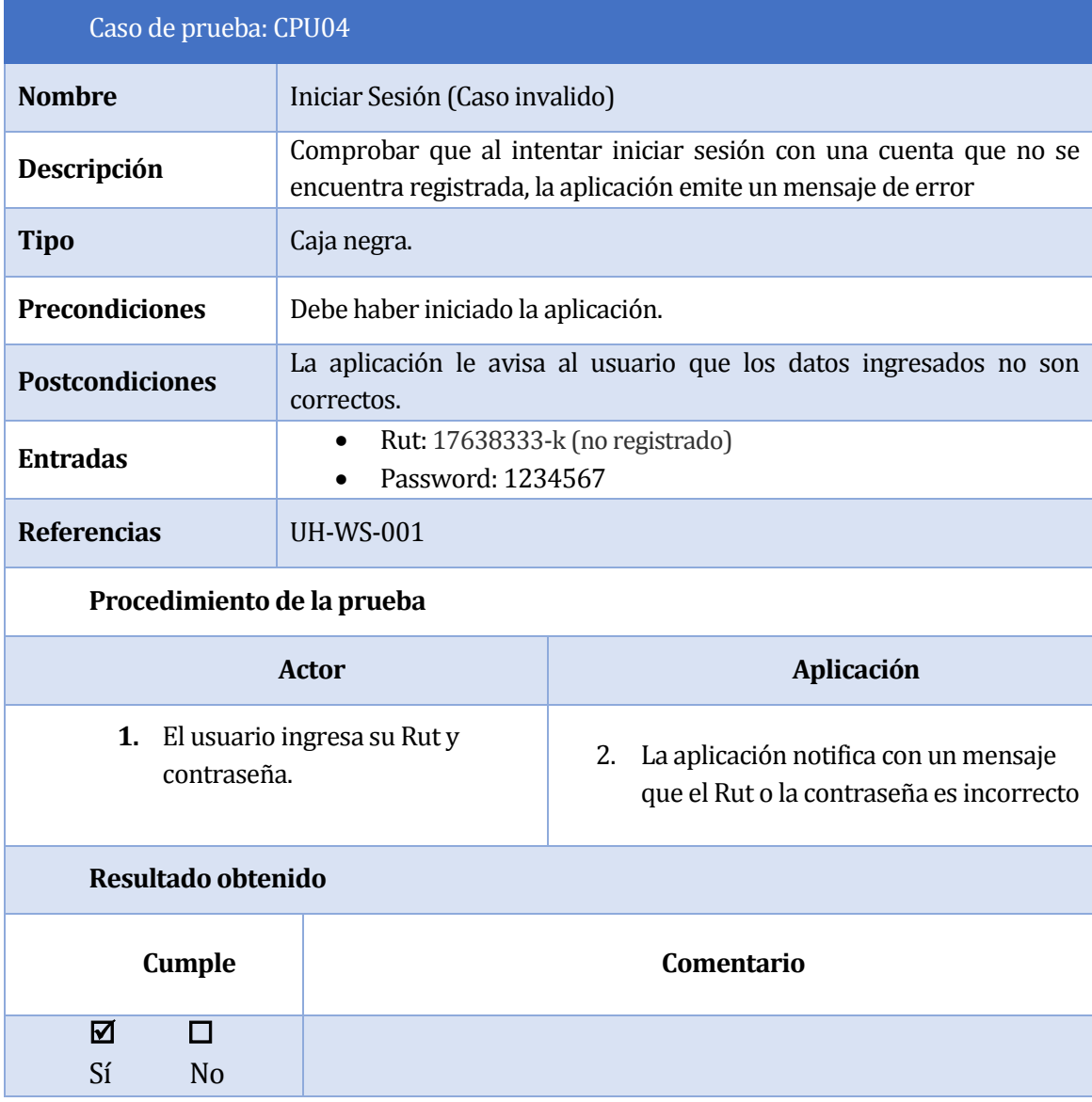

*Tabla 54 Caso de prueba: Iniciar Sesión (Caso invalido)*

### **8.5.5 Caso de prueba: Recargar Saldo a Cuenta**

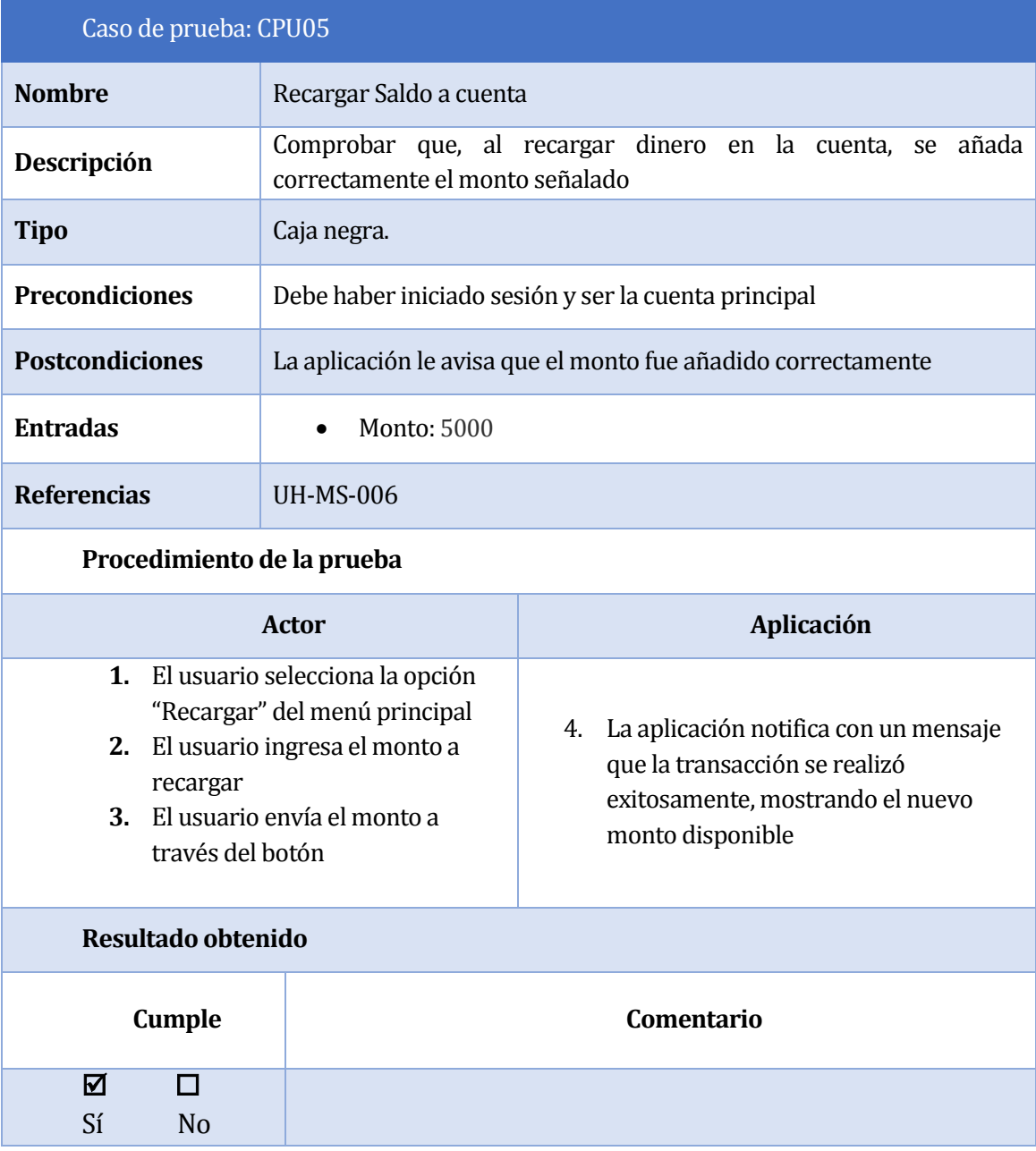

*Tabla 55 Caso de prueba: Recargar Saldo a Cuenta*

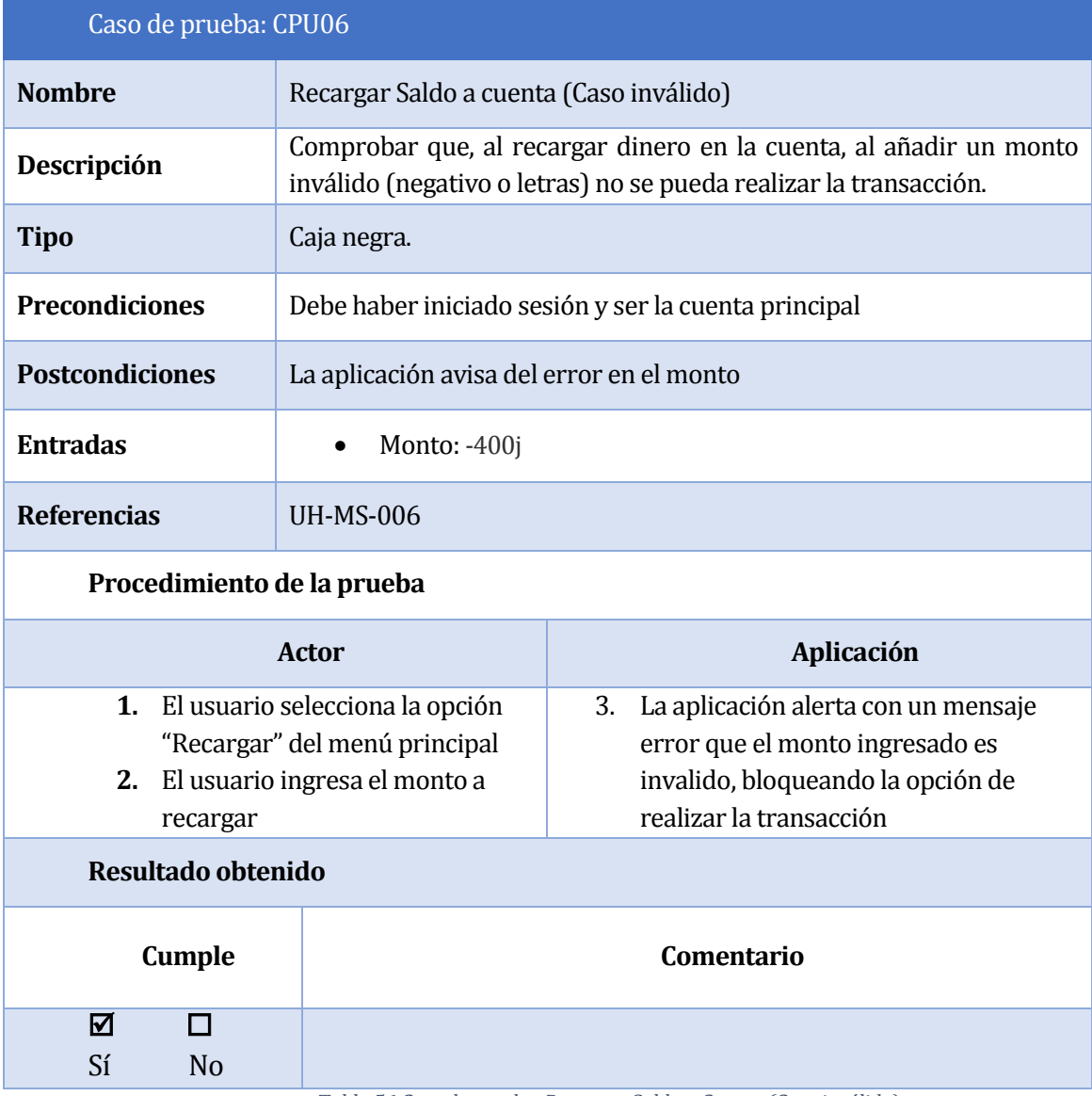

### **8.5.6 Caso de prueba: Recargar Saldo a Cuenta (Caso inválido)**

*Tabla 56 Caso de prueba: Recargar Saldo a Cuenta (Caso inválido)* 

#### **8.5.7 Caso de prueba: Buscar Estacionamiento**

| Caso de prueba: CPU07                                                                |                                                                                                    |                                                                                                 |
|--------------------------------------------------------------------------------------|----------------------------------------------------------------------------------------------------|-------------------------------------------------------------------------------------------------|
| <b>Nombre</b>                                                                        | Buscar estacionamiento disponible                                                                                                    |                                                                                                 |
| Descripción                                                                          | que, al buscar la ubicación<br>de los<br>Comprobar<br>de<br>cupos<br>estacionamiento disponibles, se visualicen a través de un mapa a<br>través de la ciudad |                                                                                                 |
| <b>Tipo</b>                                                                          | Caja negra.                                                                                                    |                                                                                                 |
| <b>Precondiciones</b>                                                                | Debe haber iniciado sesión                                                                                                    |                                                                                                 |
| <b>Postcondiciones</b>                                                               |                                                                                                    |                                                                                                 |
| <b>Entradas</b>                                                                      |                                                                                                    |                                                                                                 |
| <b>Referencias</b>                                                                   | <b>UH-WS-010</b>                                                                                                    |                                                                                                 |
| Procedimiento de la prueba                                                           |                                                                                                    |                                                                                                 |
| <b>Actor</b>                                                                         |                                                                                                    | Aplicación                                                                                      |
| 1. El usuario selecciona la opción<br>"Buscar Estacionamiento" del<br>menú principal |                                                                                                    | La aplicación despliega la vista solo<br>2.<br>con los cupos de estacionamientos<br>disponibles |
| Resultado obtenido                                                                   |                                                                                                    |                                                                                                 |
| <b>Cumple</b>                                                                        |                                                                                                    | Comentario                                                                                      |
| ☑<br>П<br>Sí<br>N <sub>0</sub>                                                       |                                                                                                    |                                                                                                 |

*Tabla 57 Caso de prueba: Buscar Estacionamiento*

### **8.6 Conclusiones de las pruebas**

Las pruebas realizadas, tuvieron un cumplimiento del 100%, cabe destacar que se realizaron por una tercera persona para así poder apreciar cómo era también la usabilidad y la navegación de la aplicación por una persona que no conocía el funcionamiento de esta.

Se aplicaron solamente de caja negra, ya que en la aplicación varias de las funciones más importantes están relacionadas con él envió de datos por parte del usuario, por lo que, si esa etapa falla, puede afectar a otras funciones que se relacionan a los datos que se digitaron.

#### **9 CONCLUSIONES**

Los objetivos planteados en un principio se cumplieron en su totalidad, tras un extenso periodo en el cuál se involucró una breve investigación sobre el funcionamiento del actual sistema de cobro de estacionamientos públicos y el desarrollo del software propiamente tal, que involucró las etapas de Especificación de Requisitos, Análisis de Requisitos, Diseño, Codificación y Desarrollo de Pruebas, culminando exitosamente esta última etapa adecuándose a los resultados esperados.

En cuanto a la metodología de desarrollo utilizada (SCRUM), ésta se ajustó adecuadamente a los requisitos del proyecto, permitiendo un avance constante e iteraciones en plazos de tiempo cortos. Además, es importante destacar que las reuniones semanales fueron de gran utilidad para resolver las dudas emergentes en relación a los requisitos del sistema y a su vez, definir los Sprint y asignarlos a cada miembro del grupo desarrollador.

En lo referente a las herramientas de desarrollo utilizadas, el principal inconveniente fue la curva de aprendizaje del framework Yii en su última versión 2.0. Esto se debe a que en un principio demandó bastante tiempo conocer su nueva estructura y aprender su sintaxis. Sin embargo, una vez que se logró el aprendizaje deseado, el uso de este framework fue clave para la codificación del software, debido a que por medio de los controladores se establecieron las acciones para comunicar el Sistema Web con el Sistema Móvil.

Para el desarrollo de la aplicación móvil, se utilizó el framework Ionic, el cual tiene como principal ventaja que permite desarrollar aplicaciones híbridas y multiplataforma. Un aspecto relevante del uso de este Framework fue que permitió crear un diseño simple y atractivo a la aplicación, debido a que para el diseño de las aplicaciones utiliza HTML 5, lenguaje que es bastante conocido y simple de usar. Por otra parte, para el desarrollo de los controladores utiliza AngularJS, otro Framework que utiliza el lenguaje de programación JavaScript. Esto requirió, en primera instancia, un considerable tiempo de aprendizaje, puesto que los conocimientos técnicos sobre JavaScript eran básicos en esos momentos.

Otro aspecto relevante en el desarrollo de la aplicación móvil fue la implementación del concepto de geolocalización mediante el uso de GoogleMaps. Lo que permitió una mejor visualización de los cupos de estacionamiento disponibles por parte del cliente.

El desarrollo de las pruebas, aunque básicamente fueron pruebas de caja negra, arrojó buenos resultados, lo cual permitió verificar que tanto el Sistema Web como el Sistema Móvil cumplen con los estándares de seguridad requeridos.

El hecho de utilizar nuevas tecnologías, referentes a la parte de dispositivos móviles, también vio afectado el tiempo de avance del proyecto, ya que, al ser tecnologías innovadoras, los recursos no son tan amplios como otras tecnologías que ya llevan bastantes años instauradas. Sin embargo, ese mismo factor es una motivación para seguir avanzando y poder realizar aplicaciones fuera de lo común.

En lo que concierne al trabajo en equipo, fue un factor importante, ya que, sin la cooperación entre el grupo de trabajo ni la motivación para poder terminar ciertas funcionalidades, habría sido mucho más difícil implementarlas. Lo bueno de estar en un grupo de trabajo, es que las tareas se pueden complementar con los conocimientos de cada integrante y es mucho más fácil poder resolver un problema en conjunto.

#### **9.1 Trabajos futuros**

A medida que se fue desarrollando el proyecto, surgieron varias ideas que se podrían implementar a futuro, debido al tiempo y los plazos definidos para desarrollo del proyecto. Algunas de estas ideas fueron incorporar sensores a la aplicación, lo que vuelve completamente automático el proceso, sin necesidad de utilizar un trabajador para realizar los cobros y marcar los horarios de los estacionamientos. Otra idea bastante llamativa fue lanzar la aplicación al mercado a través de Google Play Store, dando la oportunidad de que cualquier persona pueda hacer uso de la aplicación.

### **10 BIBLIOGRAFÍA**

- Alvarez, M. A. (02 de 01 de 2014). *Desarrolloweb*. Recuperado el 29 de 12 de 2016, de Desarrolloweb: http://www.desarrolloweb.com/articulos/que-es-mvc.html
- Azaustre, C. (09 de 09 de 2013). *Desarrollo Web*. Obtenido de Desarrollo Web: https://carlosazaustre.es/blog/empezando-con-angular-js/
- Contreras, L. (14 de 12 de 2012). *Historia de la Informática*. Recuperado el 29 de 12 de 2016, de Historia de la Informática: http://histinf.blogs.upv.es/2012/12/14/android/
- Corredera, J. R. (2005). *Tecnologías y Servicios para la Sociedad de la Información.* Madrid : Consejo Social UPM.
- Economía, M. d. (2016). Normas sobre protección de los derechos de los consumidores. *Biblioteca del Congreso Nacional de Chile.*
- Gironés, T. (2012). *El Gran Libro de Android.* Marcombo S.A.
- Gutierrez, D. (2015). *Las Tic en el mundo moderno. .*
- Lapuente, M. J. (2013). *Hipertexto*. Obtenido de Hipertexto: http://www.hipertexto.info/documentos/html.htm
- Letelier, P. (2006). *Metodologías ágiles para el desarrollo del sofware: eXtreme Programming.*
- Pressman, R. S. (2010). *INgerniería delsoftware; un enofque práctico.* México: Mc Graw Hill.
- SENADO, R. d. (2016). *Senado*. Recuperado el 29 de 12 de 2016, de Senado: http://www.senado.cl/cobro-de-estacionamientos-y-parquimetros-comision-mixtadebera-zanjar-casi-todo-el-texto/prontus\_senado/2016-04-15/124915.html
- Sommerville, I. (2005). *Ingeniería del software.*
- Vitacura., M. d. (2005). *Ordenanza Municipal sobre estacionamientos de Vehiculos en la Vía pública controlados por parquimetros.* Vitacura.
- Wevar, J. A. (2005). *Análisis y Estudio de Redes GPRS.* Valdivia.

### **ANEXO 1 ACTA DE REUNIONES DEL EQUIPO DE TRABAJO**

Equipo de trabajo:

- Alfonso Rodríguez: Scrum Master.
- Miguel Pincheira: Profesor Co-Guía.
- Miguel Castillo: Alumno Memorista.
- Rafael Carrasco: Alumno Memorista.
- Luis Cid: Alumno Memorista.
- Sebastián Sandoval: Alumno Memorista.

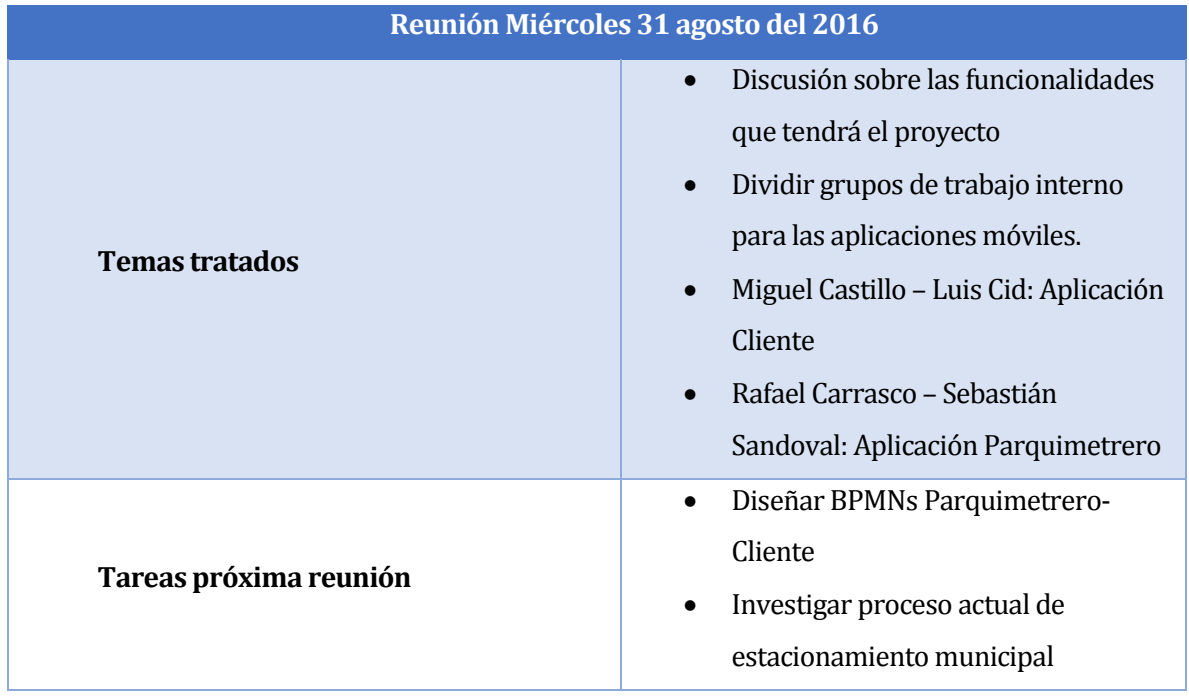

*Tabla 58 Acta de reunión*

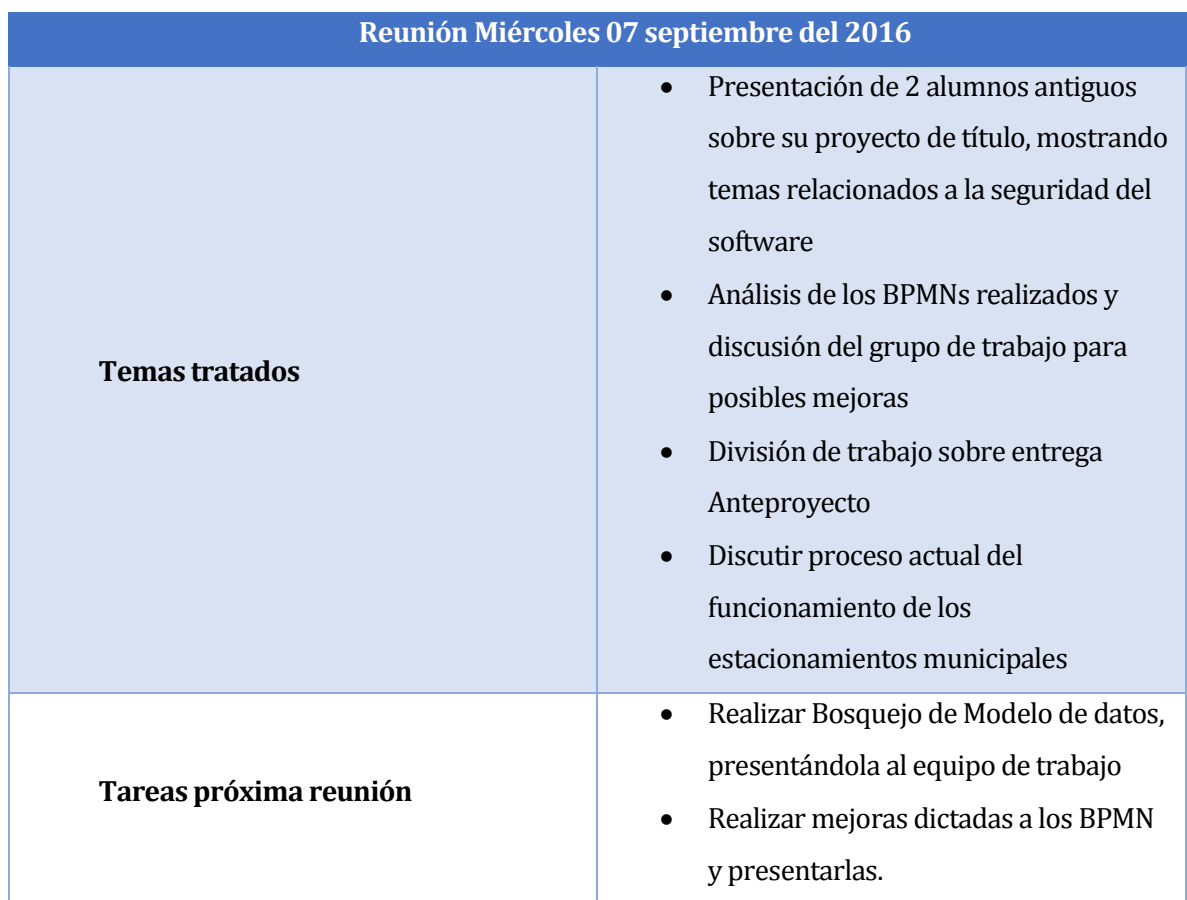

*Tabla 59 Acta de reunión-2* 

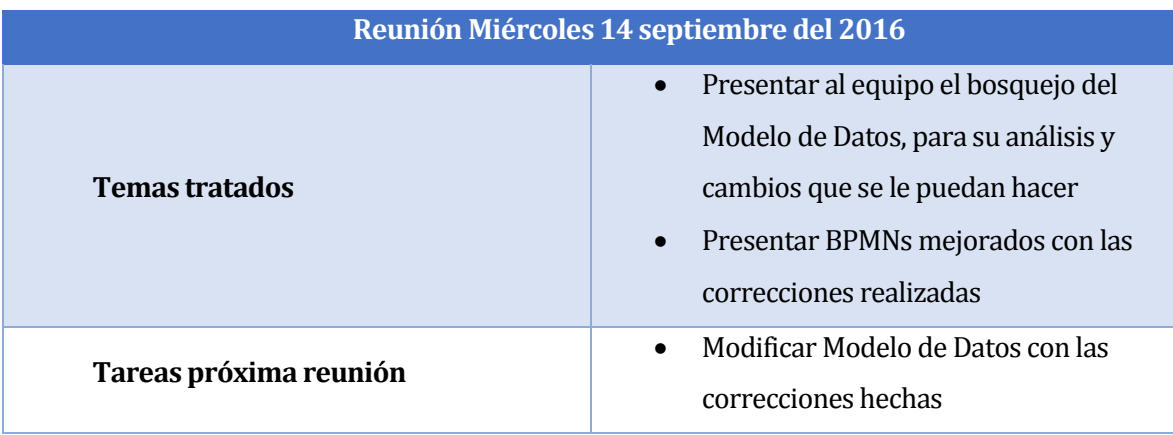

*Tabla 60 Acta de reunión-3* 

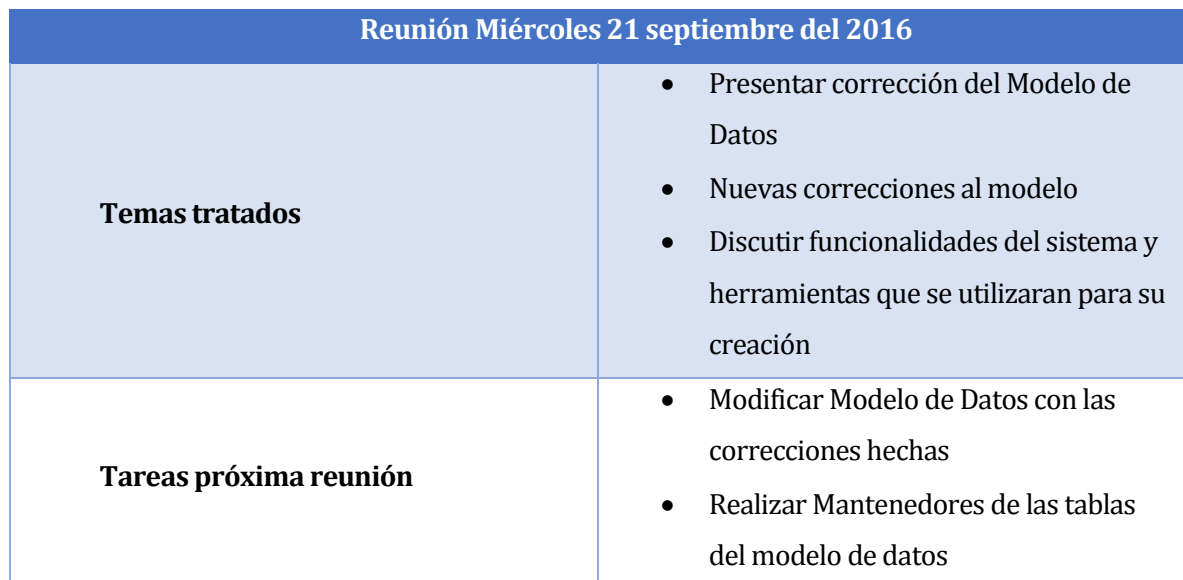

*Tabla 61 Acta de reunión-4* 

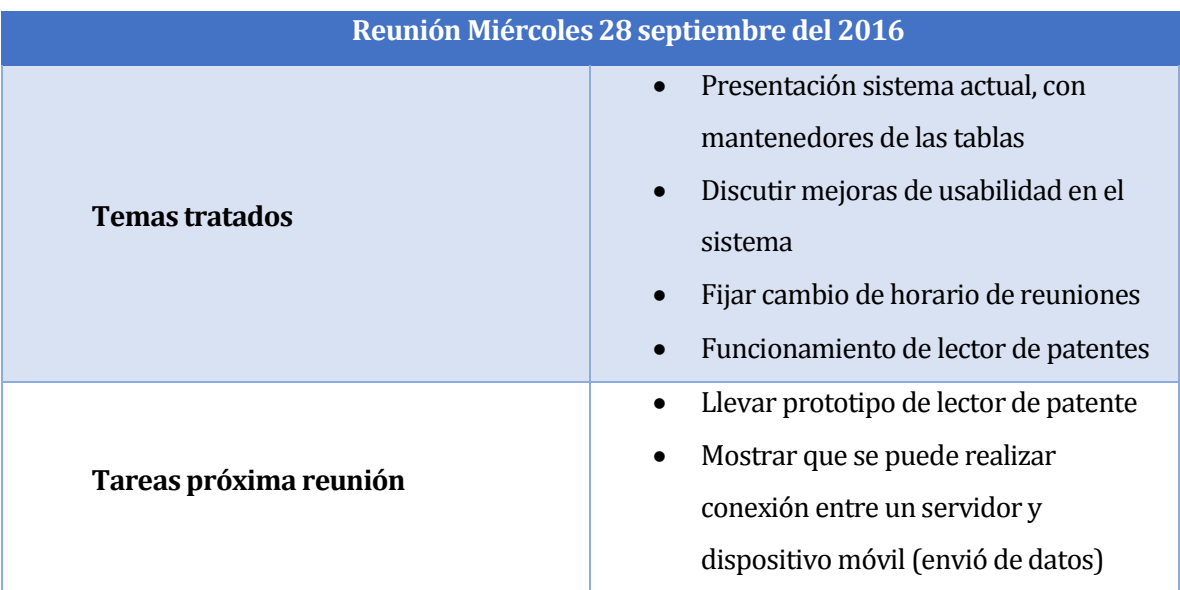

*Tabla 62 Acta de reunión-5* 

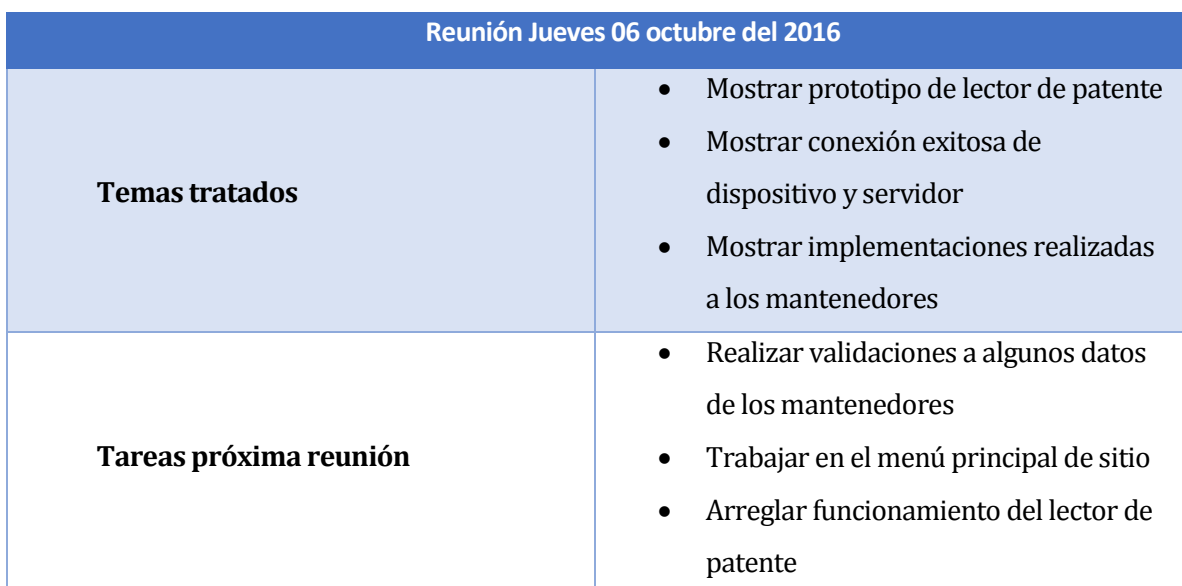

*Tabla 63 Acta de reunión-6* 

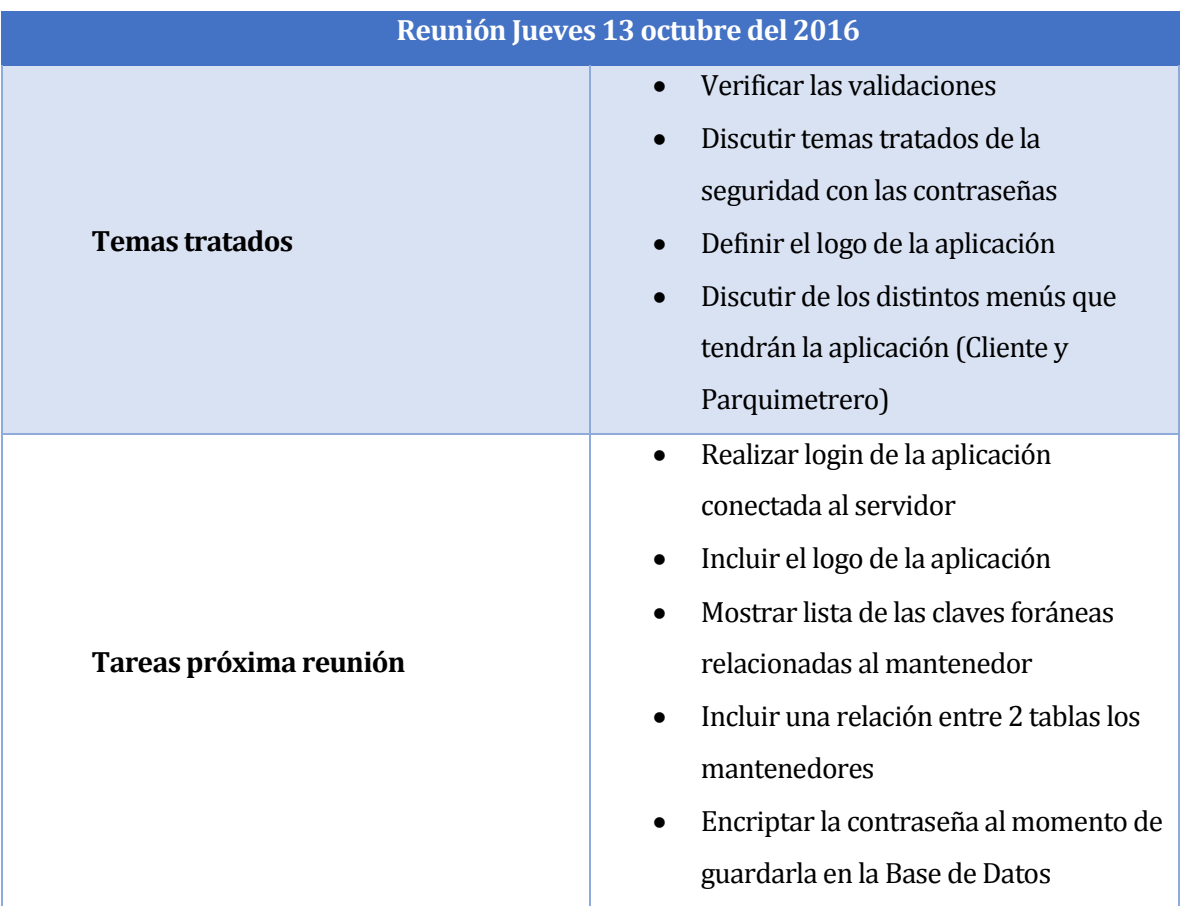

*Tabla 64 Acta de reunión-7* 

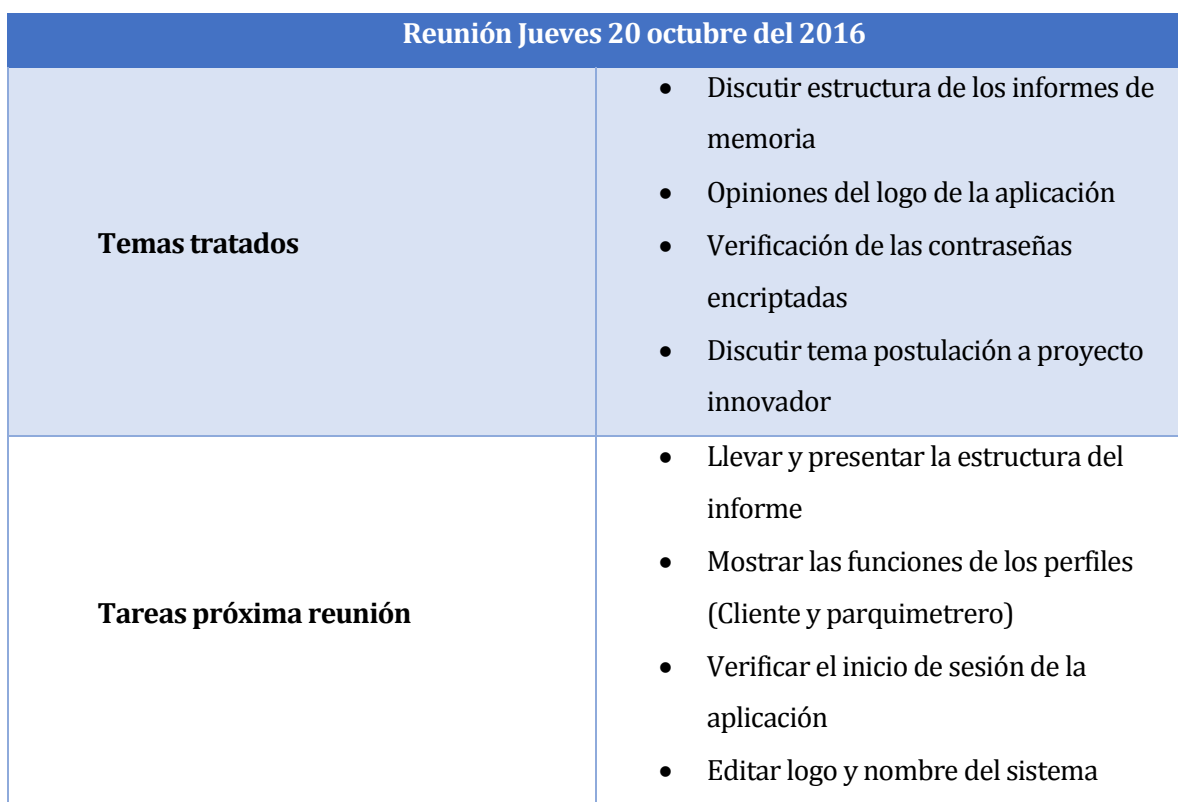

*Tabla 65 Acta de reunión-8* 

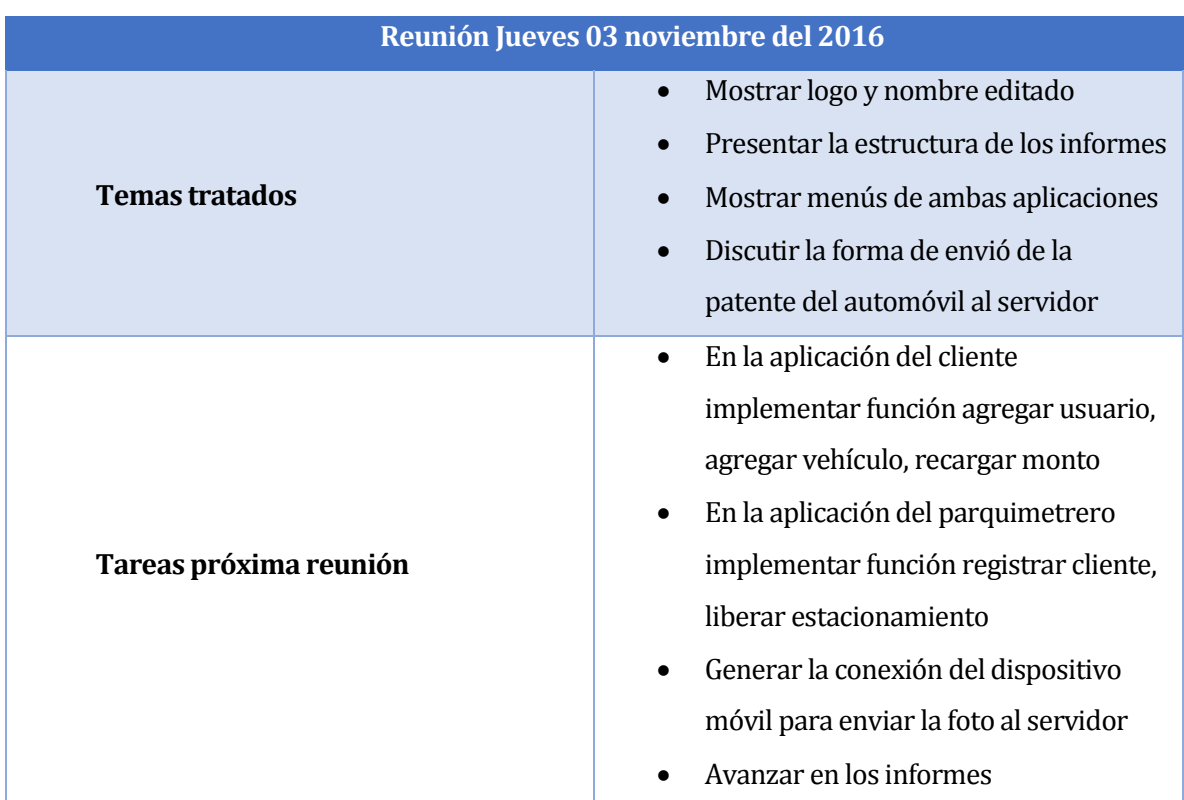

*Tabla 66 Acta de reunión-9* 

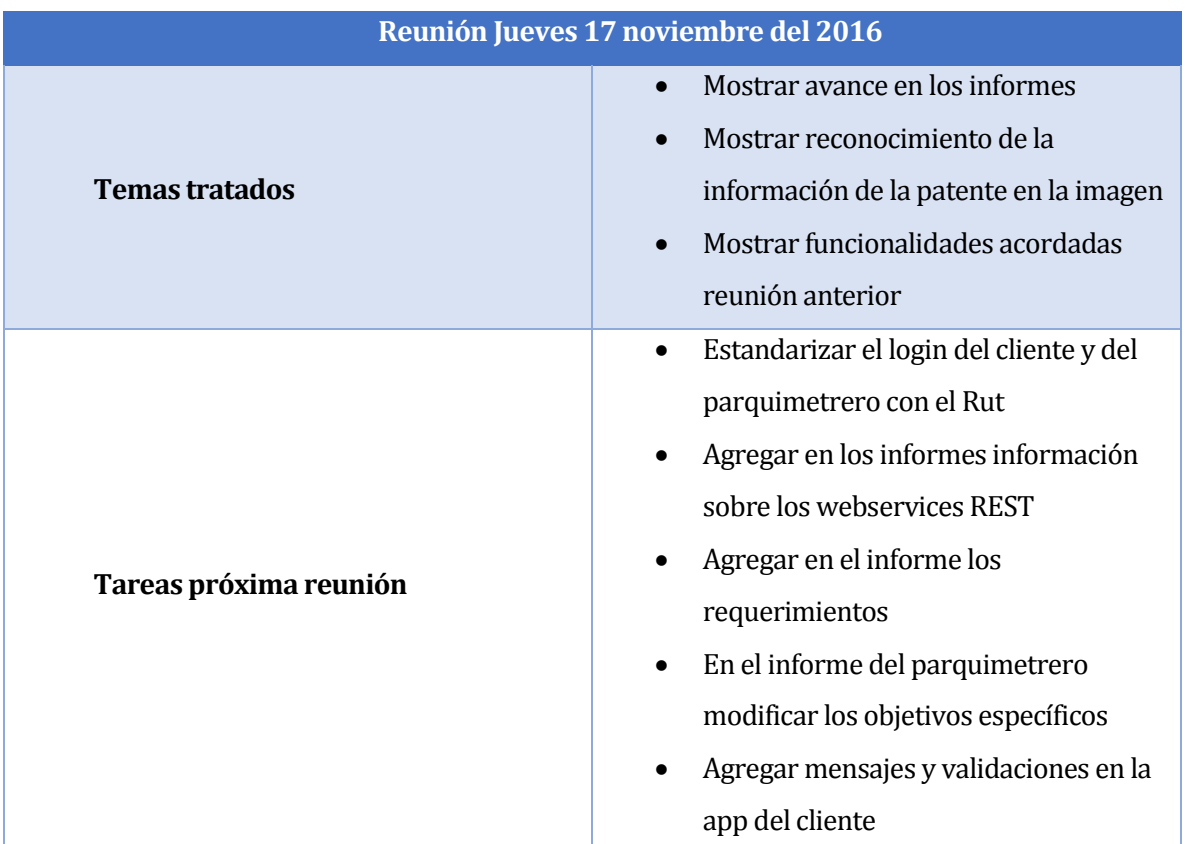

*Tabla 67 Acta de reunión-10*

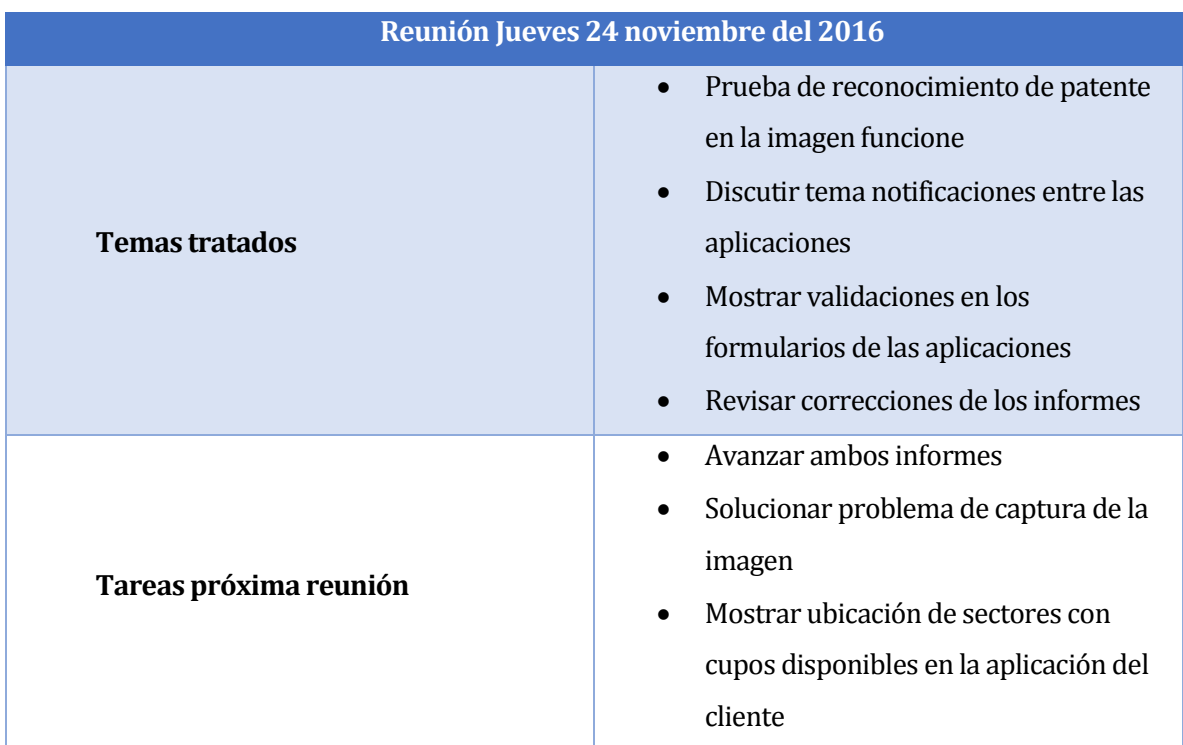

*Tabla 68 Acta de reunión-11*

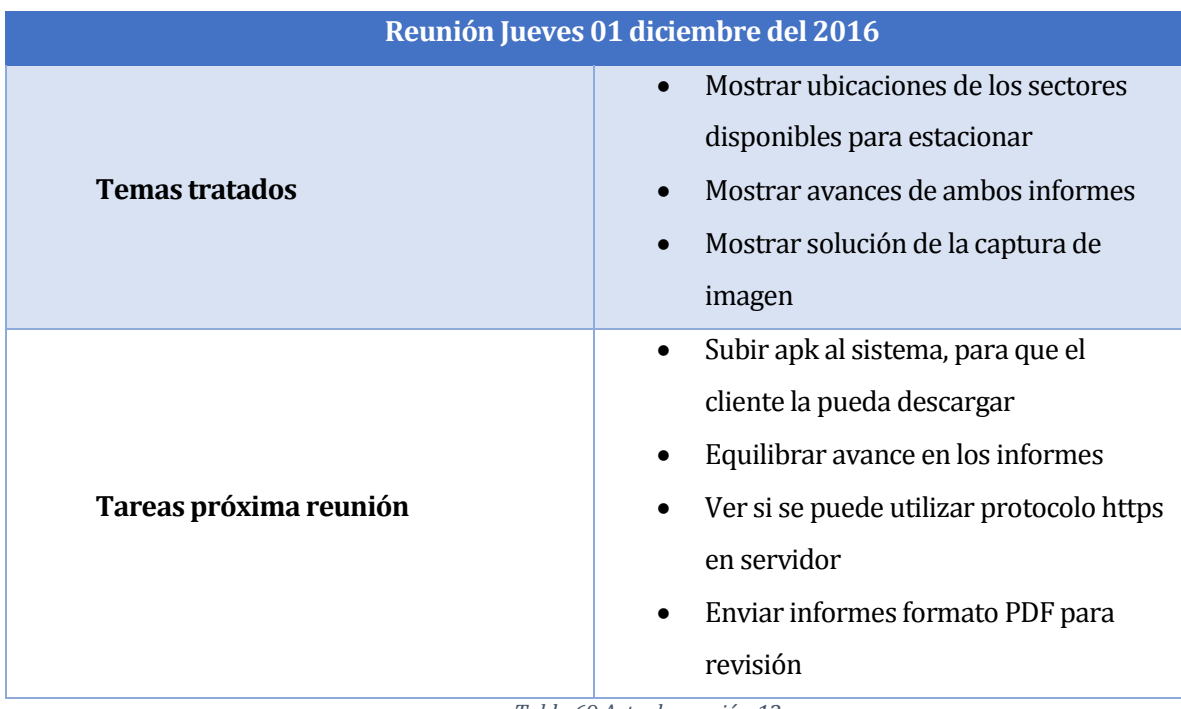

*Tabla 69 Acta de reunión-12*

# **ANEXO 2: CAPTURAS REALES DE LA APLICACIÓN MOVIL**

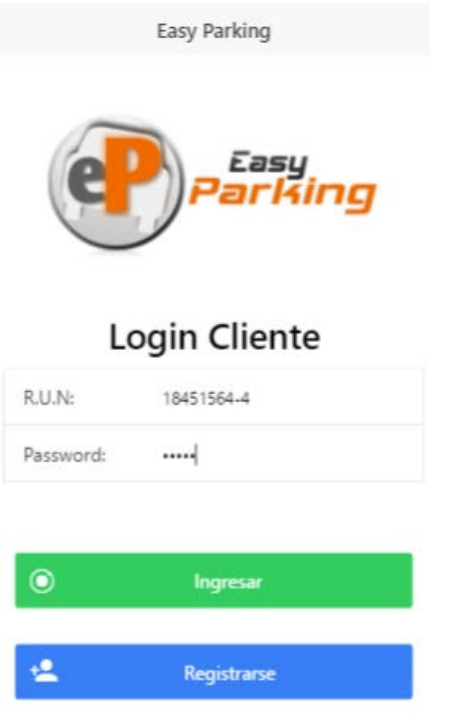

*Ilustración 11 Login Aplicación Ilustración 12 Inicio Cliente*

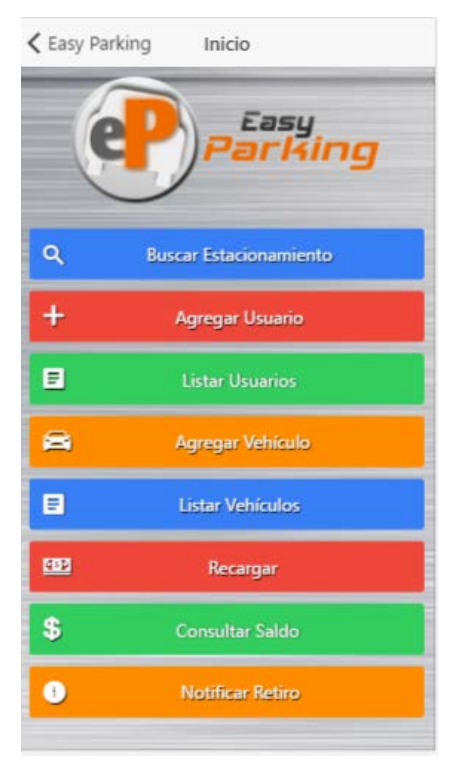

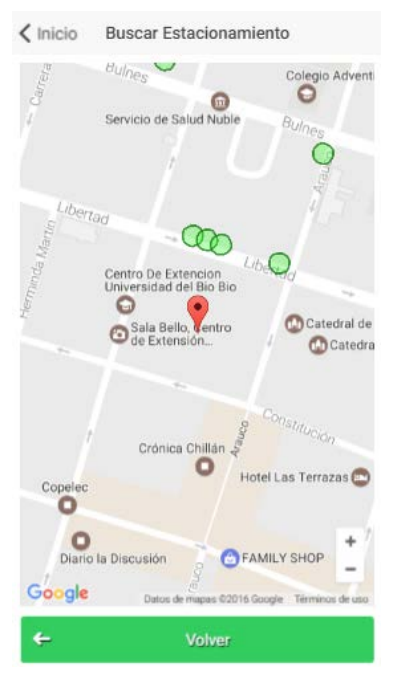

*Ilustración 13 Buscar Estacionamiento Ilustración 14 Inicio Usuario*

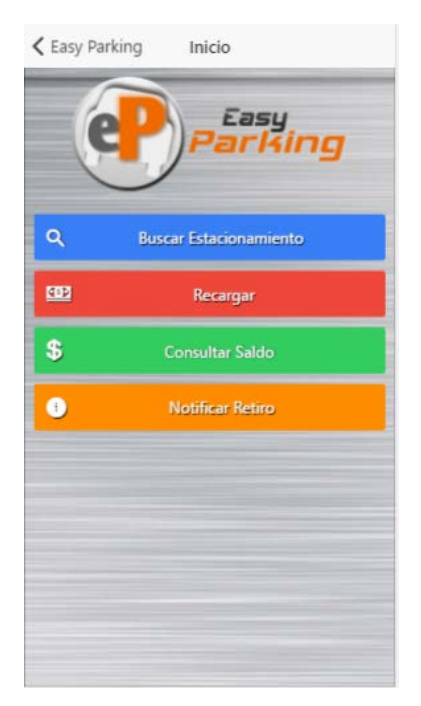

### **ANEXO 3: HISTORIAS DE USUARIO**

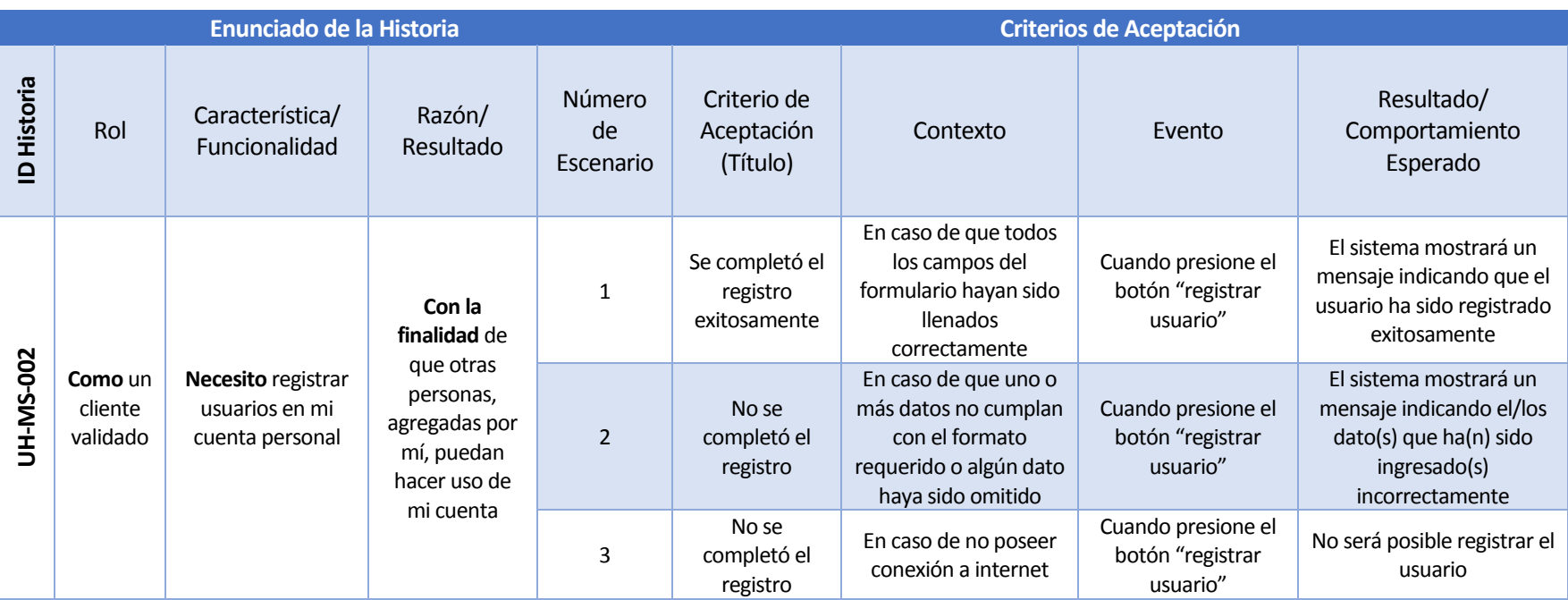

*Tabla 70 Historias de Usuario Plataforma Movil-2*

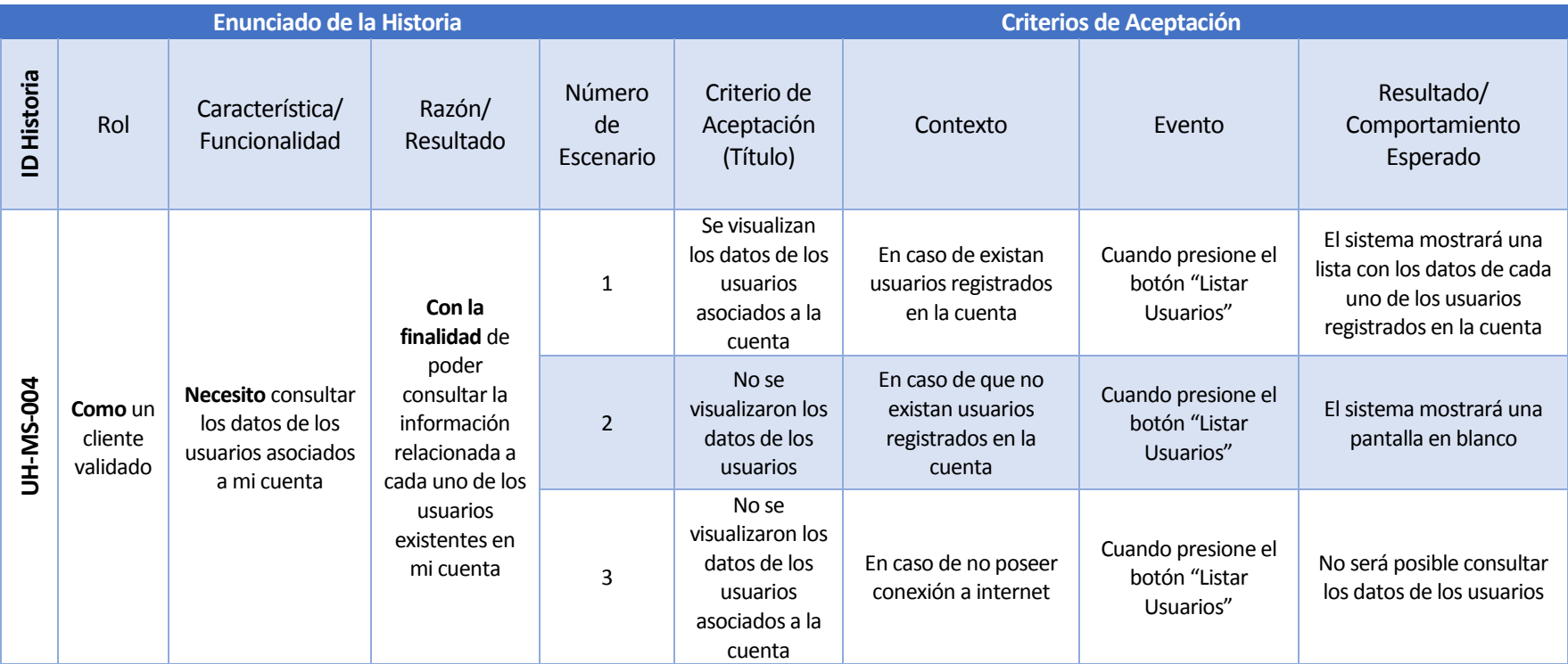

*Tabla 71 Historias de Usuario Plataforma Movil-3*

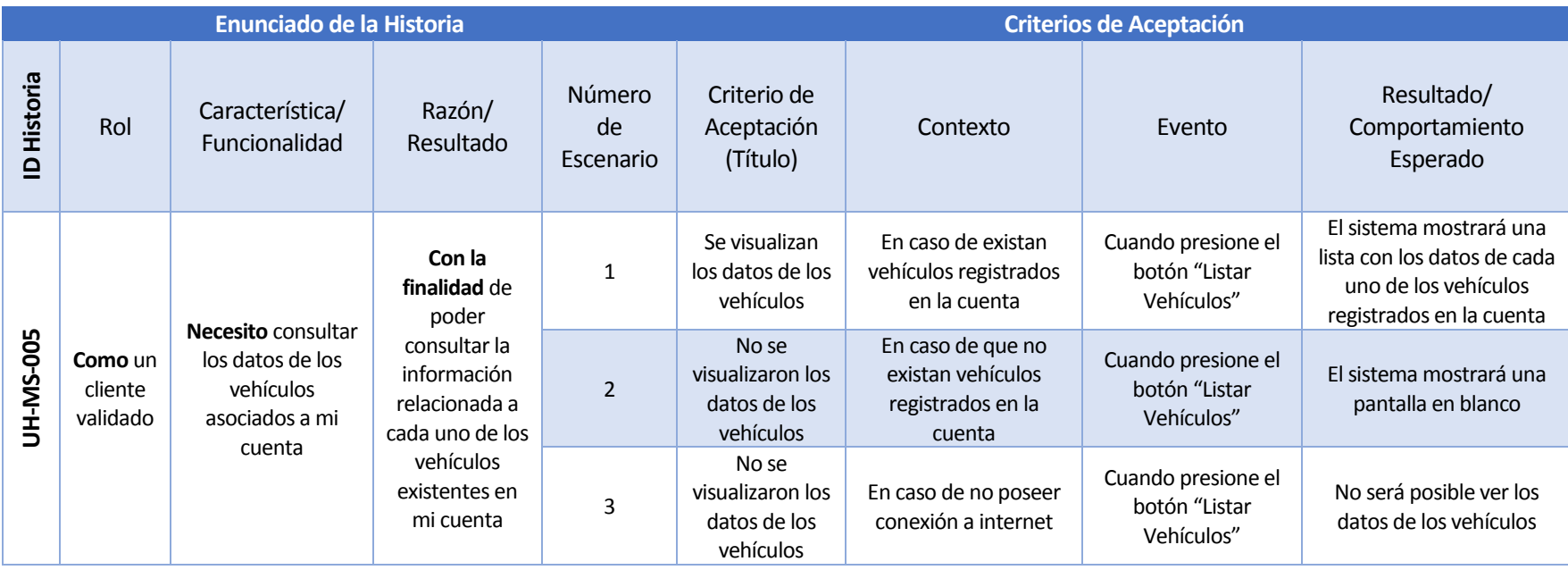

*Tabla 72 Historias de Usuario Plataforma Movil-4*

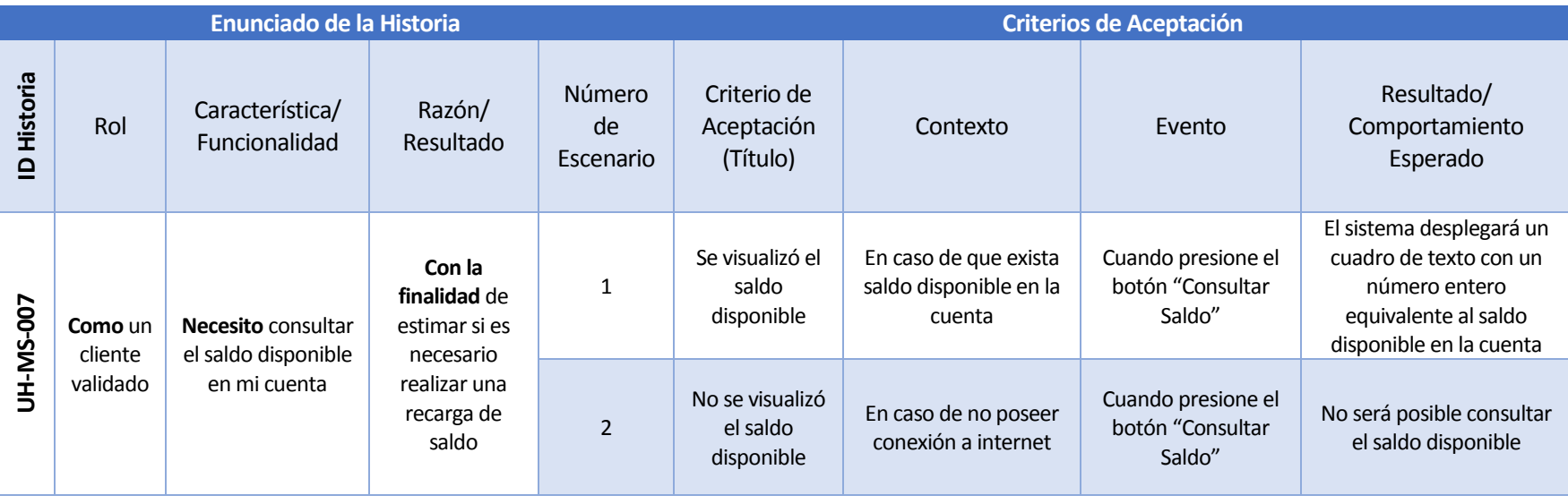

*Tabla 73 Historias de Usuario Plataforma Movil-5*

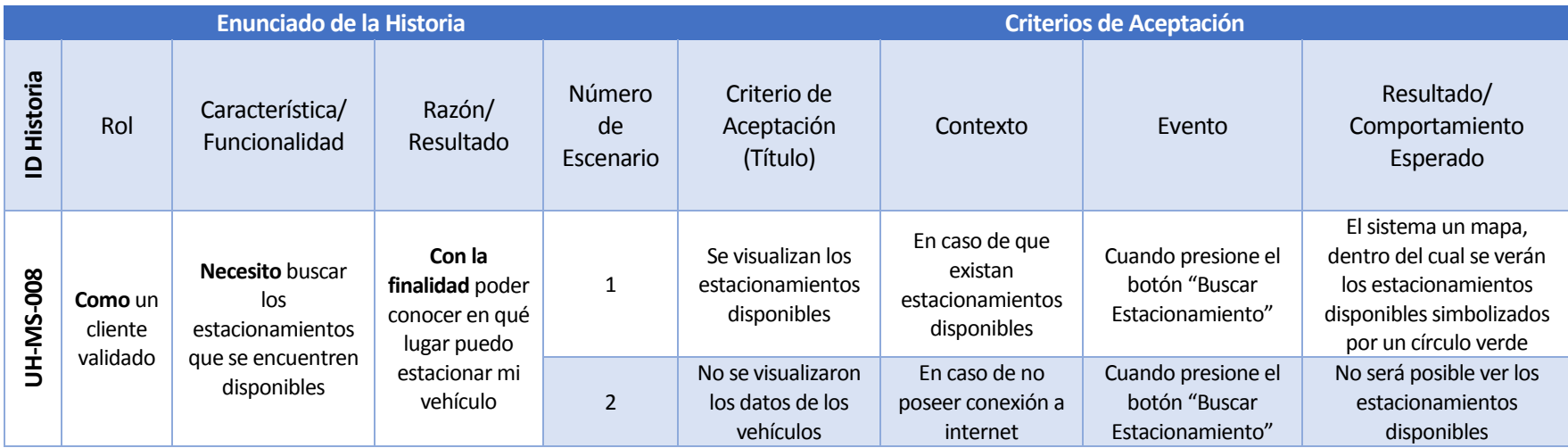

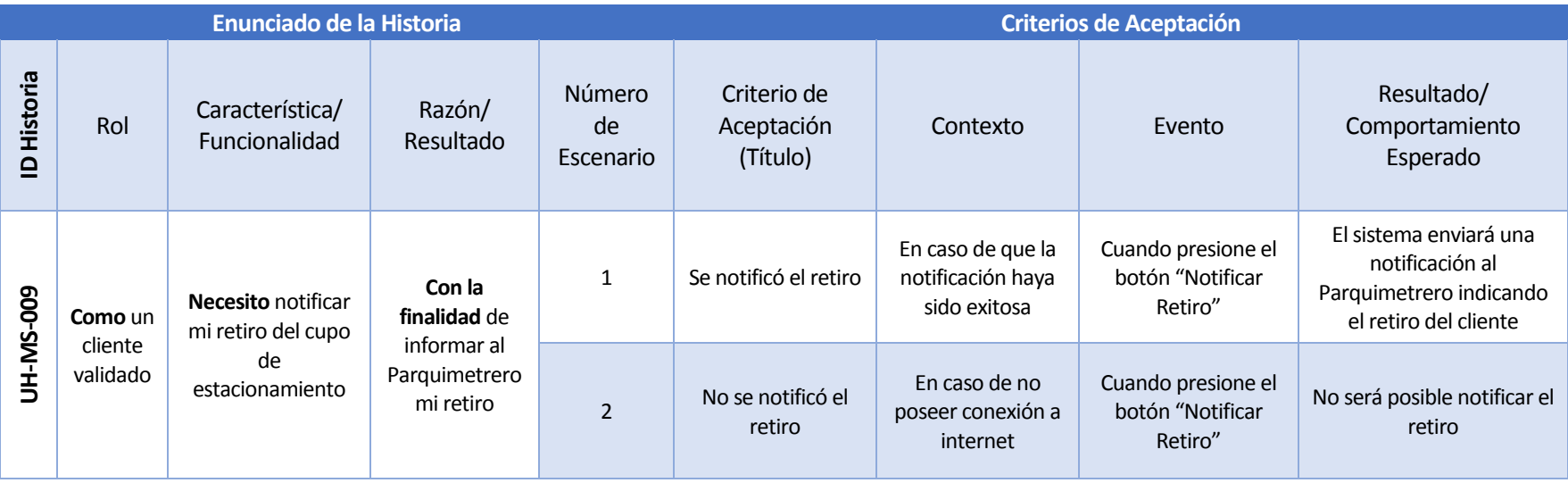

*Tabla 75 Historias de Usuario Plataforma Movil-7*

*Universidad del Bío-Bío. Red de Bibliotecas - Chile*

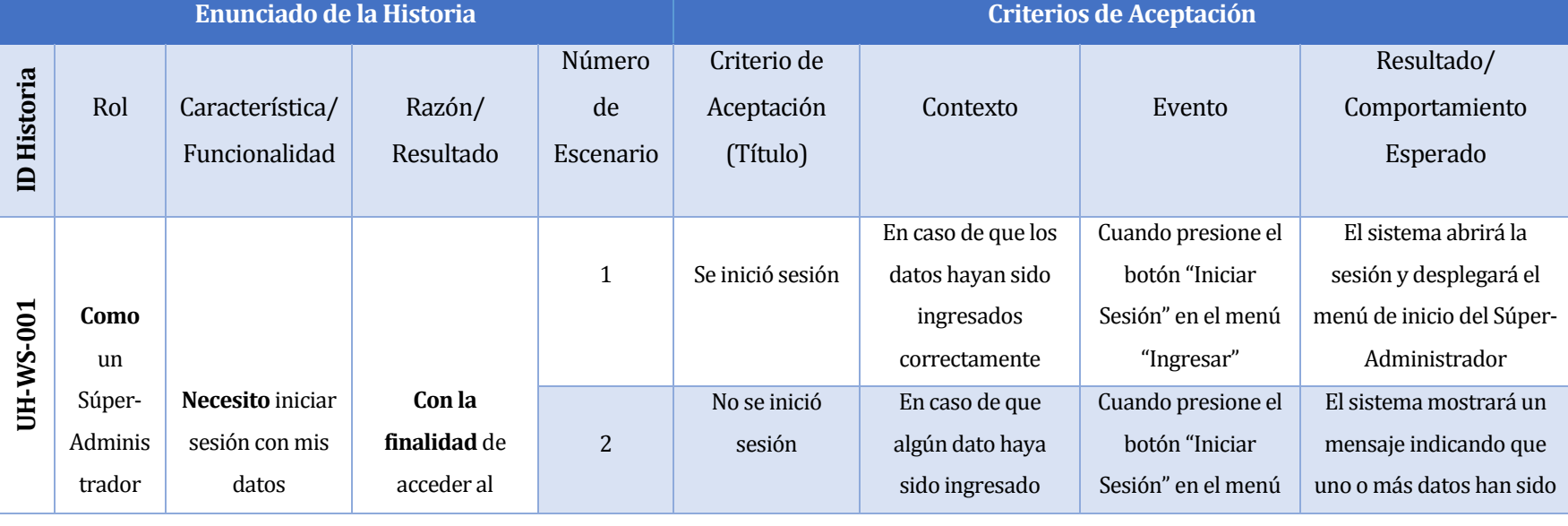

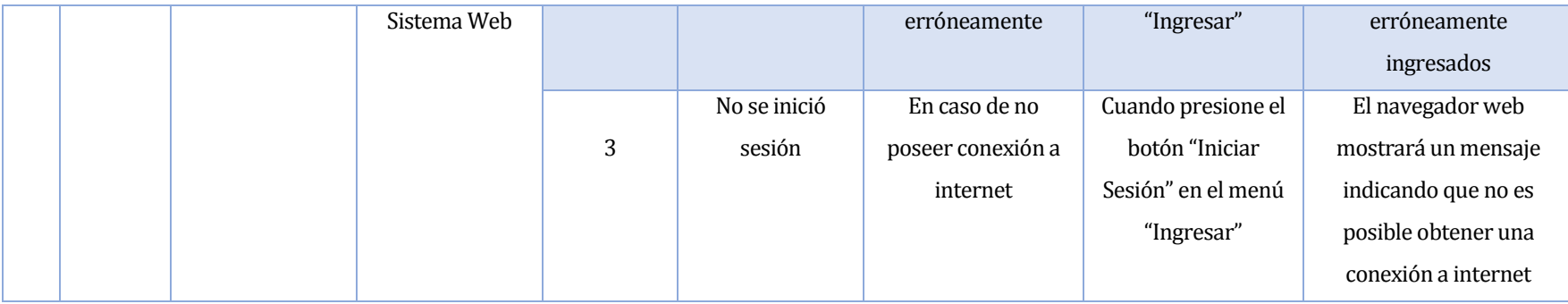

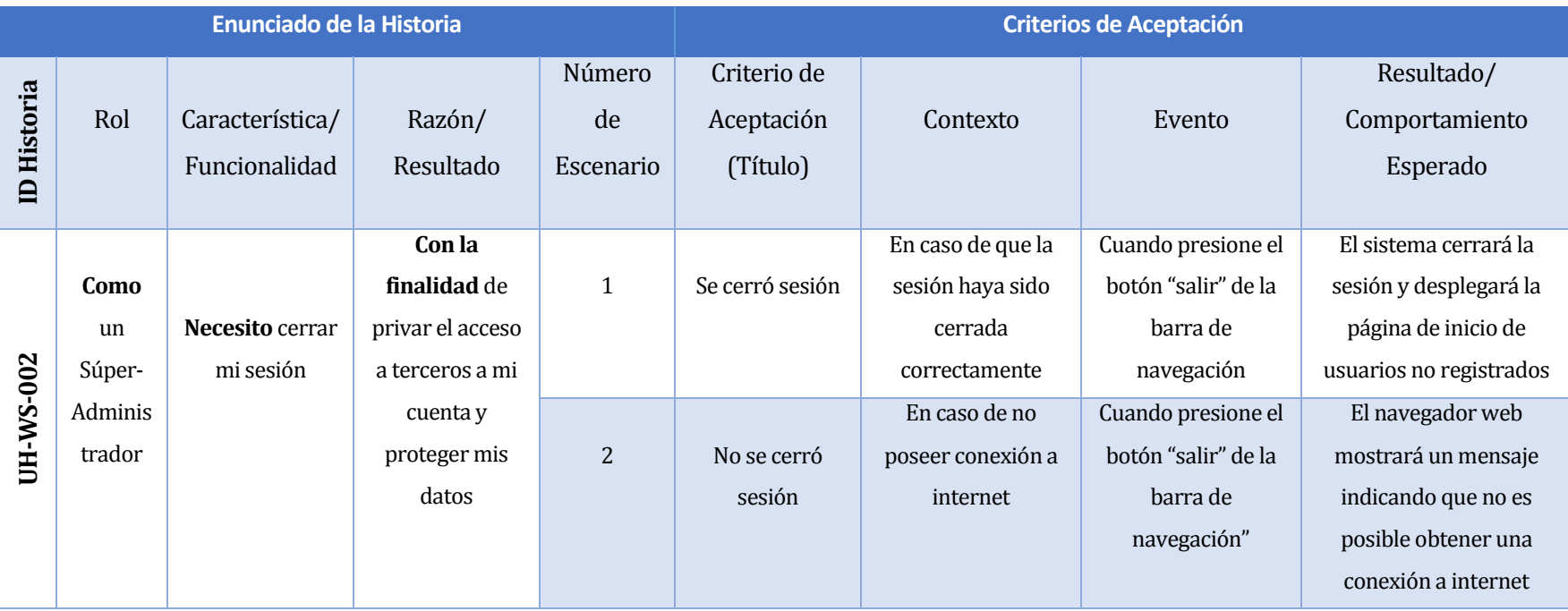

*Tabla 77 Historias de Usuario Plataforma Web-6*

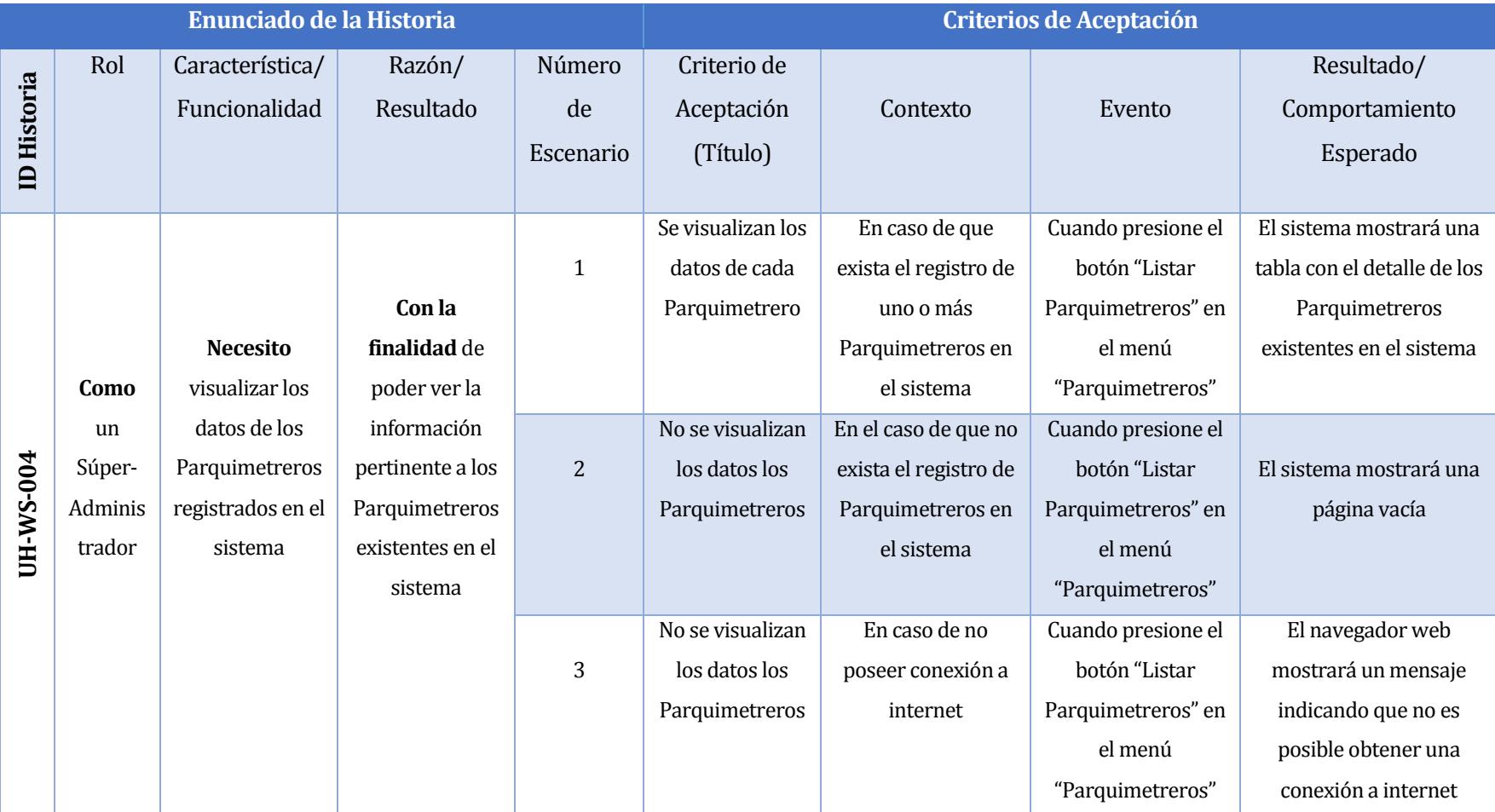

*Tabla 78 Historias de Usuario Plataforma Web-7*

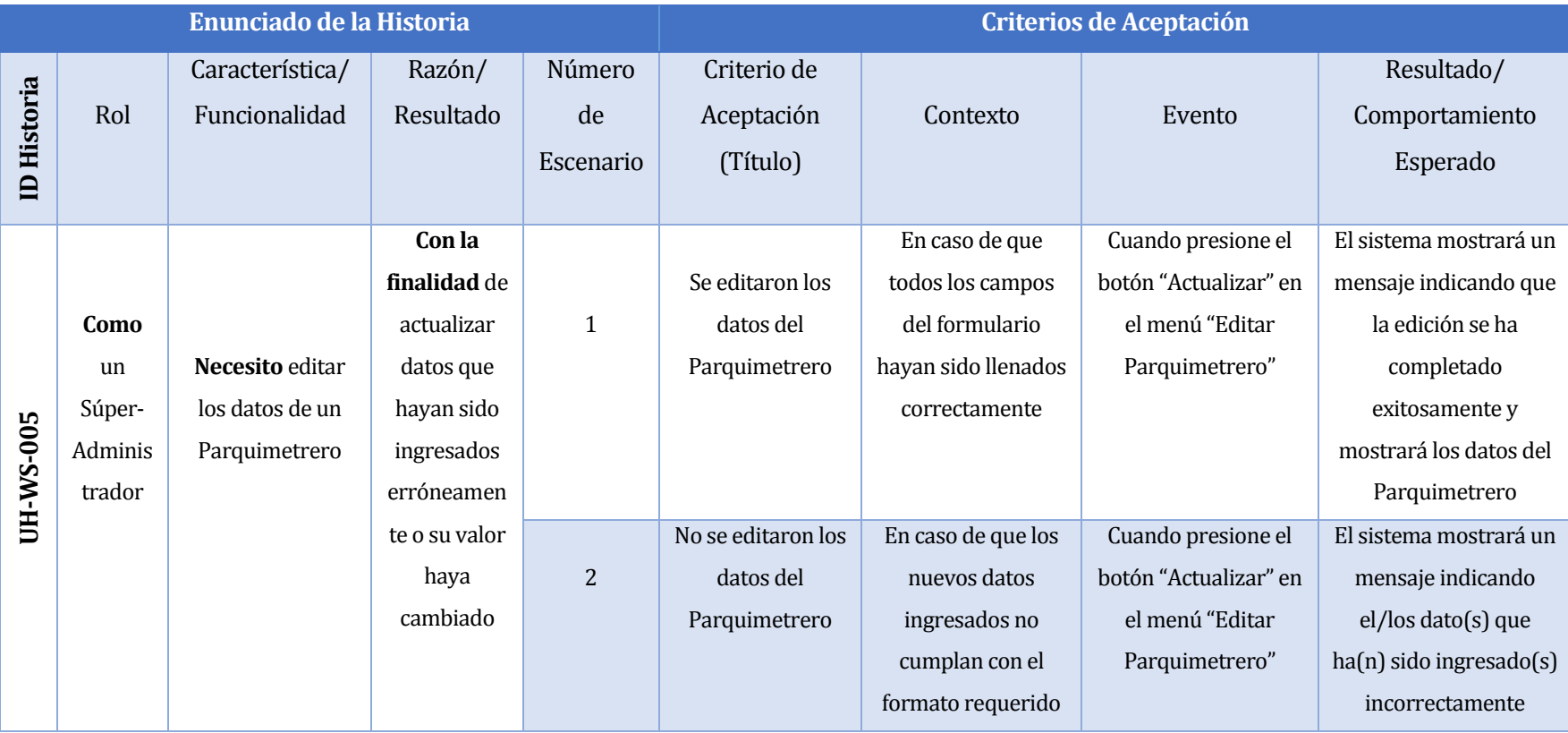

*Tabla 79 Historias de Usuario Plataforma Web-8*

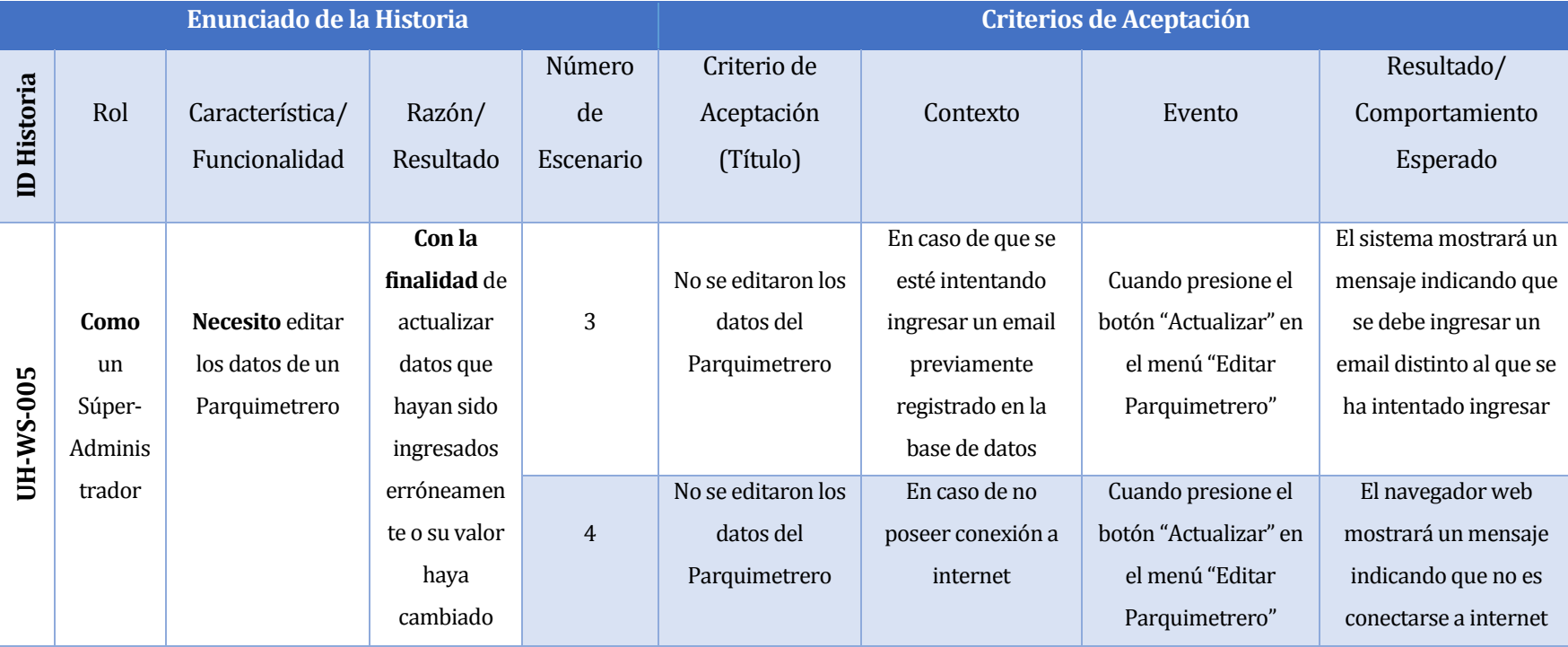

*Tabla 80 Historias de Usuario Plataforma Web-9*

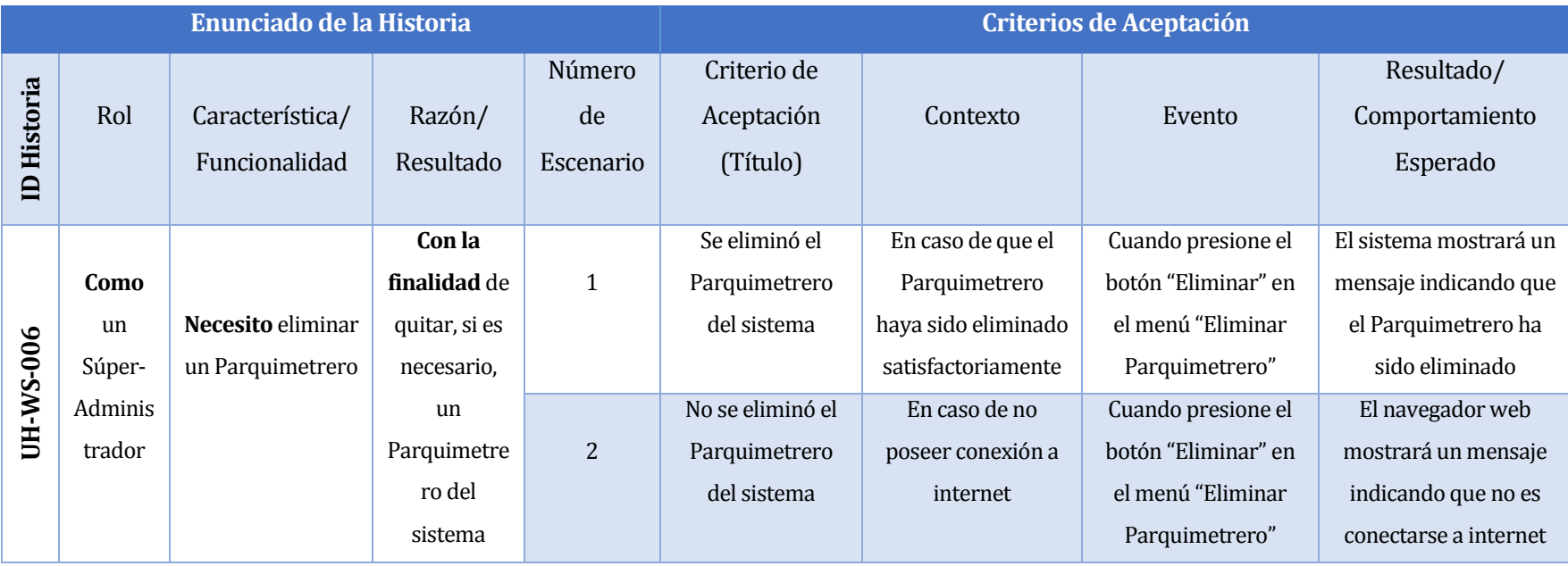

*Tabla 81 Historias de Usuario Plataforma Web-10*

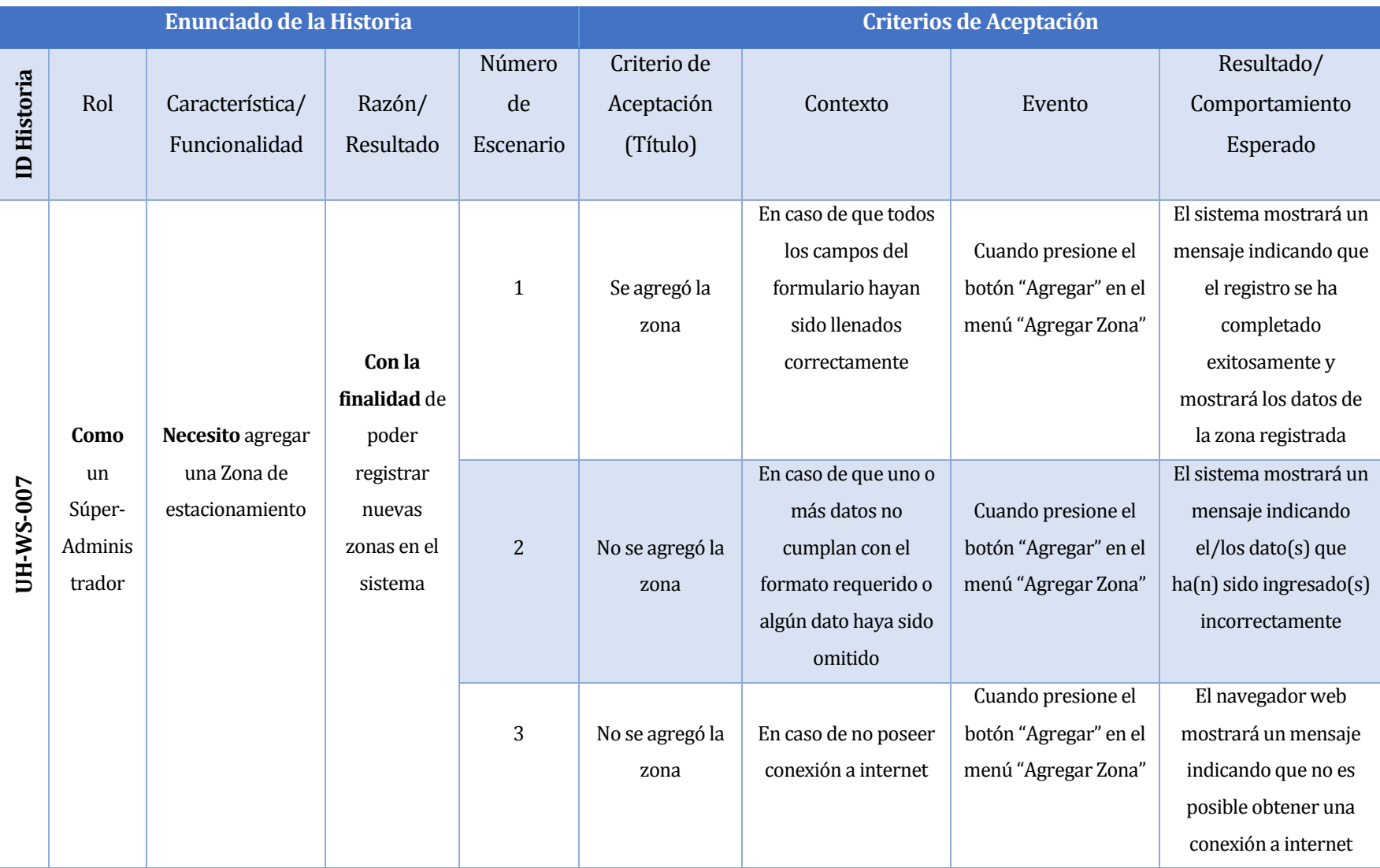

*Tabla 82 Historias de Usuario Plataforma Web-11*

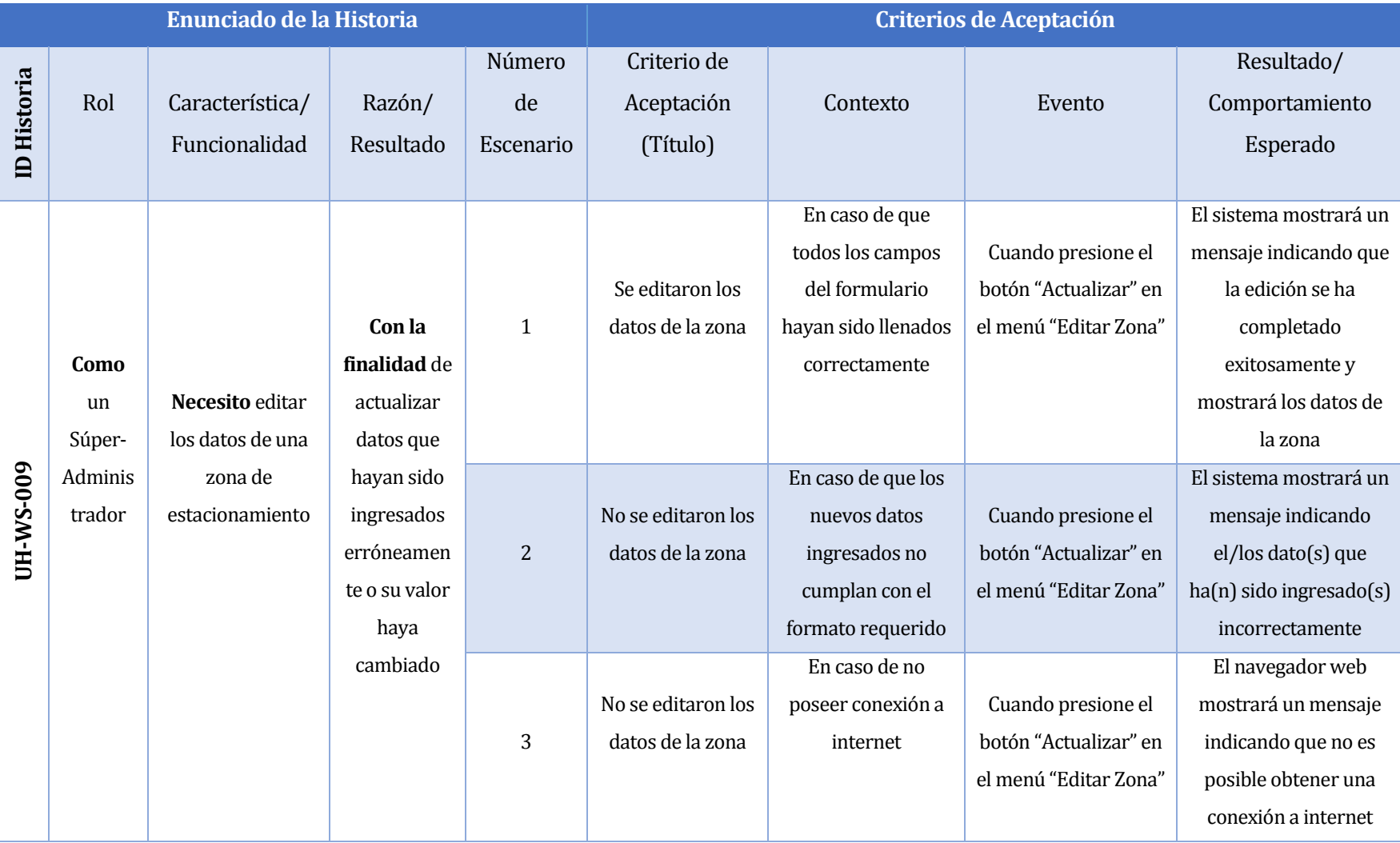

*Tabla 83 Historias de Usuario Plataforma Web-12*
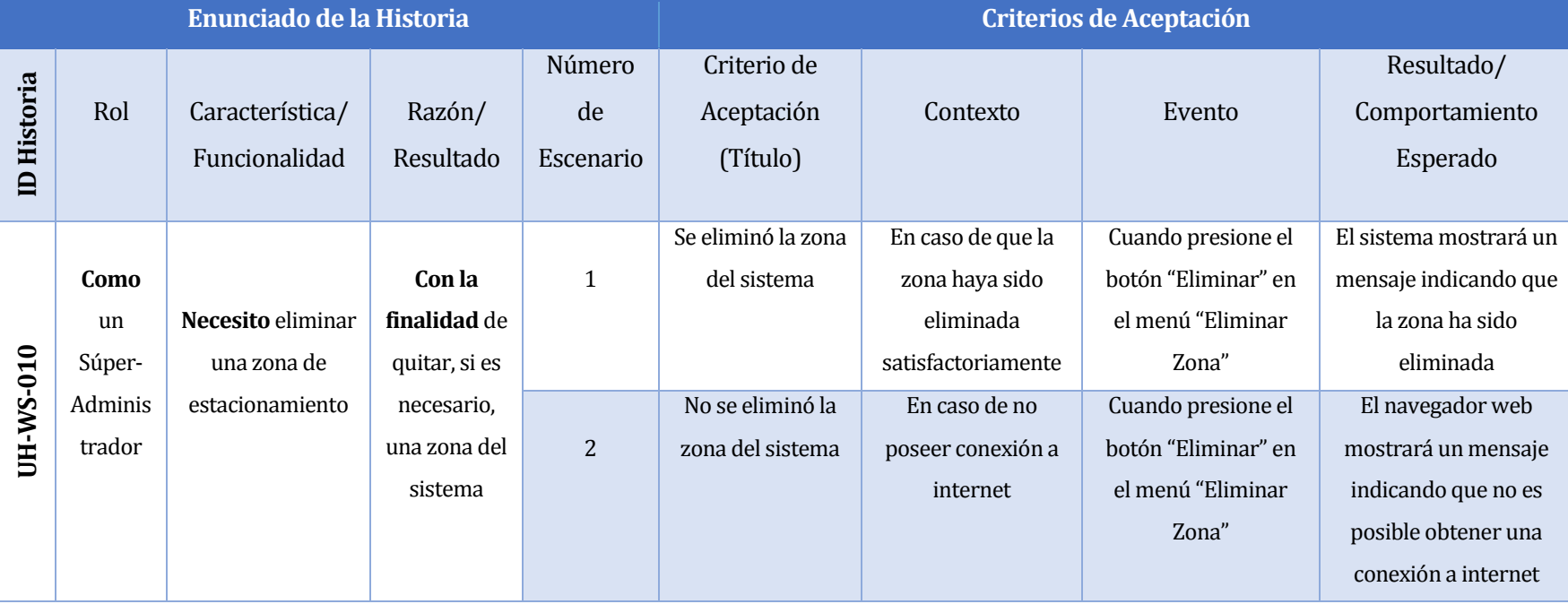

*Tabla 84 Historias de Usuario Plataforma Web-13*

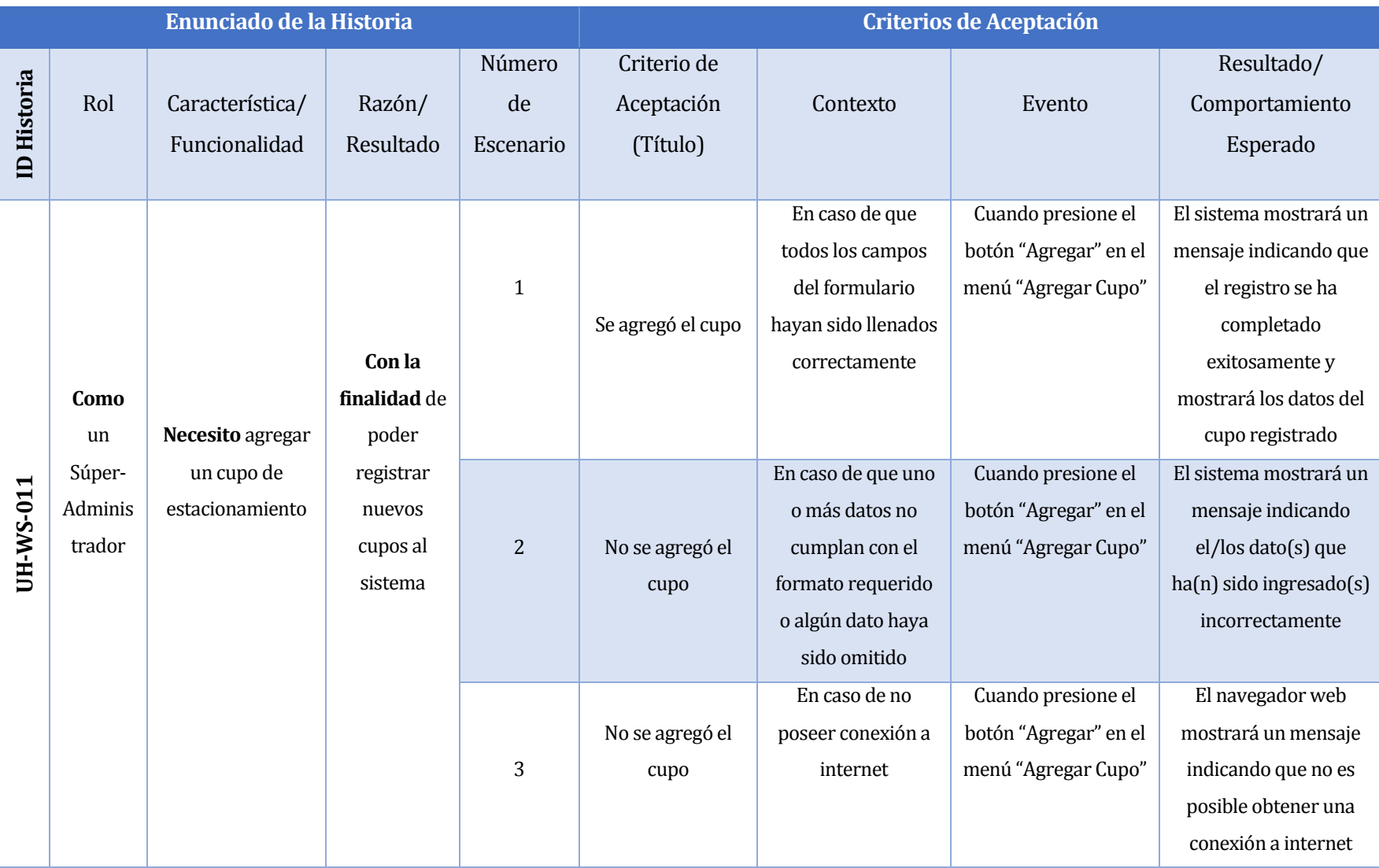

*Tabla 85 Historias de Usuario Plataforma Web-14*

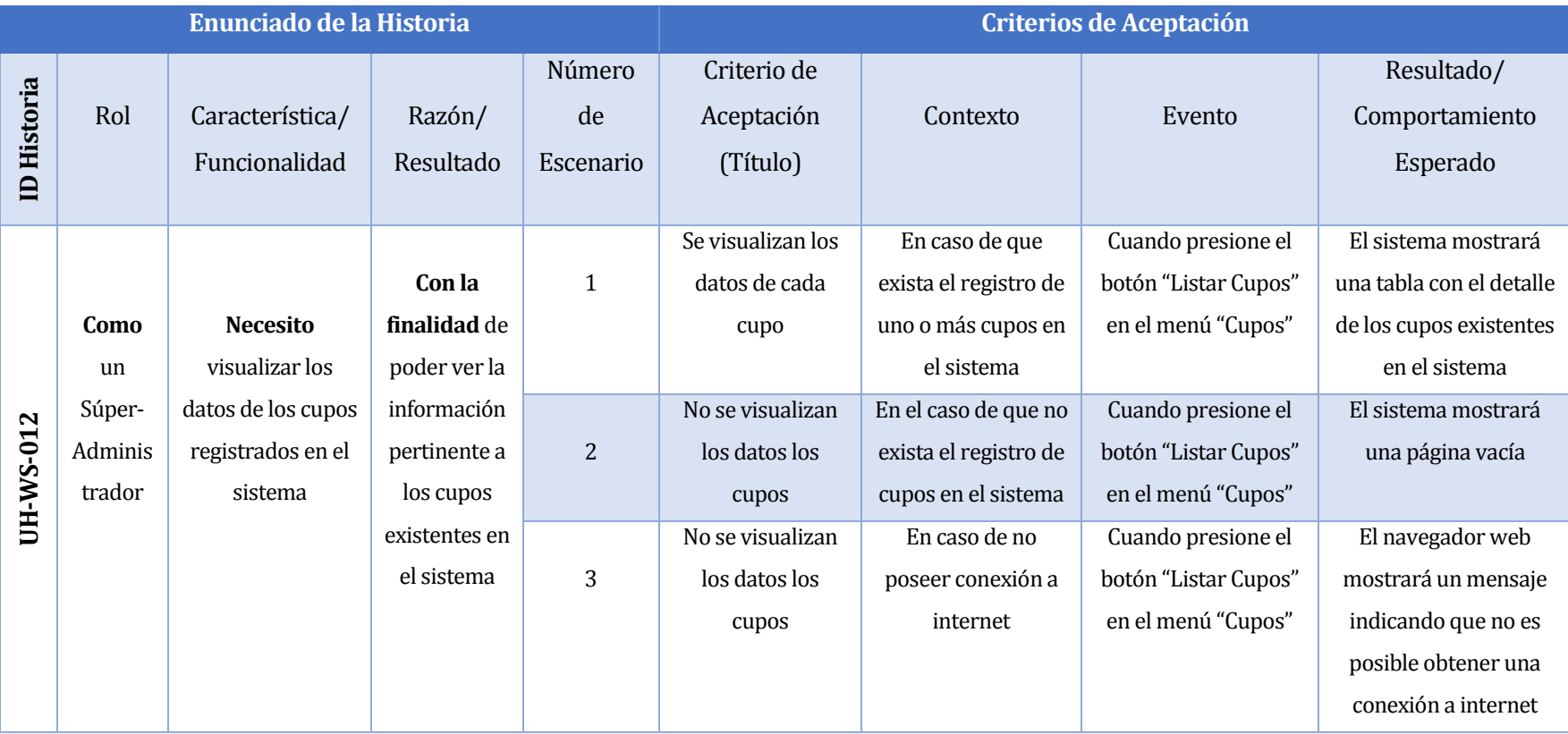

*Tabla 86 Historias de Usuario Plataforma Web-15*

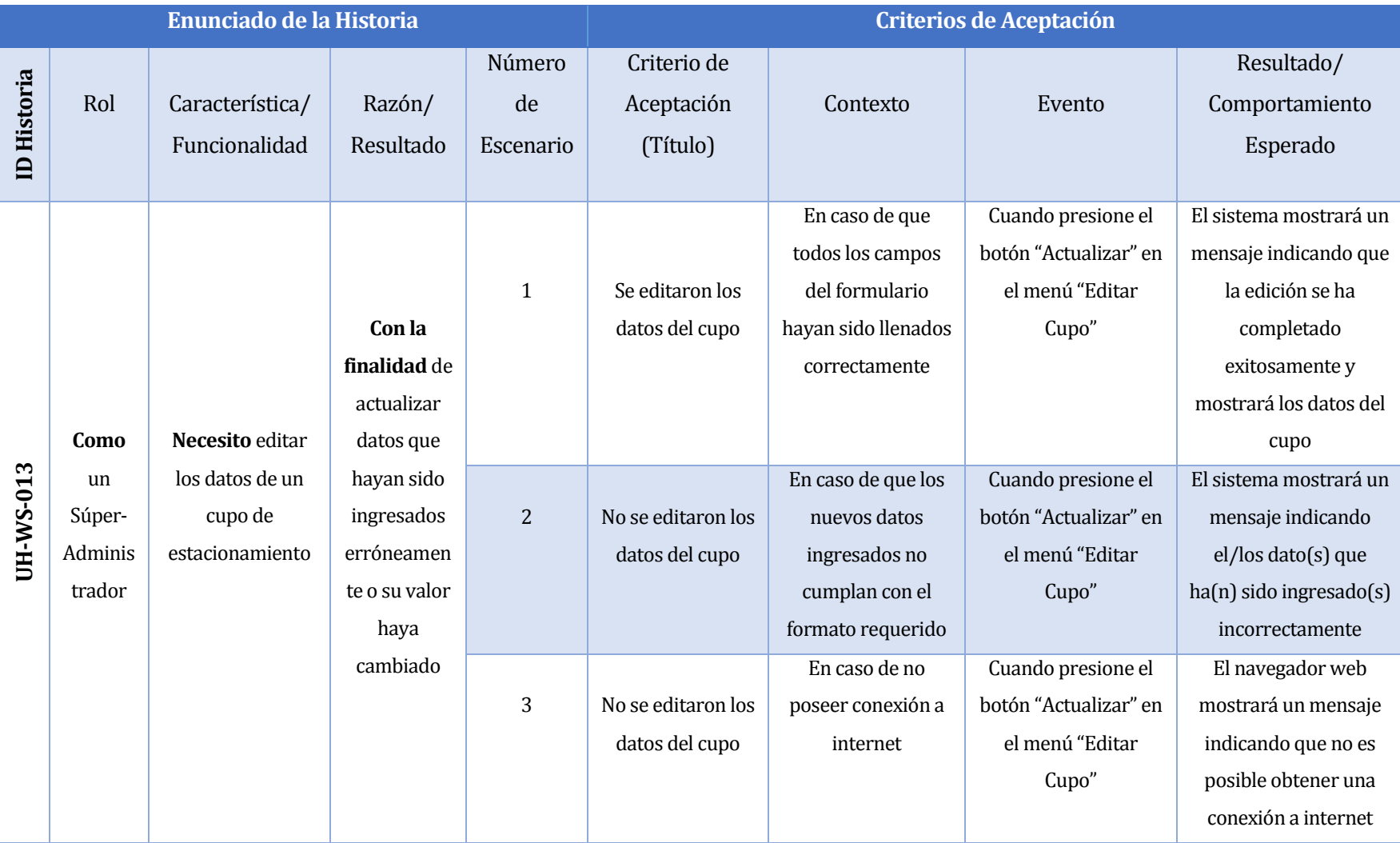

*Tabla 87 Historias de Usuario Plataforma Web-16*

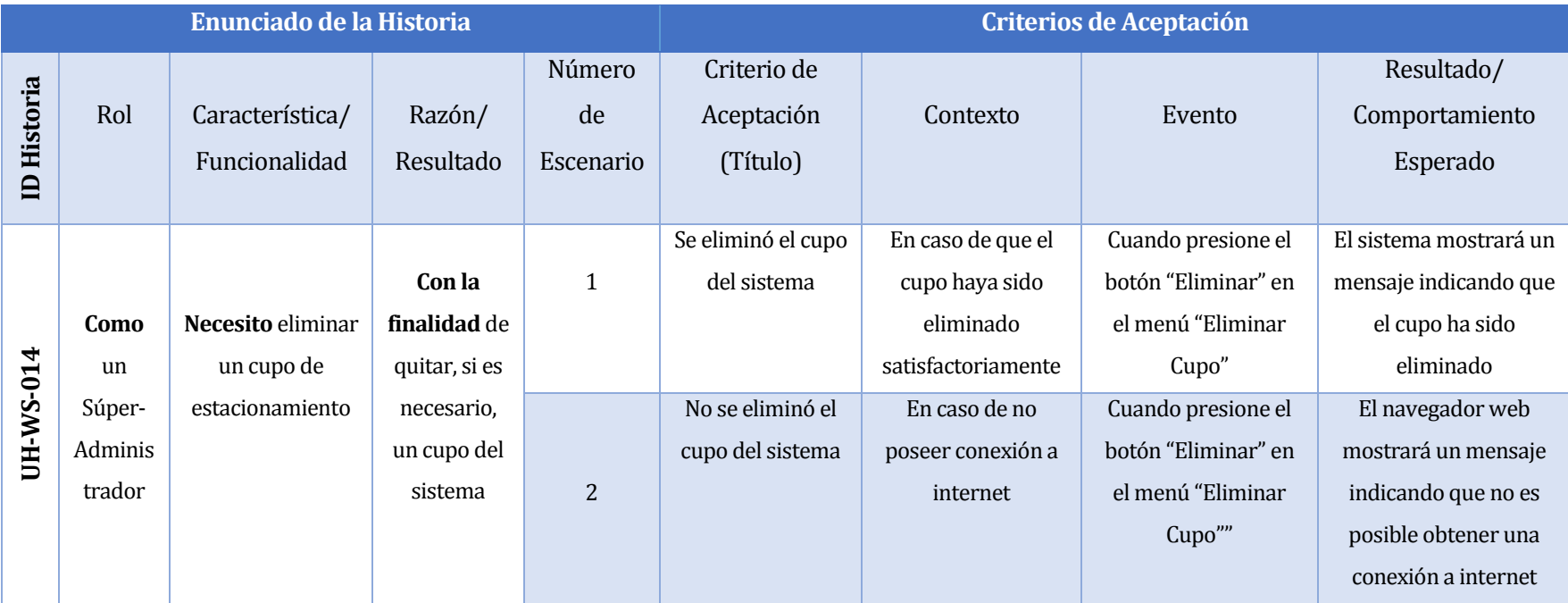

*Tabla 88 Historias de Usuario Plataforma Web-17*

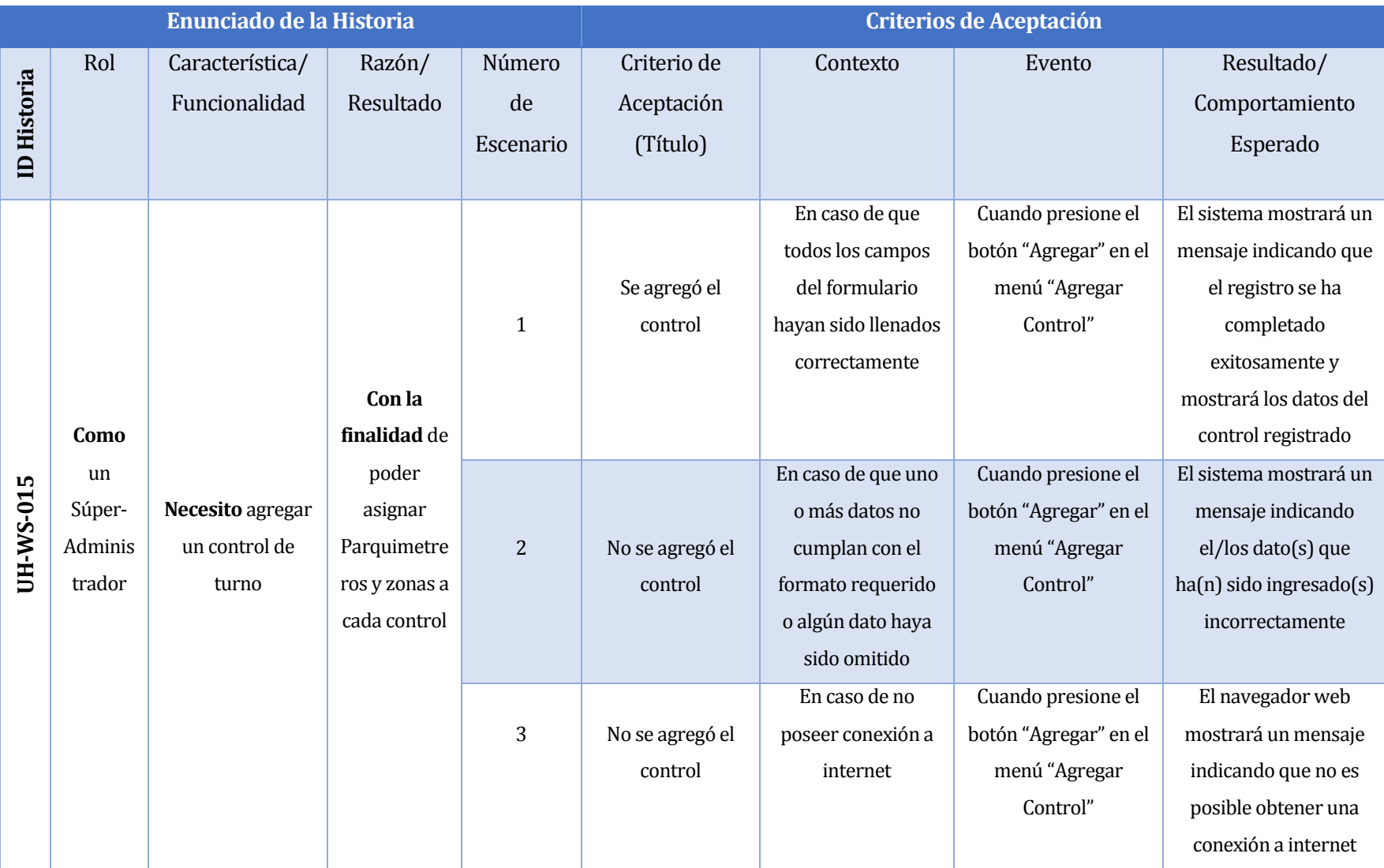

*Tabla 89 Historias de Usuario Plataforma Web-18*

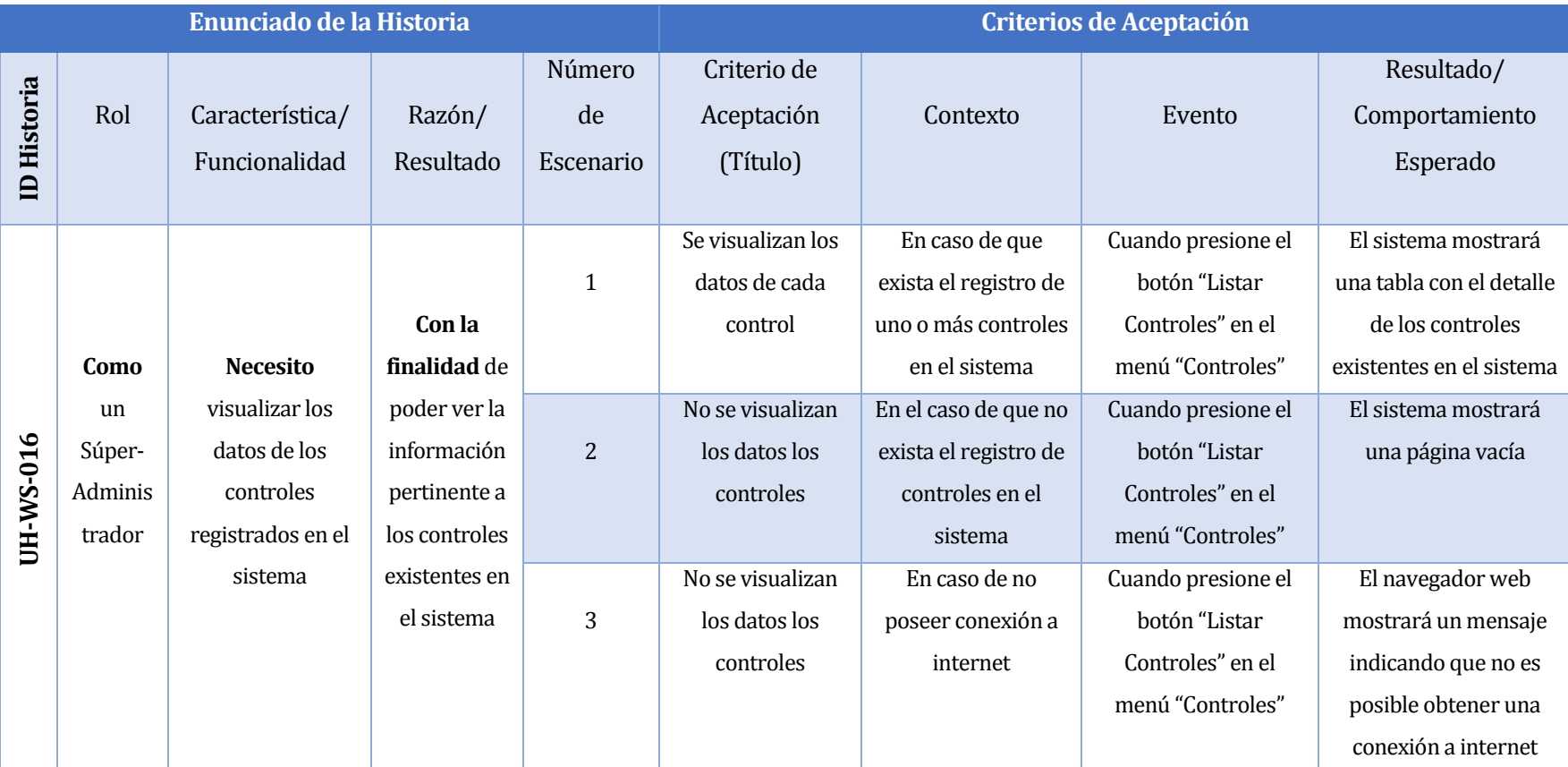

*Tabla 90 Historias de Usuario Plataforma Web-19*

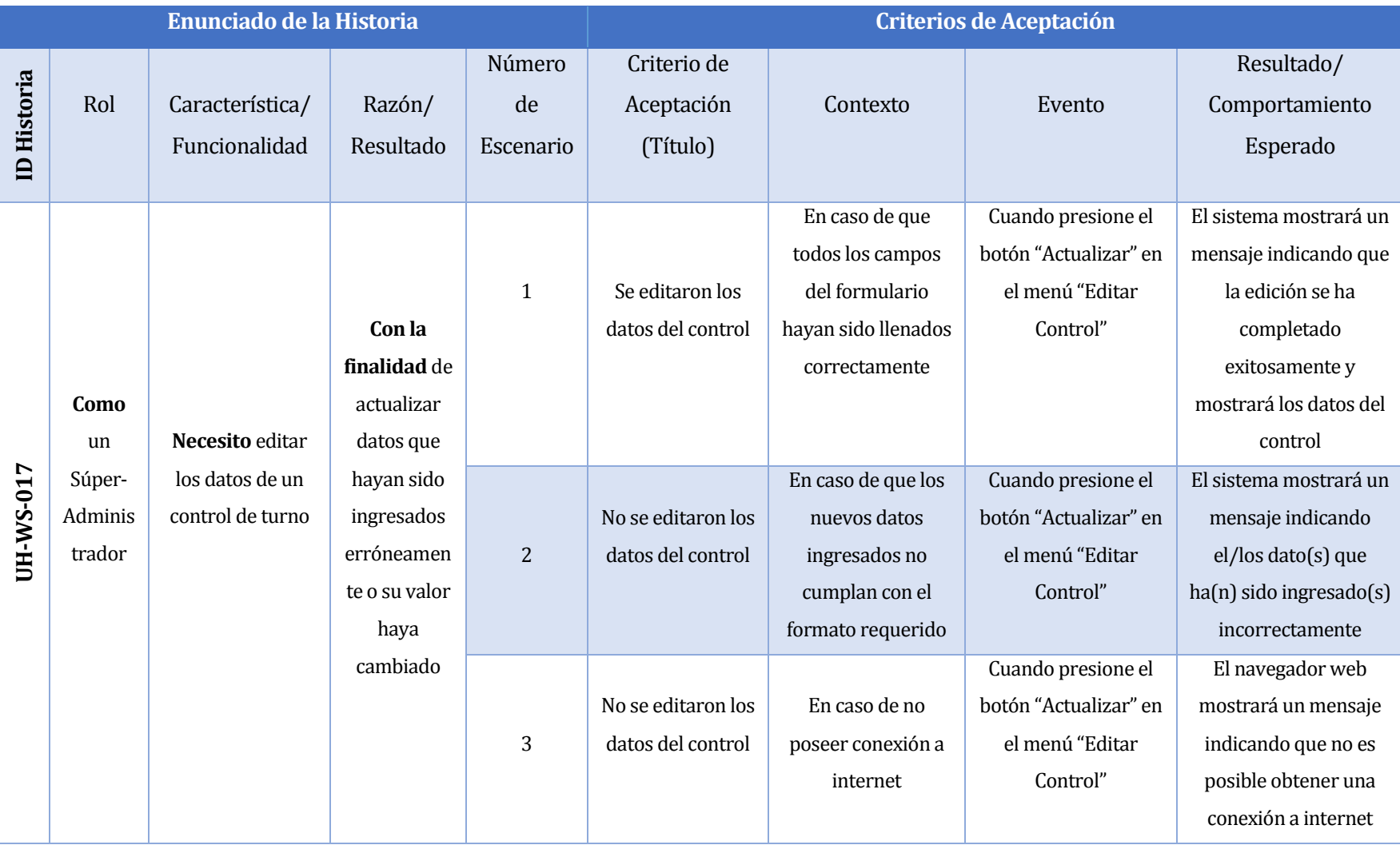

*Tabla 91 Historias de Usuario Plataforma Web-20*

*Universidad del Bío-Bío. Red de Bibliotecas - Chile*